# **Panasonic**

**IC-Recorder Registratore IC Magnétophone à puce IC-recorder Grabadora IC** IC 录音机<br>المسحل IC **IC-inspelare IC-optager Digitální záznamník Dyktafon cyfrowy Gravador de IC Цифровой диктофон IC-рекордер Model No. RR-US065**

Before connecting, operating or adjusting this product, please read the instructions completely.

Please keep this manual for future reference.

Niniejsza instrukcja została opracowana na podstawie oryginalnej publikacji firmy MATSUSHITA ELECTRIC INDUSTRIAL CO., LTD.

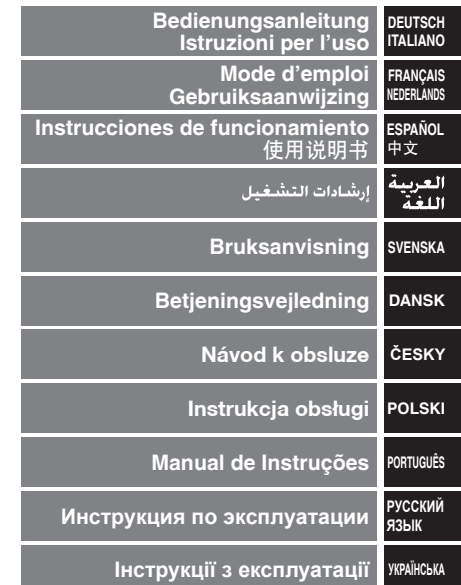

E

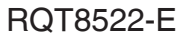

# **Mitgeliefertes Zubehör**

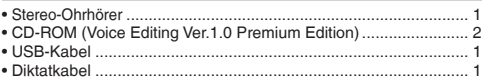

#### **Vorsicht:**

- Verwenden Sie nur die mitgelieferten abgeschirmten Schnittstellenkabel mit Ferritkernen für den Anschluss an den Computer.
- Ausschließlich geeignetes Zubehör mit einer Kabellänge von weniger als 3 Metern verwenden, um das Risiko von HF-Einstreuungen zu reduzieren, die durch ein Kopfhörer-, Ohrhörer- oder Mikrofonkabel erzeugt werden können.

Dieses Gerät kann beim Betrieb Hochfrequenzstörungen auffangen, die von einem in der Nähe verwendeten Handy verursacht werden. Falls eine solche Störbeeinflussung festgestellt wird, sollte das Handy in größerer Entfernung von diesem Gerät betrieben werden.

# **Accessorio in dotazione**

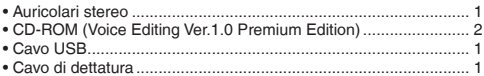

#### **Attenzione:**

- Per il collegamento al computer, usare solo i cavi d'interfaccia schermati forniti in dotazione e provvisti di nuclei in ferrite.
- Per ridurre il rischio dell'interferenza radio causata dal cavo dell'auricolare, cuffia o microfono, usare soltanto gli accessori adatti con una lunghezza del cavo inferiore ai 3 metri.

RQT8522 **2** RQT8522  $\overline{2}$ 

Durante l'uso, questo prodotto potrebbe essere soggetto all'interferenza radio causata dal cellulare. Se si dovesse verificare tale interferenza, aumentare la distanza tra questo prodotto e il cellulare.

# **Einlegen der Batterien/Inserimento delle batterie**

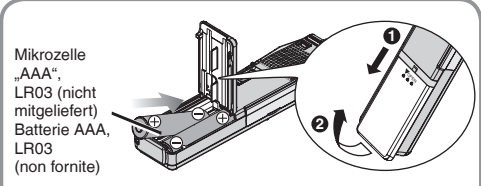

**• Bei Verwendung von Akkus sollten möglichst Akkus der** Marke Panasonic benutzt werden.

(Mit Akkus wird u.U. eine kürzere Betriebszeit als mit Trockenzellen erzielt.)

● Se si usano pile ricaricabili, si raccomandano quelle fabbricate da Panasonic.

(Le batterie ricaricabili potrebbero non durare quanto le batterie normali.)

### **Ladezustandsanzeige** (erscheint während des Betriebs) **Indicatore delle batterie** (visualizzato durante il funzionamento)

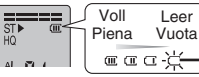

Wechseln Sie die Batterien aus Sostituire le batterie

- \* Den Batteriewechsel innerhalb von 30 Sekunden abschließen, um zu verhindern, dass die Einstellungen aus dem Speicher gelöscht werden. Die Uhr bleibt jedoch so lange stehen, bis neue Batterien eingelegt worden sind. Die Aufzeichnungen bleiben im Speicher erhalten.<br>• Per preservare le regolazioni, sostituire le batterie entro
- \* Per preservare le regolazioni, sostituire le batterie entro 30 secondi. L'orologio però si ferma finché non si inseriscono le batterie. Le registrazioni rimangono intatte.

2

- **Die HOLD-Funktion vor dem Gebrauch freigeben (** $\ominus$  **Seite 13).** Eine Einschalttaste ist nicht vorgesehen.<br>● IIII STOPI drücken, um einen Bedienvorgang abzuhrechen oder eine Finstellung zu annullieren.
- 
- [<u>■</u> STOP] drücken, um einen Bedienvorgang abzubrechen oder eine Einstellung zu annullieren.<br>● Wenn während eines Einstellvorgangs innerhalb von 10 Sekunden keine weitere Tastenbetätigung erfolgt, schaltet das Gerät i **den Bereitschaftszustand zurück.**
- **Rilasciare il bloccaggio prima dell'uso (**  $\ominus$  **pagina 13).** Non c'è l'interruttore di alimentazione.<br>● Premere l■ STOPI per interrompere il funzionamento in corso/cancellare la regolazione.
- 
- Premere [■ STOP] per interrompere il funzionamento in corso/cancellare la regolazione.<br>● L'unità torna in modalità standby se non si esegue alcuna operazione durante clascuna regolazione dopo che sono trascorsi 10 secon

# **Einstellen von Datum und Uhrzeit/Regolazione dell'ora**

- $\bullet$  Wenn die Anzeige der Jahreszahl (z.B.  $\frac{1}{2}$  and Display) blinkt, erneut ab Schritt ⊠ unten beginnen.
- 
- Quando l'anno lampeggia (per es., *2005* sul Display), cominciare dal passo ⊠ sotto.<br>Wenn beim Einstellen der Uhr innerhalb von 10 Sekunden keine weitere Tastenbetäinung erfoldt, schaltet die Uhr in den Bereitschaftszusta © Wenn beim Einstellen der Uhr innerhalb von 10 SeKunden keine weitere Tastenbetatigung erlogi, schattet die Uhr in den Bereitschaftszustand zuruck. In einem solcher hall die Einstellung erneut von Anlang an ausluhren.<br>●

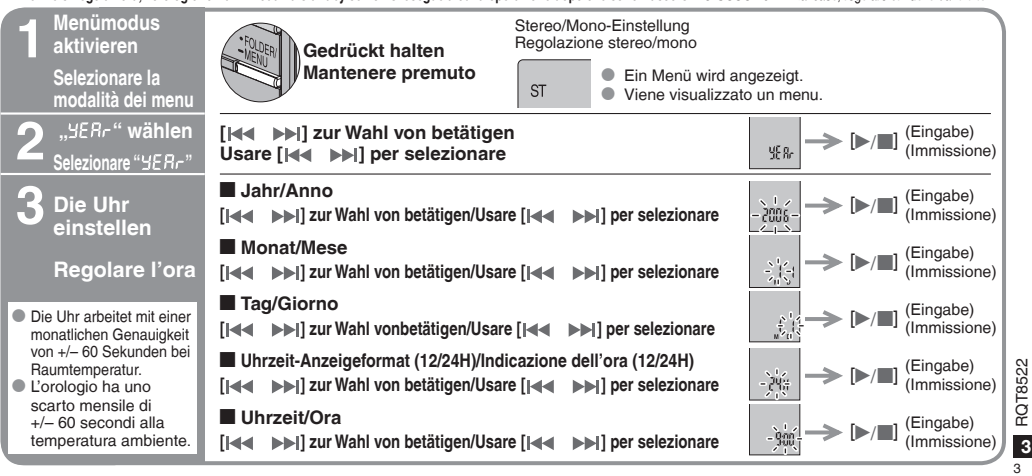

# **Aufnahme/Registrazione**

- $\bullet$  In jedem Ordner können maximal 99 Dateien abgelegt werden.<br>
In ciascuna cartella si può
- \* In ciascuna cartella si può memorizzare un massimo di 99 file.

#### **Aufnahmemodus und ungefähre Gesamtaufnahmezeit aller Ordner**

**Modalità di registrazione e tempo totale approssimativo di registrazione di tutte le cartelle**

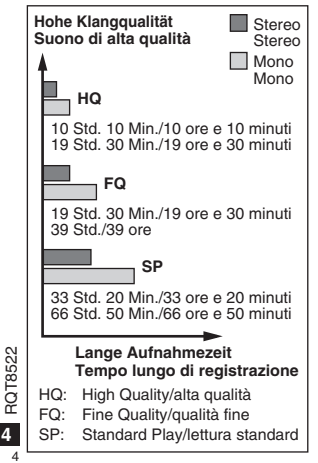

 $\overline{4}$ 

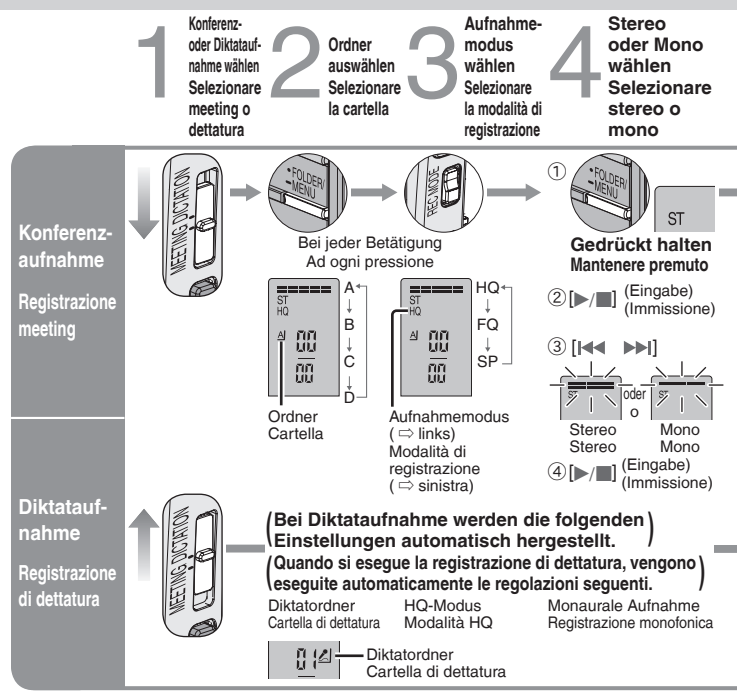

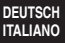

Mikrofonempfindlichkeit<br>
wählen<br>
Selezionare la sensibilità<br>
del microfono<br> **Communistration**<br>
Registrazi **Mikrofonempfindlichkeit wählen Selezionare la sensibilità del microfono**

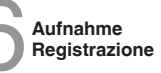

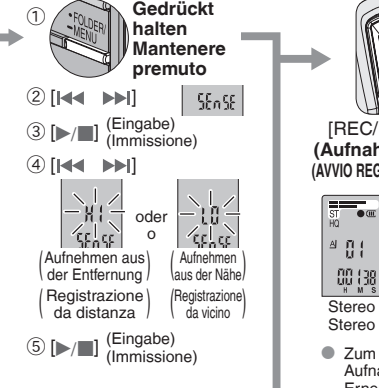

Diktataufnahme-Modus Modalità di registrazione di dettatura

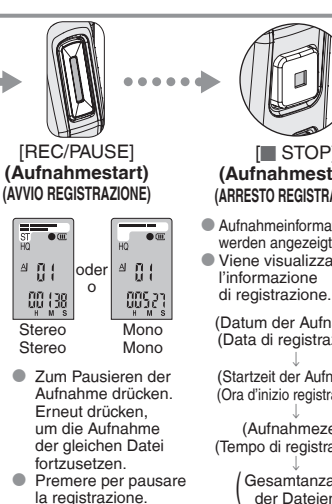

 Premere di nuovo per riavviare lo stesso file.

[g STOP] **(Aufnahmestopp) (ARRESTO REGISTRAZIONE)** \* Aufnahmeinformationen werden angezeigt. \* Viene visualizzata l'informazione

> (Datum der Aufnahme) (Data di registrazione)

ɫ (Startzeit der Aufnahme) (Ora d'inizio registrazione)

ɫ (Aufnahmezeit) (Tempo di registrazione)

ɫ Gesamtanzahl der Dateien (Numero totale di file) g **Für gezieltes Aufnehmen in einer bestimmten Richtung**  (Mikrofon-Richtcharakteristik)

g **Per registrare più chiaramente una sorgente del suono a una via** (microfono direzionale)

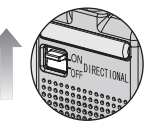

- \* Diese Funktion ist bei Diktat- und monauraler Aufnahme wirksam.
- $\bullet$  Efficace per la registrazione di dettatura e il suono monofonico.

### **Wiedergabe des aufgezeichneten Tons**

**Den mitgelieferten Ohrhörer** verwenden. ( $\Rightarrow$  Seite 7)

# **Per ascoltare il suono registrato**

Usare gli auricolari stereo in dotazione.  $( \Rightarrow$  pag. 7)

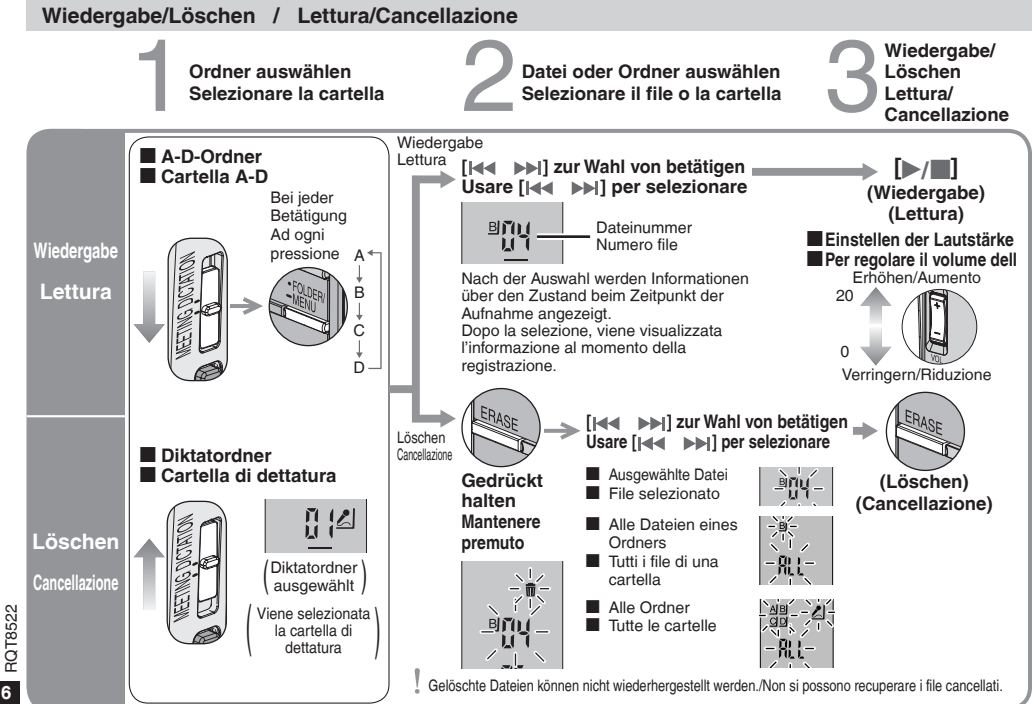

# g **Grundlegende Bedienvorgänge während der Wiedergabe**  $\blacksquare$  Operazioni di base durante la lettura

Wiedergabe/Stopp • Im Stoppzustand erneut drücken, um die Wiedergabe an der Stelle fortzusetzen, an der sie vorher gestoppt wurde. **Lettura/Arresto** \* Durante l'arresto, premere di nuovo per cominciare la lettura da dove è stata interrotta l'ultima volta.

**Rückwärts**<br>• Für Sprung an den Anfang der \* Für Sprung an den Anfang der laufenden Datei drücken. (Für Sprung an den Anfang der vorigen Datei zweimal drücken.)  $\bullet$  Für Suchlauf gedrückt halten.

### **Indietro**

- \* Premere per tornare all'inizio del file. (Premere due volte per tornare al file precedente)
- $\bullet$  Mantenere premuto per cercare.
- **Vorwärts** \* Für Sprung an den Anfang der nächsten Datei drücken. **Eür Suchlauf gedrückt** halten. **Avanti Stopp/Arresto**
	- **Premere per passare** all'inizio del file successivo.
	- Mantenere premuto per cercare.

schnell Veloce

# g **Ändern der Wiedergabegeschwindigkeit** g **Cambiamento della velocità di lettura**

Während der Wiedergabe Gewünschte Geschwindigkeit wählen Selezionare la velocità **Gedrückt halten** [q/g] IKK DE **Mantenere premuto**  $_{\text{CT}}$  $(x0.5/x0.75/x1.0/x1.5/x2.0)$  $STZ$ langsam Lenta

- \* **Zurückschalten auf normale Wiedergabegeschwindigkeit**  [SPEED CONTROL] in Stellung [OFF] drehen.
- \* **Per tornare alla velocità di lettura normale**  Girare [SPEED CONTROL] su [OFF].

### **Rauschunterdrückung** (Wiedergabe-Equalizer) **Per ridurre il rumore eccessivo** (Equalizzatore di lettura)

**DEUTSCH ITALIANO**

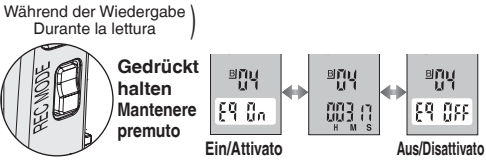

- Überprüfen des aktuellen Modus ▶ [REC MODE] antippen.<br>● Per controllare la modalità attuale
- \* **Per controllare la modalità attuale** Premere brevemente [REC MODE].

REMAIN

1.0.0.0

# g **Überprüfen der verbleibenden Wiedergabezeit** g **Controllo del tempo di lettura restante**

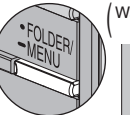

Während der Wiedergabe Durante la lettura

> mm m Verbleibende Wiedergabezeit ï۴ Tempo di lettura restante

- **Erneut drücken, um auf die Anzeige der verstrichenen** Wiedergabezeit zurückzukehren.
- \* Premere di nuovo per tornare all'indicazione del tempo di lettura trascorso.

### g **Wiedergabe über Ohrhörer** g **Ascolto con la cuffia**

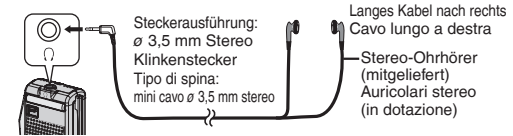

 $\bullet$  Nach Anschluss des Ohrhörers wird der Lautsprecher vom Signalweg getrennt. \* Non c'è l'uscita del suono dall'altoparlante.

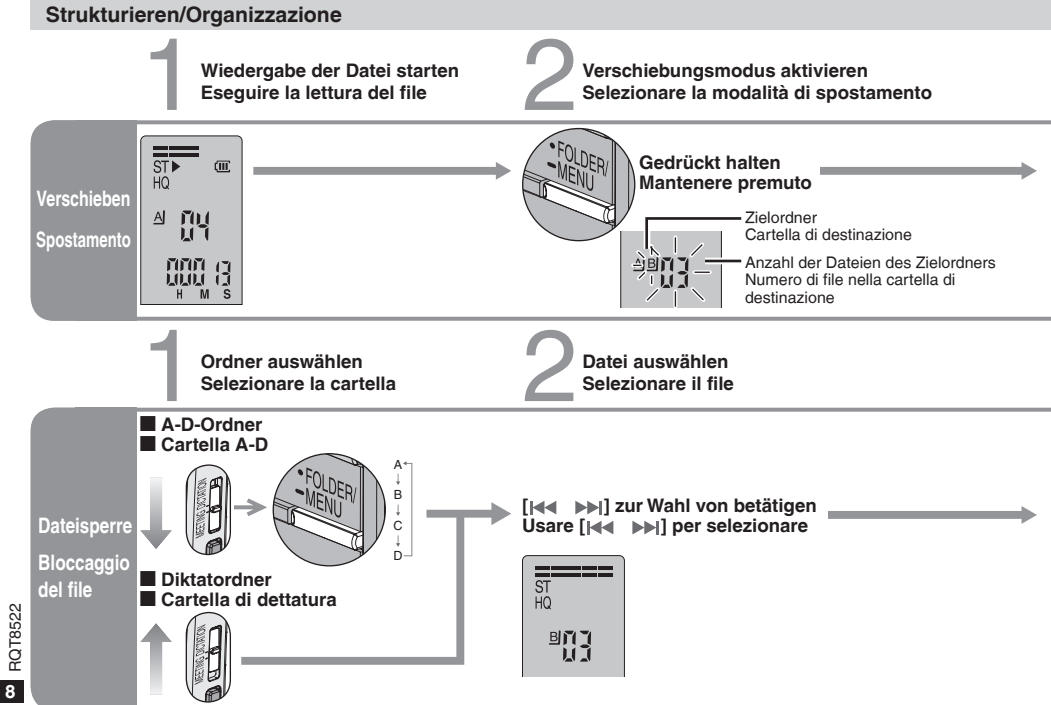

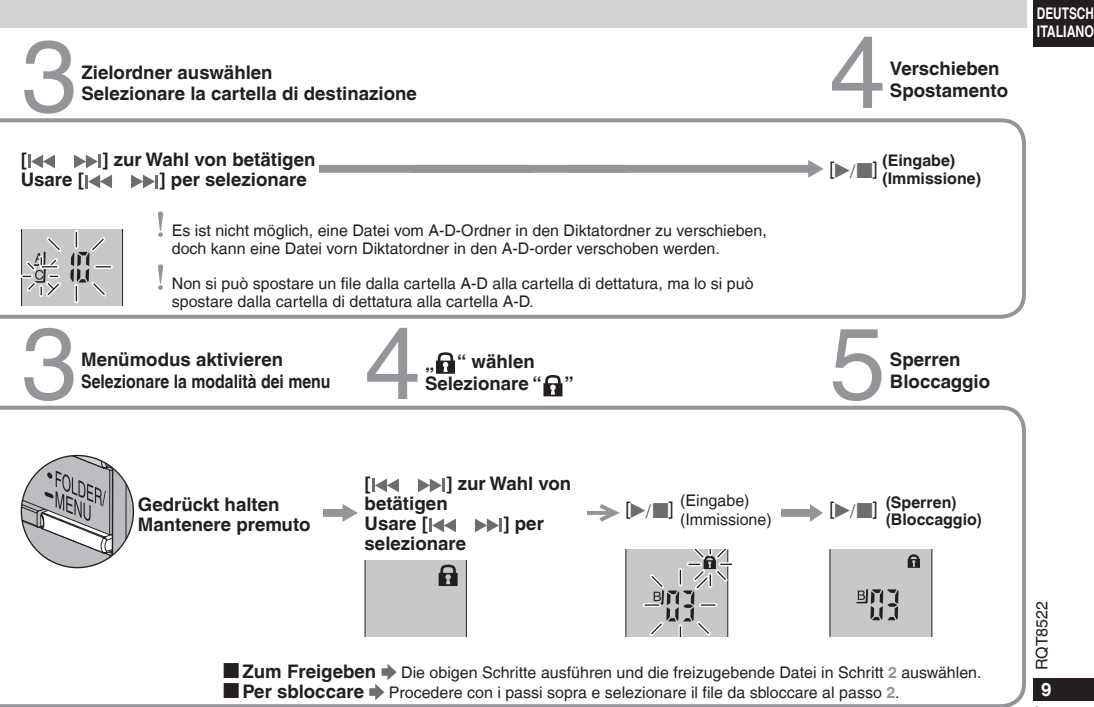

 $\overline{9}$ 

9

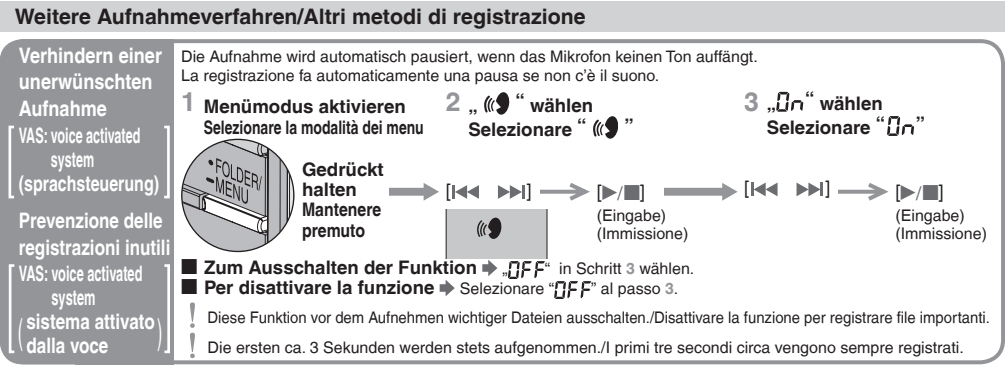

### g **Überprüfen der verbleibenden Aufnahmezeit** g **Controllo del tempo di registrazione restante disponibile**

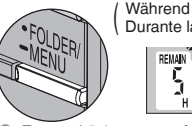

(Während der Aufnahme)<br>Durante la registrazione) REMAIN Verbleibende Aufnahmezeit 471 jiji id Tempo di registrazione

disponibile

- **Erneut drücken, um auf die Anzeige der verstrichenen** Aufnahmezeit zurückzukehren.
- \* Premere di nuovo per tornare all'indicazione del tempo di registrazione trascorso.

 $M$  S

- Wenn die verbleibende Aufnahmezeit sehr kurz geworden ist, erscheint die Anzeige der verfügbaren Aufnahmezeit ebenfalls.
- Il tempo di registrazione disponibile appare anche quando il tempo restante diventa molto breve.

**E** Aufnahme über ein externes Mikrofon (nicht mitgeliefert) **Registrazione da un microfono esterno** (non fornito)

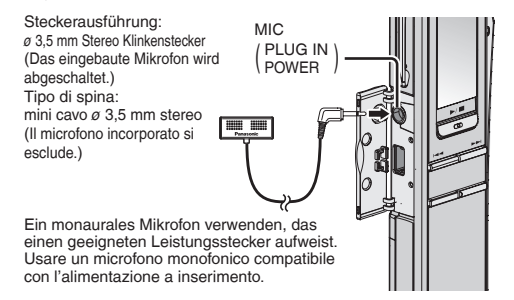

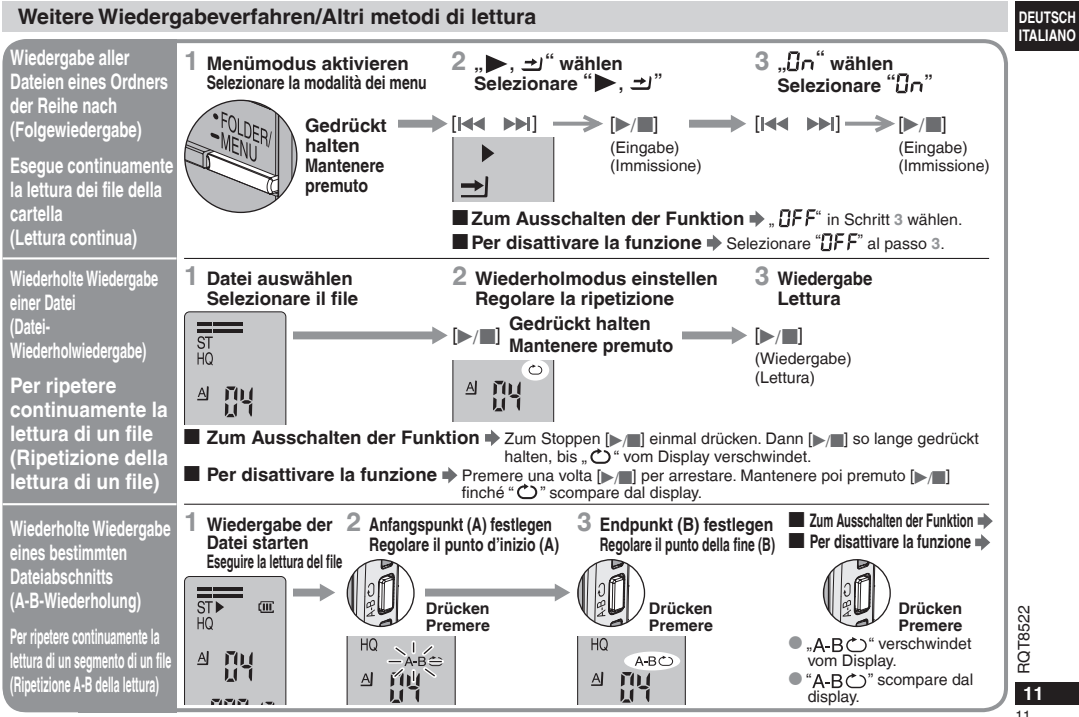

11

# **Verwendung des Timers/Uso del timer**

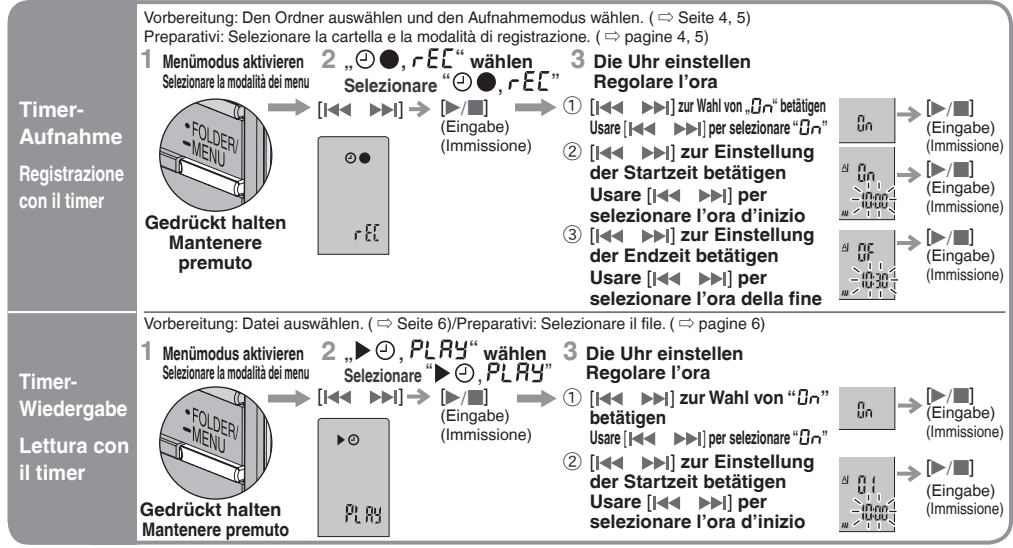

**EZum Abschalten des Timers → "GFF"** in Schritt 3- ① wählen./**E** Per cancellare il timer → Selezionare "GFF" al passo 3- ① .<br>■ Überprüfen der Timer-Programmierung Alm Moniu ④ ● c E L" oder ▶ ④ . P! BH" quouğblog und dann **■Überprüfen der Timer-Programmierung → I**m Menü, , **① ●**, , r E [" oder "▶ ④, PL R H" auswählen und dann [▶ / ■] drücken.<br>■ Per confermare il tempo regolato → Del menu, selezionare "④ ●, c E F" o "▶ ④, PL R H" e premere **Experience il tempo regolato →** Dal menu, selezionare "**O ●**, r E E" o "▶ O, P L R Y" e premere [▶ ...].<br>Il cellebrone Calicato → → limitered de Time Windowshe conservativi debas di Euritience Porcentationshe und Patri W

Selbst wenn . < "> oder . > .  $\Rightarrow$ " während der Timer-Wiedergabe angezeigt wird, stehen die Funktionen Dauerwiedergabe und Datei-Wiederholwiedergabe nicht zur Verfügung.

Le funzioni di lettura continua e di ripetizione della lettura non possono essere usate anche se durante la lettura con il timer è visualizzato "〇" o "▶, گا",

# **Sonstige Funktionen/Varie funzioni**

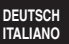

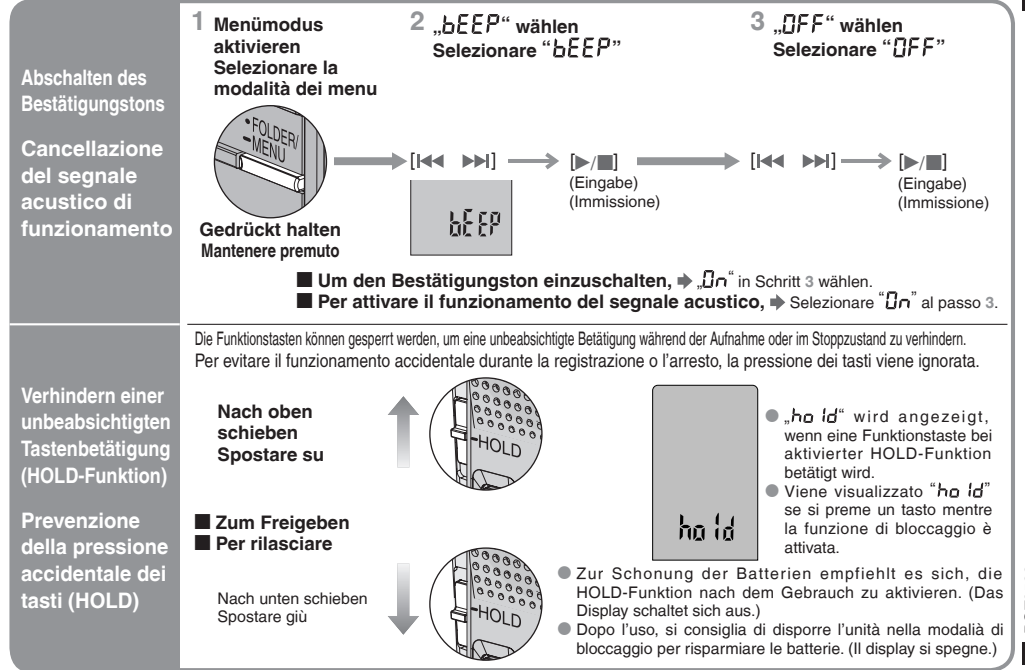

# **Verwendung des Gerätes mit einem PC**

(Unter Verwendung der mitgelieferten Software können Klangdateien abgespeichert und bearbeitet werden, Sprache kann in Text umgewandelt werden, und Text kann vorgelesen werden.)

#### **1 Voice Editing installieren.**

Einzelheiten hierzu sind den Anweisungen zur Installation von Voice Editing zu entnehmen.

### **2 Dieses Gerät über ein USB-Kabel an einen PC anschließen.**

Dieses Gerät ist nicht funktionsfähig.

Bei Verwendung von Voice Editing darf nur ein einziger IC-Recorder angeschlossen sein. Diese Software bietet keine Unterstützung des gleichzeitigen Gebrauchs mehrerer IC-Recorder.

Nach Anschluss an einen PC erscheint die Anzeige "Pr" und während der Übertragung von Daten blinkt die Anzeige "Pf".

Während diese Anzeige blinkt, darf das USB-Kabel nicht abgetrennt werden.

# **Uso dell'unità con un computer**

(Si possono salvare ed editare i file del suono, convertire il suono nel testo e far leggere il testo ad alta voce con il software in dotazione.)

# **1 Installare Voice Editing**

Per i dettagli, leggere le istruzioni per l'installazione di Voice Editing.

### **2 Collegare questa unità a un computer con un cavo USB.**

L'unità non può essere usata.

Quando si usa Voice Editing, collegare soltanto un registratore IC.

Questo software non supporta l'utilizzo simultaneo di multipli registratori IC.

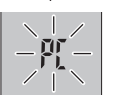

USB-Kabel (mitgeliefert) Cavo USB (in dotazione)

> Appare "PL" quando l'unità è collegata a un computer, e durante il trasferimento dei dati lampeggia " $P E$ ".

Non staccare il cavo USB mentre lampeggia.

# **Pflege und Instandhaltung**

### **Bei einer Verschmutzung der Außenflächen das Gerät mit einem weichen, trockenen Tuch abreiben.**

- Auf keinen Fall Alkohol, Farbverdünner oder Leichtbenzin zum Reinigen dieses Gerätes verwenden.
- Bitte lesen Sie vor der Verwendung eines chemisch behandelten Reinigungstuchs die dem Tuch beiliegende Gebrauchsanweisung aufmerksam durch.

# **Manutenzione**

### **Se l'unità è sporca, pulirla con un panno morbido e asciutto.**

- \* Per pulire questa unità, non si devono mai usare alcol, solventi per vernici o benzina.
- \* Prima di usare un panno trattato chimicamente, leggere attentamente le istruzioni che lo accompagnano.

# **Pflege und Gebrauch**

- **Gerät**<br>● Vermeiden Sie einen Betrieb und eine Aufstellung des Gerätes in der Nähe von Wärmequellen, z.B. Heizkörpern. Lassen Sie das Gerät nicht längere Zeit über in einem mit geschlossenen Türen und Fenstern in praller Sonne geparkten Fahrzeug zurück.
- \* Um eine Beschädigung zu vermeiden, dieses Gerät vor Nässe (Regen, Wasser und anderen Flüssigkeiten) schützen.
- \* Der eingebaute Lautsprecher dieses Gerätes besitzt keine magnetische Abschirmung. Dieses Gerät nicht in unmittelbarer Nähe eines Fernsehgerätes, Personalcomputers oder anderen Gerätes aufstellen, das für elektromagnetische Einstreuungen empfindlich ist, und aufmagnetisierte Karten (Bankkarten, Monatskarten) von diesem Gerät fernhalten.

- **Batterien**<br>• Die Ummantelung von Batterien nicht entfernen, und keine Batterie verwenden, deren Ummantelung sich teilweise abgelöst hat.
- $\bullet$  Beim Einlegen der Batterien die Polaritätsmarkierungen  $\oplus$  und  $\ominus$ im Inneren des Batteriefachs beachten.
- Keine Batterien unterschiedlicher Sorten oder eine gebrauchte und eine frische Batterie gemeinsam einlegen.
- $\bullet$  Die Batterien entfernen, wenn das Gerät längere Zeit nicht verwendet werden soll.
- \* Batterien auf keinen Fall in ein Feuer werfen, kurzschließen, zerlegen oder übermäßiger Wärme aussetzen.
- \* Auf keinen Fall versuchen, herkömmliche Trockenzellen aufzuladen.
- \* Bei unsachgemäßem Umgang mit Batterien besteht die Gefahr eines Auslaufens von Batterieelektrolyt, was eine Beschädigung von Gegenständen, die mit dem Elektrolyt in Kontakt kommen, sowie einen Brandausbruch zur Folge haben kann. Falls Elektrolyt aus den Batterien ausgelaufen ist, nehmen Sie bitte Kontakt mit Ihrem Fachhändler auf. Wenn Elektrolyt mit Körperteilen in Kontakt gekommen ist, spülen Sie die betroffenen Stellen unverzüglich unter fließendem Wasser ab.
- \* Verbrauchte Batterien sachgerecht entsorgen.
- \* Batterien außerhalb der Reichweite von Kleinkindern halten. Magen- und Darmverletzungen können die Folge sein, wenn eine Batterie versehentlich verschluckt wird.

# $\blacksquare$  **Allergiehinweis**

Stellen Sie den Gebrauch des Gerätes ein, falls der Ohrhörer oder andere direkt mit der Haut in Berührung kommende Teile ein Gefühl von Unwohlsein verursachen. Anderenfalls kann es zu Hautausschlag und anderen allergischen Reaktionen kommen.

# **Cura e manutenzione**

- **Unità**<br>● Evitare di usare o di lasciare questa unità vicino alle fonti di calore. Non lasciarla nell'automobile esposta per lunghi periodi di tempo alla luce diretta del sole con le portiere e i finestrini chiusi.
- \* Per evitare di danneggiare questa unità, non esporlo alla pioggia, acqua o altri liquidi.
- \* L'altoparlante di questa unità non ha la schermatura magnetica. Non mettere l'unità vicino al televisore, personal computer, carte magnetiche (bancomat, telefoniche) o altri dispositivi facilmente influenzati dal magnetismo.

- **Batterie**<br>● Non togliere il rivestimento delle batterie e non usarle se il rivestimento è rovinato.<br>● Inserendo le batterie, allineare correttamente le polarità ⊕ e ⊖.
- 
- Inserendo le batterie, allineare correttamente le polarità  $\oplus$  e  $\ominus$ .<br>• Non mischiare tipi diversi di batterie o batterie vecchie e nuove.
- \* Rimuovere le batterie se non si intende usare l'unità per un lungo periodo di tempo.
- \* Non gettare le batterie nel fuoco, non cortocircuitarle smontar le o esporle a calore eccessivo.
- \* Non cercare di ricaricare le batterie a secco.
- \* L'utilizzo sbagliato delle batterie potrebbe causare una perdita d'acido, che può danneggiare ciò con cui viene a contatto e causare un incendio. Se dalle batterie è fuoriuscito dell'acido, rivolgersi al rivenditore. Se l'acido delle batterie viene a contatto con una qualsiasi parte del corpo, lavarlo via con acqua.
- \* Tenere fuori della portata dei bambini. Se le batterie vengono accidentalmente ingoiate, possono danneggiare lo stomaco e gli intestini.

15<br>**15 ■ Allergie**<br>Smettere di usare se si prova disagio con gli auricolari o con una qualsiasi altra parte direttamente a contatto con la pelle. Continuando a usare, si potrebbero verificare eruzioni cutanee od altre reazioni allergiche.

**DEUTSCH ITALIANO**

# **Störungsbeseitigung**

Bitte überprüfen Sie im Störungsfall die Hinweise der nachstehenden Tabelle, bevor Sie den Kundendienst in Anspruch nehmen. Falls Sie Fragen zu den Prüfpunkten haben oder sich eine Störung anhand der unten angegebenen Abhilfemaßnahmen nicht beseitigen lässt, wenden Sie sich bitte an Ihren Fachhändler.

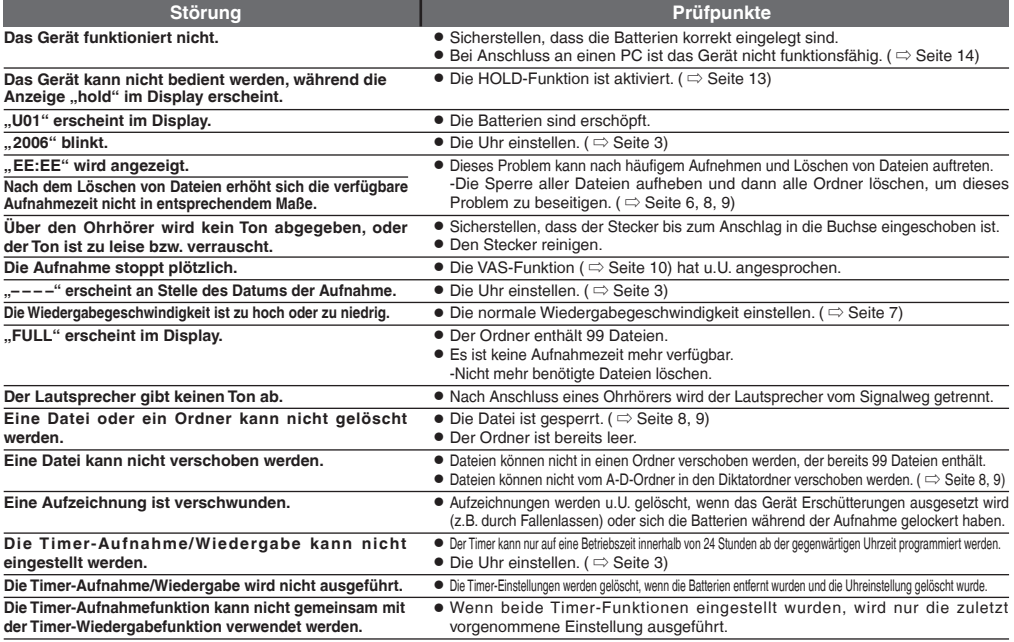

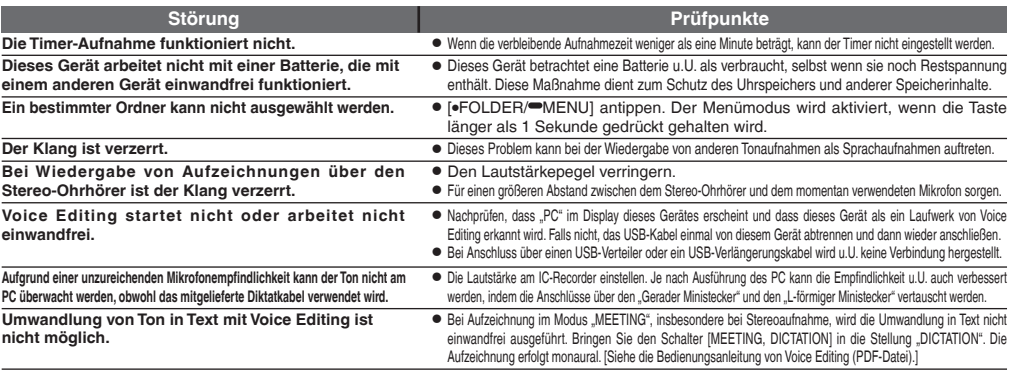

# **Technische Daten**

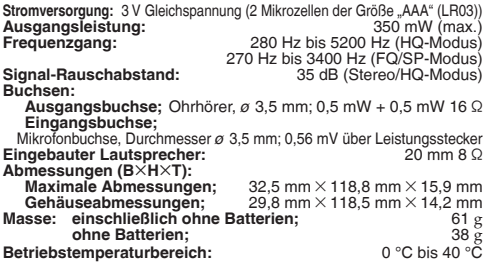

**Batterielebensdauer:** [Bei 25 °C und Betrieb auf einer ebenen, stabilen Unterlage]

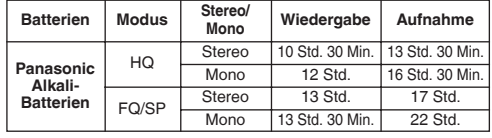

Je nach Betriebsbedingungen wird u.U. eine kürzere Betriebszeit als oben angegeben von den Batterien erhalten.

#### **Bemerkungen:**

- \* Änderungen der technischen Daten bleiben jederzeit vorbehalten.
- \* Bei den Angaben zu Masse und Abmessungen handelt es sich um Näherungswerte.

# **Diagnostica**

Prima di chiamare il tecnico per la riparazione, eseguire i controlli seguenti. In caso di dubbio su alcuni controlli, o se i rimedi indicati nella<br>tabella non risolvono il problema, rivolgersi al rivenditore.

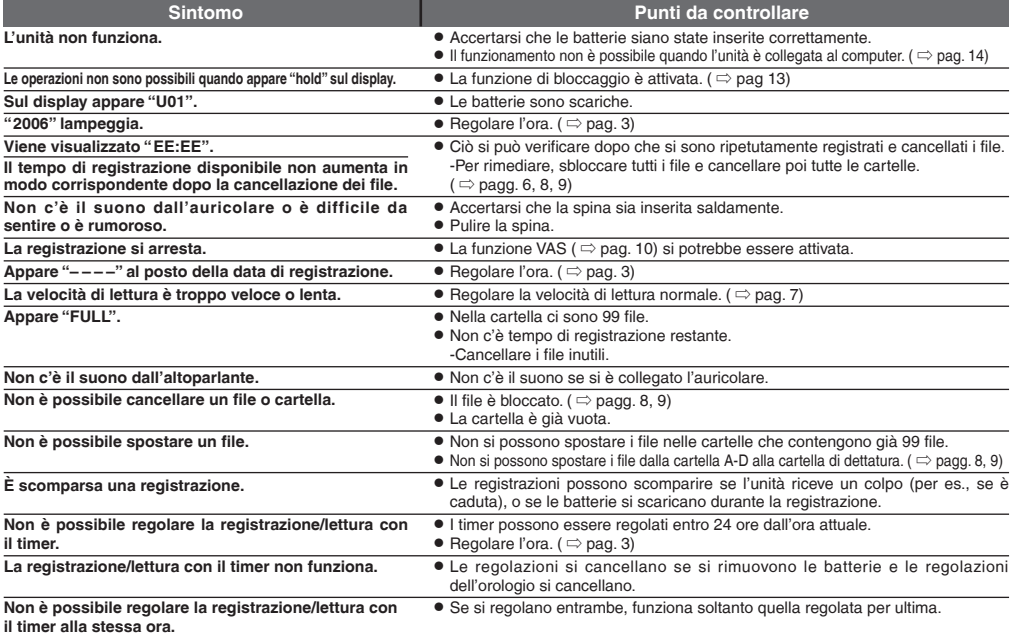

**ITALIANO**

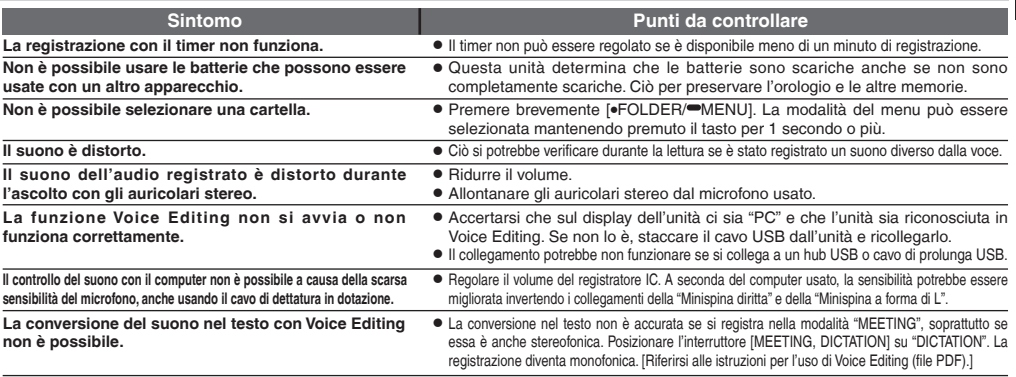

# **Dati tecnici**

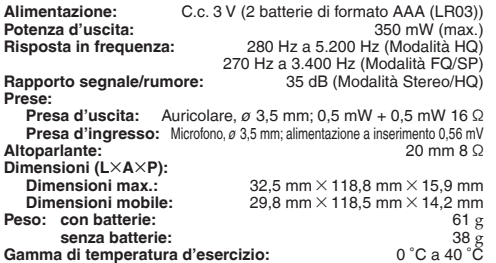

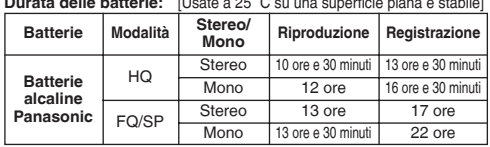

**Durata delle batterie:** [Usate a 25 ɋC su una superficie piana e stabile]

La durata delle batterie potrebbe essere inferiore secondo le condizioni d'utilizzo.

#### **Nota:**

- $\bullet$  Dati tecnici soggetti a modifiche senza avviso.
- \* Il peso e le dimensioni indicati sono approssimativi.

## **Accessoires fournis**

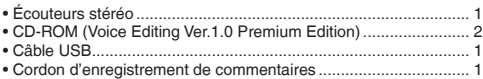

### **Attention:**

- Utilisez uniquement les câbles d'interface blindés avec noyaux en ferrite fournis lorsque vous effectuez la connexion à un ordinateur.
- Pour réduire les risques de perturbation radioélectrique causée par le câble du casque, de l'écouteur ou du microphone, utilisez uniquement des accessoires adéquats et dotés d'un câble d'une longueur inférieure à 3 mètres.

Ce produit peut être perturbé par les ondes des téléphones mobiles pendant l'utilisation. Si vous constatez une telle interférence, éloignez le téléphone mobile du produit.

# **Meegeleverde accessoires**

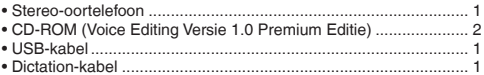

#### **Voorzichtig:**

- Gebruik uitsluitend de bijgeleverde, afgeschermde interfacekabels met ferrietkernen voor het aansluiten op een computer.
- Om de kans op radiostoring veroorzaakt door een hoofdtelefoon-, oortelefoon- of microfoonkabel te verkleinen, moet u uitsluitend geschikte accessoires gebruiken waarvan de kabellengte korter is dan 3 meter.

Tijdens het gebruik is dit product vatbaar voor radiostoring veroorzaakt door een mobiele telefoon. Wanneer dergelijke storing optreedt, moet u dit product en de mobiele telefoon verder van elkaar vandaan gebruiken.

# **Insertion des piles/De batterijen plaatsen**

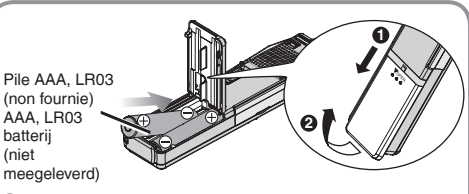

\* Si l'on doit utiliser des batteries rechargeables, il est recom mandé d'utiliser des batteries rechargeables de marque Panasonic.

(Il se peut que les piles rechargeables s'épuisent plus rapidement que les piles ordinaires.)

 $\bullet$  Bij gebruik van oplaadbare batterijen, is het aan te bevelen dat u Panasonic oplaadbare batterijen gebruikt. (Oplaadbare batterijen zullen mogelijk niet even lang meegaan als gewone batterijen.)

### **Témoin des piles** (s'affiche pendant l'utilisation de l'appareil) **De batterii-indicator** (wordt getoond tijdens het gebruik)

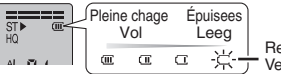

Remplacez les piles. Vervang de batterijen.

- \* Remplacez les piles dans les 30 secondes pour conserver les réglages. L'horloge s'arrête toutefois jusqu'à ce que les piles soient insérées. Les enregistrements demeurent tels quels.
- \* Vervang de batterijen binnen 30 seconden, omdat de tijdinstellingen anders zullen worden gewist. De klok zal echter stoppen totdat de batterijen geplaatst zijn. De opnamen blijven intact.

RQT8522 **2** RQT8522  $\overline{2}$ 

- **Désengagez le verrou avant l'utilisation (**  $\ominus$  **page 13).** Il n'y a pas de touche d'alimentation.<br>● Appuyez sur [**■** STOP] pour arrêter l'opération en cours ou annuler le réglage.
- 
- **Appuyez sur [gø STOP] pour arrêter l'opération en cours ou annuler le réglage.**<br>● L'appareil retourne en mode d'attente si aucune commande n'est effectuée dans les 10 secondes entre chacun des réglages.<br>● Ontrerendel d
- **Ontgrendel de vergrendeling (** $\Rightarrow$  **bladzijde 13).** Er is geen aan/uit-knop.<br>Druk op [ $\parallel$  STOP] om een bediening halverwege te stoppen of om een instelling te annuleren.
- 
- \* **Druk op [**g **STOP] om een bediening halverwege te stoppen of om een instelling te annuleren.** \* **Als er 10 seconden lang geen bediening wordt uitgevoerd, keert het apparaat terug naar stand-by.**

# **Réglage du temps/De tijd instellen**

- Si l'année clignote (ex.: **2005** sur l'afficheur), commencez à l'étape ⊠ ci-dessous.<br>● Wanneer het jaartal knippert (bijv. 2005 op het displav), begint u vanaf stap ⊠ hieronder.
- 
- · Pendant le régiage du temps. l'horioge retourne en mode d'attente si aucune commande n'est effectuée dans les 10 Secondes. Si cela se produit, reprenez le régiage du début.
- Pendant le réglage du temps, l'horloge retourne en mode d'attente si aucune commande n'est effectuée dans les 10 Secondes. Si cela se produit, reprenez le réglage du début.<br>Als tijdens het instellen van de tijd gedurende 1

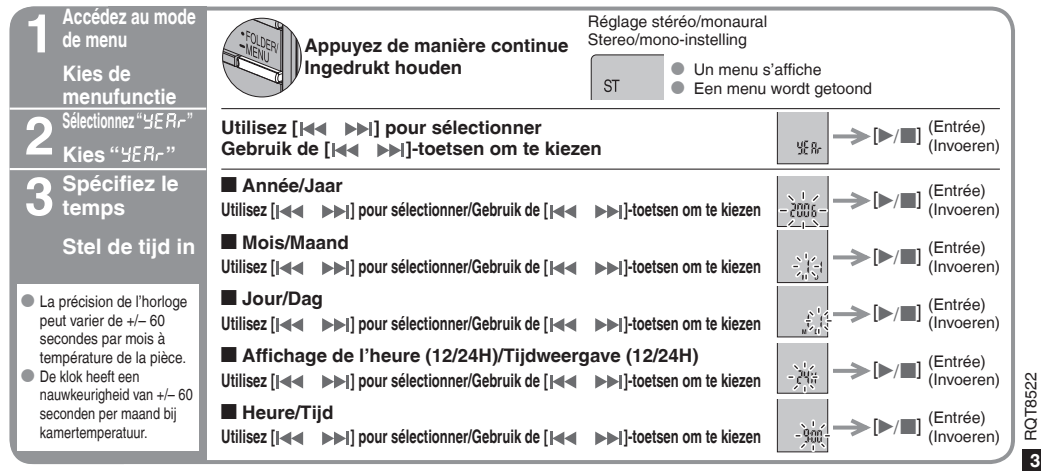

# **Enregistrement/Opnemen**

- \* Chaque dossier peut contenir un maximum de 99 fichiers.
- \* U kunt maximaal 99 bestanden opslaan in elke map.

#### **Mode d'enregistrement et temps d'enregistrement total approximatif de tous les dossiers**

#### **Opnamefunctie en totale opnametijd van alle mappen**

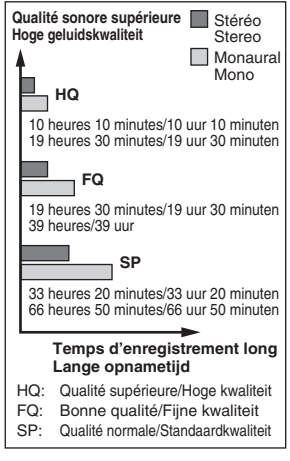

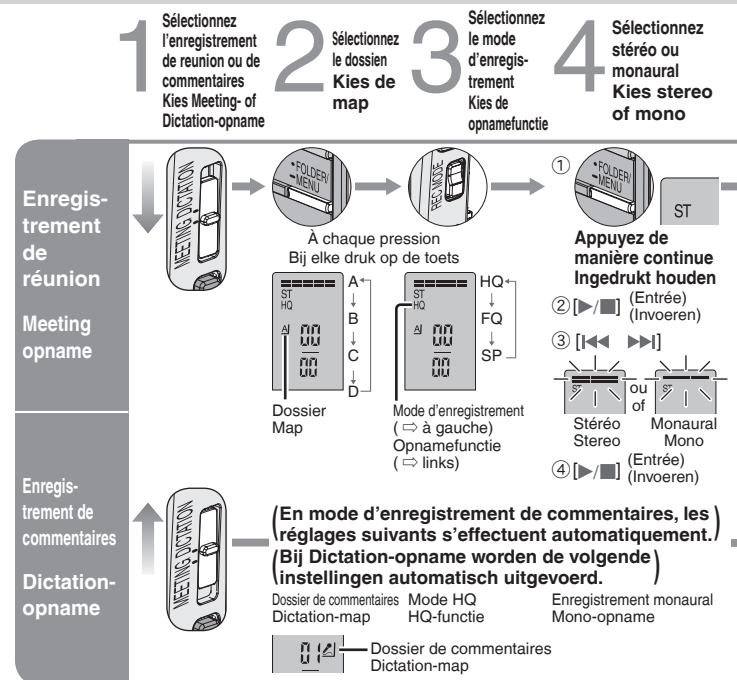

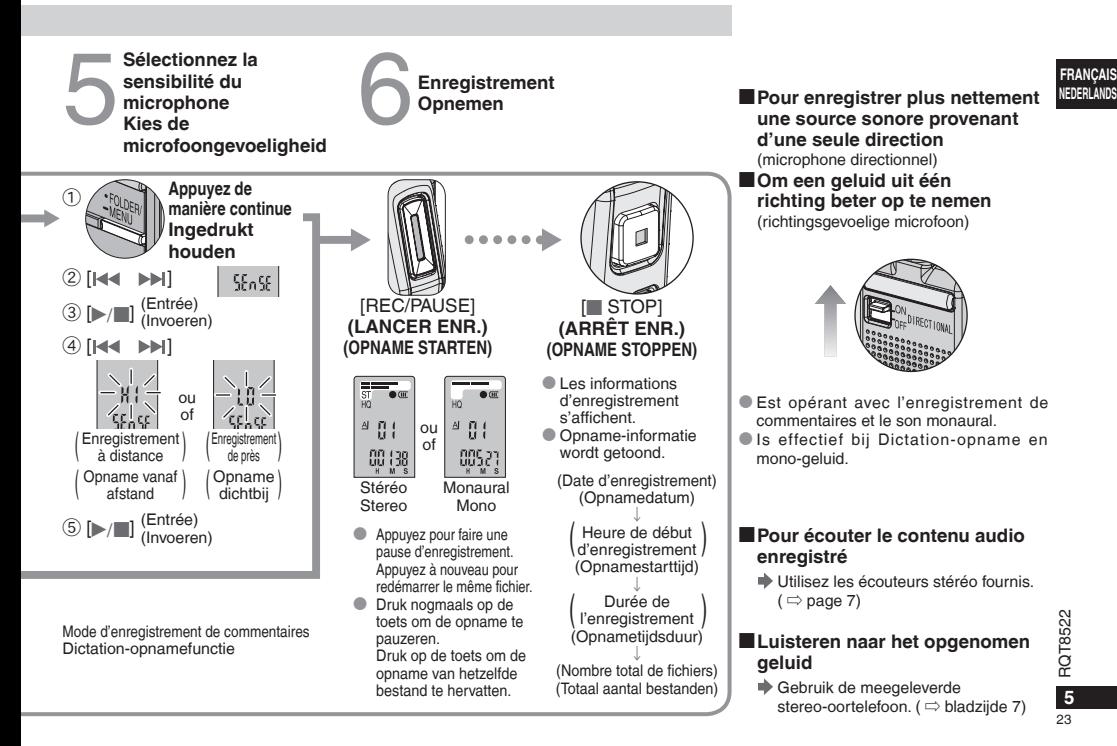

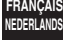

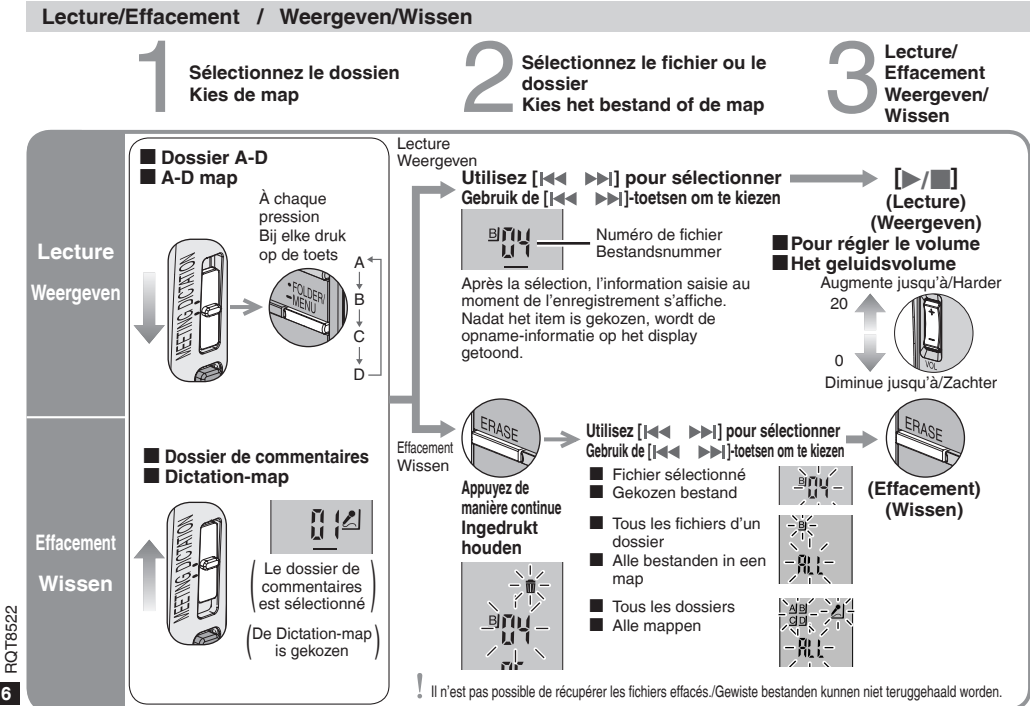

# g **Commandes de base pendant la lecture Basisbedieningen tijdens weergave**

Lecture/Arrêt • En mode d'arrêt, appuyez à nouveau pour lancer la lecture où elle s'est arrêtée la dernière fois.

Weergeven/Stoppen  $\bullet$  Druk in de stopstand nogmaals op de toets om weergave te hervatten.

# **Vers l'arrière**

- \* Appuyez pour retourner au début du fichier. (Appuyez deux fois pour retourner au fichier précédent)
- $\bullet$  Appuyez de manière continue pour faire une recherche.

# **Snel terugkeren**<br> **O** Druk op de toets om terug te

- \* Druk op de toets om terug te keren naar het begin van het bestand. (Tweemaal op de toets drukken om terug te keren naar het vorige bestand.)
- $\bullet$  Ingedrukt houden om te zoeken.

# **Arrêt/Stoppen**

- **Vers l'avant** \* Appuyez pour aller au début du fichier suivant.
- \* Appuyez de manière continue pour faire une
- recherche.

# **Snel vooruitgaan**

- \* Druk op de toets om naar het begin van het volgende bestand te gaan.
- Ingedrukt houden om te zoeken.

Rapide Snel

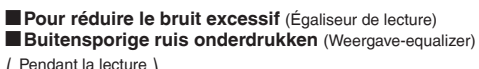

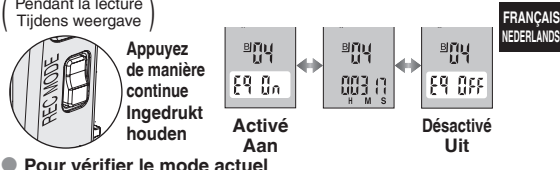

- 
- **Pour vérifier le mode actuel**<br>→ Appuyez brièvement sur [REC MODE].

REMAIN

● **De huidige instelling tonen** ▶ Druk de **IREC MODEI-toets even in.** 

# g **Vérification du temps de lecture restant De resterende weergavetijd tonen**

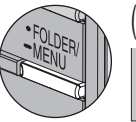

Pendant la lecture Tijdens weergave

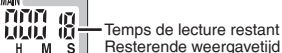

- Resterende weergavetijd  $H$  M
- \* Appuyez à nouveau pour rétablir l'affichage du temps de lecture écoulé. \* Druk nogmaals in om terug te keren naar het display van de
- verstreken weergavetijd.

# **■Écoute avec les écouteurs<br>■ Luisteren via de oortelefoc** g **Luisteren via de oortelefoon**

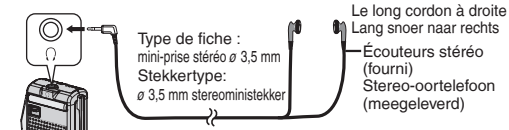

\* Aucun son ne sera émis par le haut-parleur. Er komt geen geluid uit de luidspreker.

**FRANÇAIS**

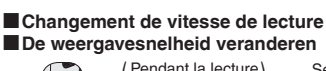

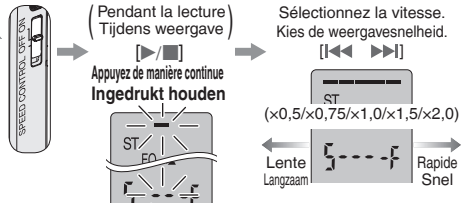

- \* **Pour rétablir la vitesse de lecture normale**  mettez [SPEED CONTROL] sur [OFF].
- \* **Terugkeren naar de normale weergavesnelheid**  zet de schakelaar [SPEED CONTROL] op [OFF].

25

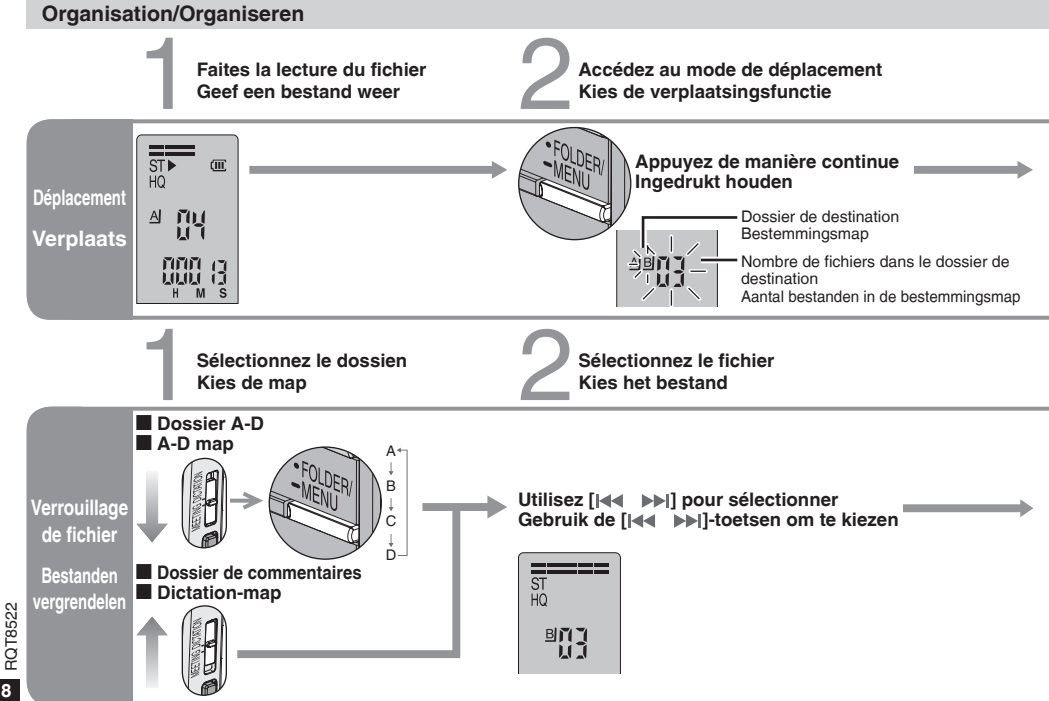

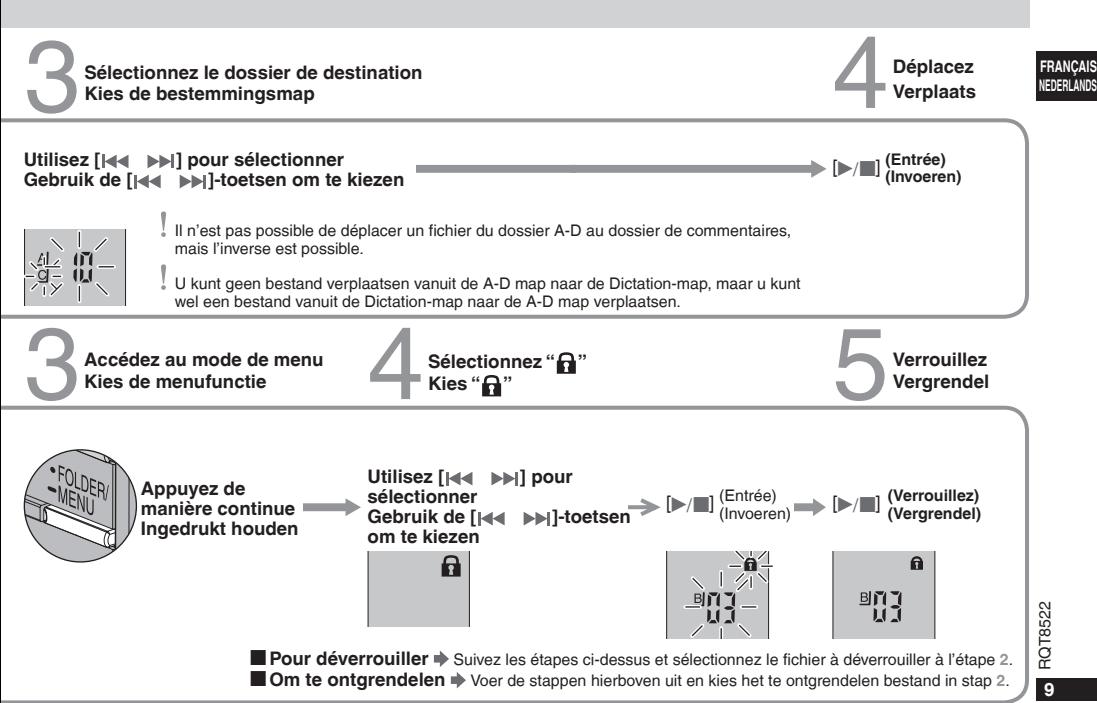

# **Autres méthodes d'enregistrement/Andere opnamefuncties**

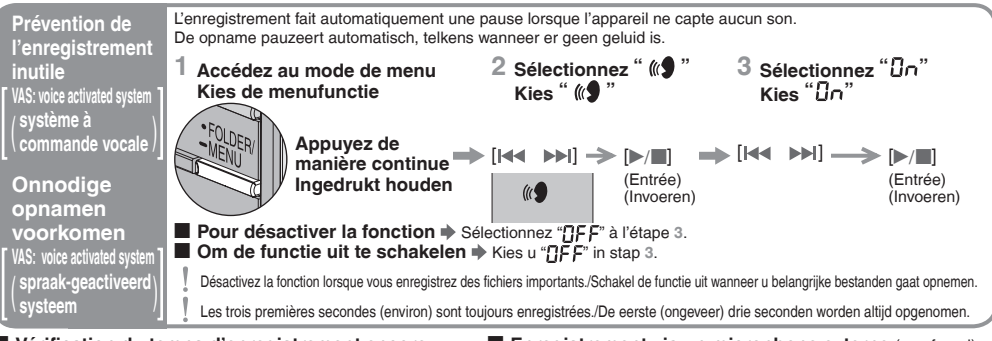

- g **Vérification du temps d'enregistrement encore disponible**
- g **Controleren van de resterende beschikbare opnametijd**

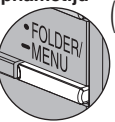

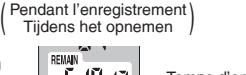

- Temps d'enregistrement disponible Beschikbare opnametijd
- \* Appuyez à nouveau pour rétablir l'affichage du temps d'enregistrement écoulé.
- \* Druk nogmaals op de toets om terug te keren naar het tonen van de verstreken opnametijd.
- Le temps d'enregistrement disponible apparaît également Le temps à strivationnelle devient très court.
- De beschikbare opnametijd wordt ook getoond wanneer de resterende opnametijd uiterst kort wordt.

**Enregistrement via un microphone externe** (non fourni)<br> **Comment via een externe microfoon** (niet meegeleverd)

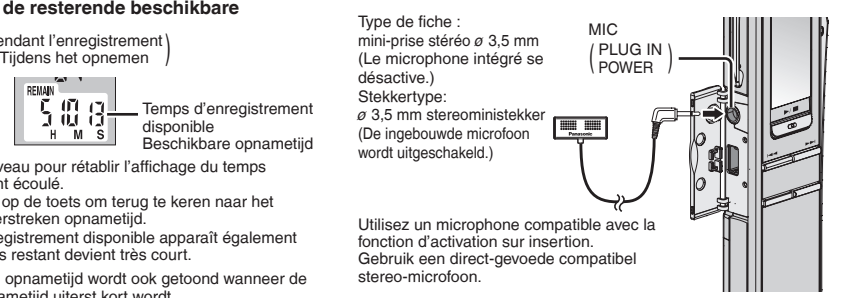

**10** RQT8522

28

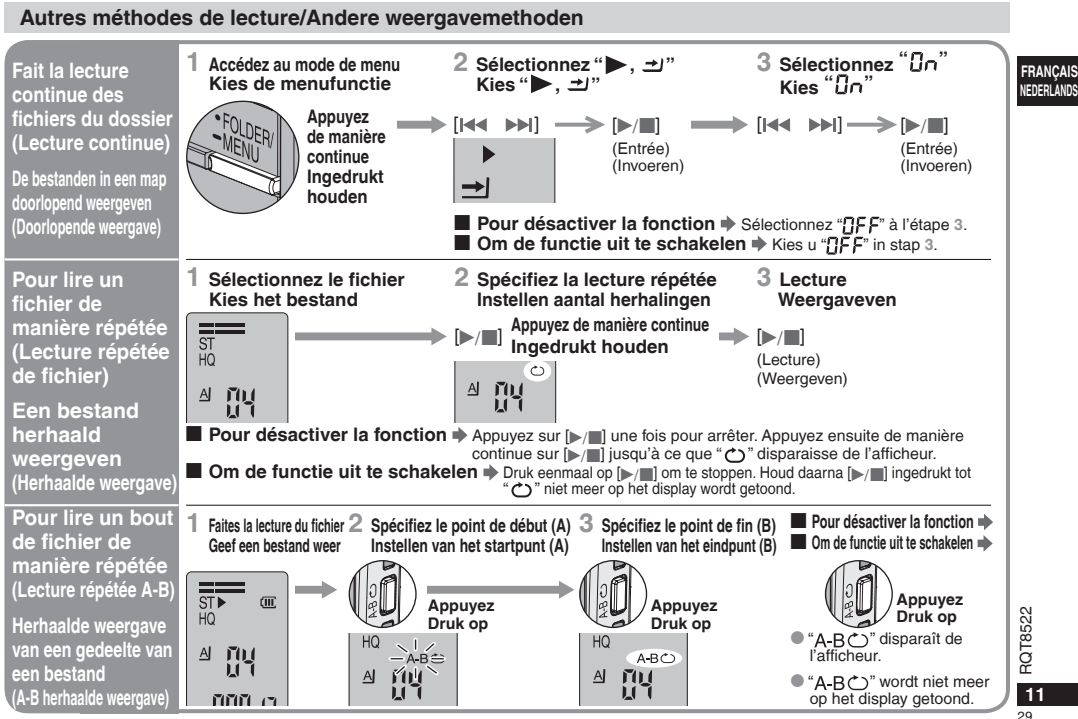

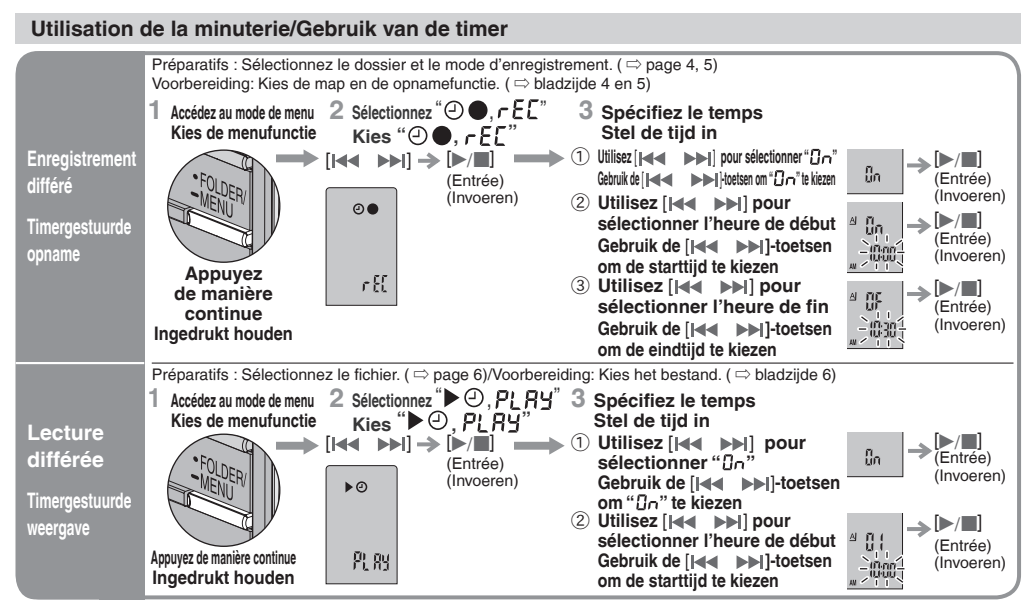

**E Pour annuler la minuterie, →** Sélectionnez "BFF" à l'étape 3- ① **/E** Om de timer te annuleren → Kies u "BFF" in stap 3- ① .<br>■ Pour vérifier le temps spécifié → Dans la manu célogionnez "① ● .c Ef" ou "▶ ② .P! BY" et an **■ Pour vérifier le temps spécifié →** Dans le menu, sélectionnez " $\Theta$  ,  $rEE$ " ou " $\Theta$  ,  $PLHY$  et appuyez sur [ $\Box$ ].<br>■ Om de ingestelde tijd te controleren → Kies on het menu " $\Theta$  e e f E " of " $\Box$   $\Theta$  .  $PI$  " en dru **■ Om de ingestelde tijd te controleren →** Kies op het menu "④●, r E [" of "▶ ④, P L R Y" en druk op [p / d].<br>Under sied allem alle allem te scheden kan de later sitte for het fastise als het var optime als het van fortid

Même si " $\dot{C}$ " ou " $\blacktriangleright$ ,  $\pm$  " s'affichent pendant la lecture différée, les fonctions de lecture continue et de lecture répétée de fichier ne sont pas disponibles.

Tijdens timergestuurde weergave kan doorlopende weergave of herhaalde weergave niet worden gebruikt, ook al wordt " $(2)^n$  of " $\rightarrow$ ,  $\rightarrow$ " op het display getoond.

# **Fonctions diverses/Andere functies**

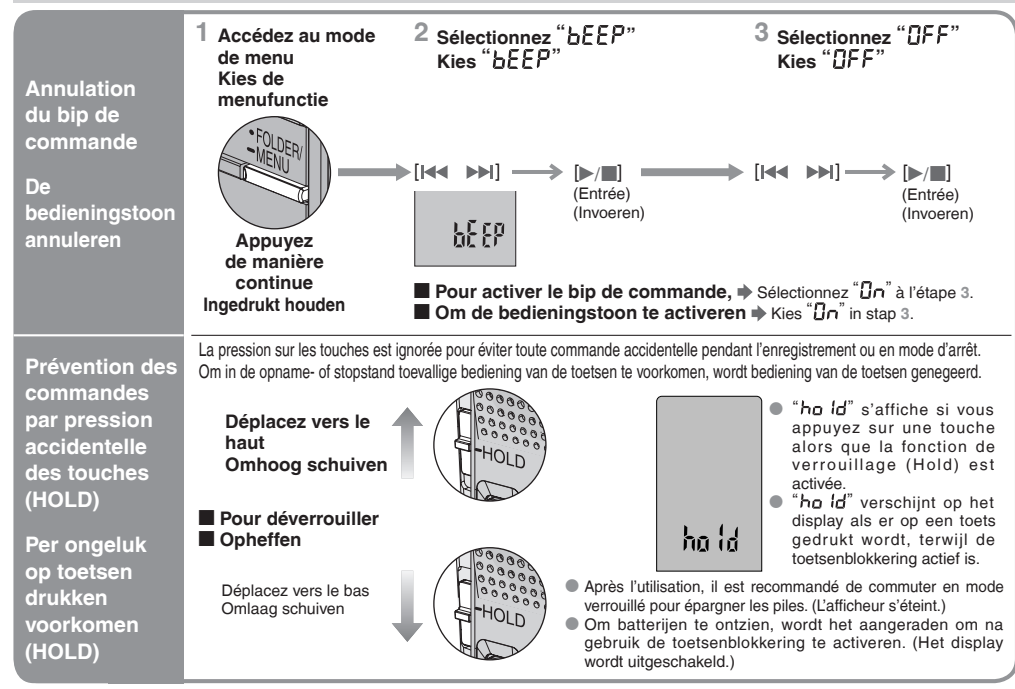

**FRANÇAIS NEDERLANDS**

# **Utilisation de l'appareil avec un ordinateur**

(Vous pouvez sauvegarder et modifier les fichiers sonores, convertir le son en texte et faire lire le texte à voix haute au moyen du logiciel fourni.)

# **1 Installez Voice Editing.**

Pour plus de détails, lisez le quide d'installation de Voice Editing.

**2 Raccordez cet appareil à un ordinateur au moyen du câble USB.**

Aucune commande n'est possible sur cet appareil. Câble USB

Raccordez un seul magnétophone à puce pendant l'utilisation de Voice Editing. Ce logiciel ne prend pas en charge l'utilisation simultanée de plusieurs magnétophones à puce.

Lors du raccordement à un ordinateur " $PT$ " apparaît, tandis que lors du transfert de données " $P_L$ " clignote.

Ne pas déconnecter le câble USB pendant ce clignotement.

# **Entretien**

### **Si les surfaces de cet appareil sont sales, essuyez-les avec un chiffon doux et sec.**

- \* N'utilisez jamais d'alcool, de diluant à peinture ou de benzine pour nettoyer cet appareil.
- \* Avant d'utiliser un chiffon imprégné chimiquement, lisez attentivement les instructions qui l'accompagnent.

# **Gebruik van het apparaat met een computer**

(Met behulp van de meegeleverde software kunt u geluidsbestanden opslaan en bewerken, een geluidsbestand overzetten naar tekst, en tekst hardop laten voorlezen.)

#### **1 Installeer Voice Editing.**

Voor nadere bijzonderheden, raadpleeg de gebruiksaanwijzing van Voice Editing.

### **2 Gebruik de USB-kabel om het apparaat op een computer aan te sluiten.**

Bediening van het hoofdapparaat is niet mogelijk.

Sluit niet meer dan één IC-recorder aan wanneer u Voice Editing gebruikt.

Deze software ondersteunt het gelijktijdige gebruik van meerdere IC-recorders niet.

 $\overline{P}f$ " brandt wanneer dit apparaat op een computer is aangesloten. en "PI" knippert tijdens het overbrengen van gegevens.

Koppel de USB-kabel niet los terwijl deze indicatie knippert.

# **Onderhoud**

(fourni) USB-kabel (meegeleverd)

> **Gebruik een zachte, droge doek om dit apparaat schoon te vegen.**

- \* Gebruik nooit alcohol, verfverdunner of benzine om het apparaat schoon te maken.
- \* Alvorens een chemisch behandelde doek te gebruiken, dient u de bijbehorende instructies aandachtig te lezen.

# **Entretien et utilisation**

- **E Appareil**<br>• Évitez d'utiliser ou de placer cet appareil près des sources de chaleur. Ne laissez pas l'appareil dans un véhicule exposé directement aux rayons du soleil pour une période prolongée, portes et fenêtres fermées.
- \* Pour éviter tout dommage à l'appareil, évitez de l'exposer à la pluie, à l'eau ou à tout autre liquide.
- $\bullet$  Le haut-parleur de l'appareil n'a pas de blindage magnétique. Ne placez pas l'appareil près d'un téléviseur, d'un ordinateur, de cartes magnétiques (cartes bancaires, titres de transport, etc.) ou de tout autre appareil sensible au magnétisme.

- $\blacksquare$  **Piles**<br>• Ne détachez pas le revêtement des piles et n'utilisez aucune pile dont le revêtement a été détaché.<br>• Alignez correctement les pôles  $\oplus$  et  $\ominus$  lorsque vous insérez les piles.
- 
- $\bullet$  Alignez correctement les pôles  $\oplus$  et  $\ominus$  lorsque vous insérez les piles.<br> $\bullet$  N'utilisez pas ensemble des piles de types différents, ni des piles usagées avec des piles neuves.
- \* Retirez les piles si l'appareil doit demeurer inutilisé pour une période prolongée.
- $\bullet$  Évitez de les jeter, court-circuiter, démonter ou soumettre à une chaleur excessive.
- \* N'essayez pas de recharger des piles sèches.
- \* Une mauvaise manipulation des piles peut entraîner une fuite d'électrolyte, ce qui peut endommager les pièces avec lesquelles le liquide entre en contact et provoquer un incendie. En cas de fuite d'électrolyte, consultez votre revendeur. Si de l'électrolyte vient en contact avec une partie du corps, lavez la partie touchée avec beaucoup d'eau.
- \* Gardez les piles hors de la portée des jeunes enfants. Ils risqueraient de souffrir de troubles d'estomac ou d'intestins s'ils avalaient les piles.

# $\blacksquare$  Allergies

Cessez l'utilisation si vous ressentez un malaise au contact direct des écouteurs ou de toute autre pièce sur la peau. Une utilisation prolongée risquerait de provoquer des rougeurs ou autres réactions allergiques.

# **Onderhoud en gebruik**

**FRANÇAIS g Apparaat**<br>• Gebruik of installeer dit apparaat niet in de nabiiheid van warmtebronnen. Laat het apparaat niet achter in een auto die voor lange tijd in direct zonlicht geparkeerd is met de portieren en ramen dicht.

- \* Om schade aan dit apparaat te voorkomen, moet u het niet blootstellen aan regen, water of andere vloeistoffen.
- \* De luidspreker van dit apparaat is niet voorzien van magnetische afscherming. Houd dit apparaat uit de buurt van een tv, pc, gemagnetiseerde kaarten (bankkaarten, pasjes e.d.) of ander apparaat dat gemakkelijk door een magnetisch veld wordt beïnvloed.

- **Batterijen**<br>• Beschadig het omhulsel van de batterijen niet en gebruik geen batterijen met een beschadigd omhulsel.
- $\bullet$  Plaats de polen  $\oplus$  en  $\ominus$  in de juiste richting en plaats de batterij op de juiste wijze.
- Meng geen oude en nieuwe batterijen of verschillende typen batterijen.
- \* Verwijder alle batterijen wanneer u het apparaat voor langere tijd niet gaat gebruiken.
- \* Gooi de batterijen niet in open vuur, veroorzaak geen kortsluiting van de batterijen, demonteer de batterijen niet en stel ze niet bloot aan overmatige hitte.
- \* Probeer niet om droge batterijen opnieuw op te laden.
- \* Verkeerd gebruik van de batterijen kan leiden tot lekkage van elektrolyt, hetgeen niet alleen beschadiging van de onderdelen maar ook brand kan veroorzaken. Indien elektrolyt uit de batterijen lekt, raadpleeg dan uw handelaar. Was grondig met water indien elektrolyt op een deel van uw huid is terechtgekomen.
- \* Houdt ze buiten bereik van kleine kinderen. Abusievelijk inwendig gebruik van batterijen kan leiden tot beschadiging van maag en ingewanden.

**15**RQT8522 **■ Allergie**<br>Stop het gebruik als u zich niet comfortabel voelt met de oortelefoon of andere onderdelen direct in contact met uw huid. Voortgezet gebruik kan huiduitslag of andere allergische reacties veroorzaken.

# **Draag bij tot het behoud van het milieu.**

 $\bullet$  Lege en oplaadbare batterijen mogen niet bij het huisvuil worden geplaatst.

# **Guide de dépannage**

Avant de faire une demande de réparation, veuillez vérifier les points suivants. En cas de doute concernant certains des points à vérifier, ou si les solutions indiquées dans le tableau ne permettent pas de régler le problème, contactez le revendeur pour obtenir des instructions.

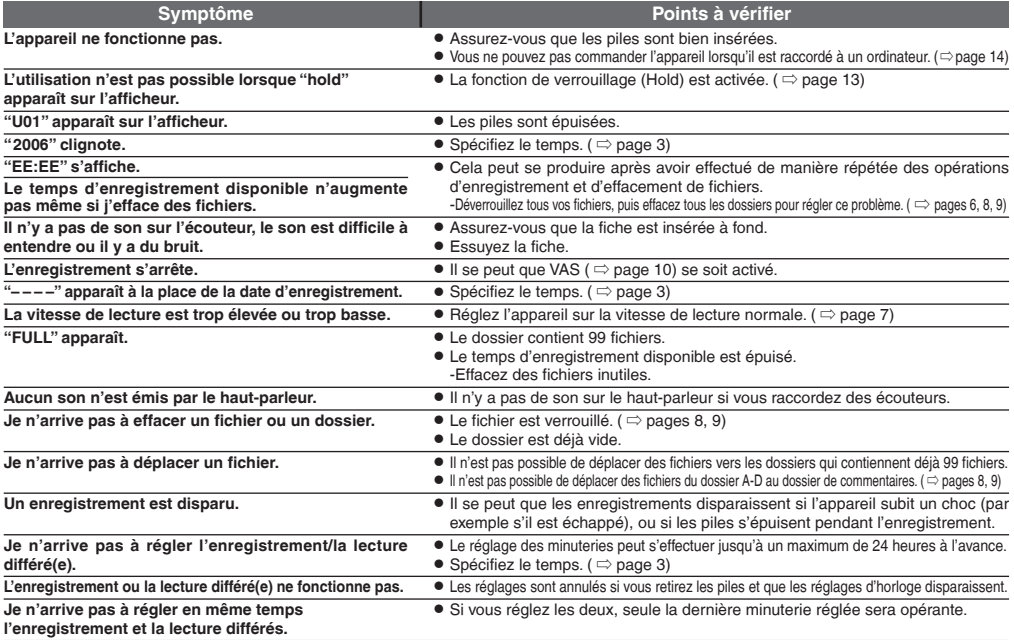

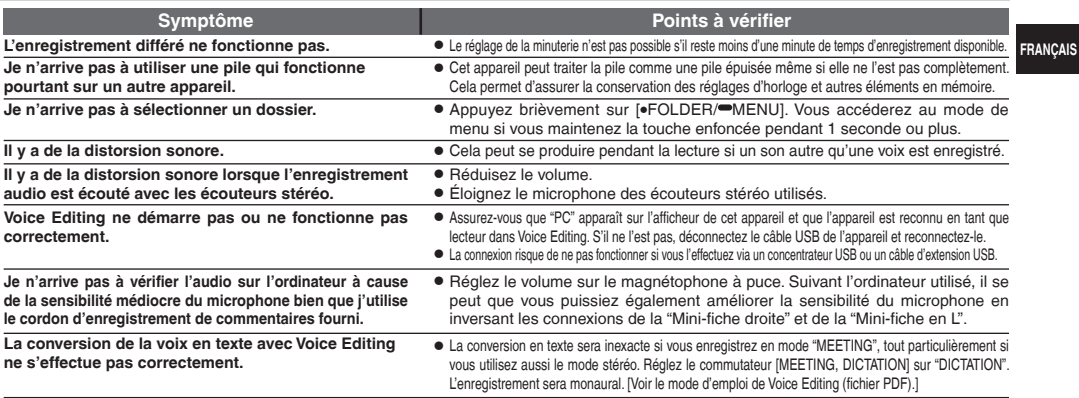

# **Fiche technique**

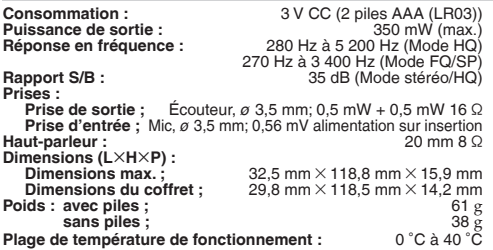

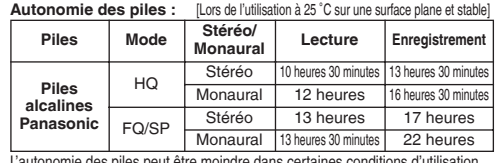

L'autonomie des piles peut être moindre dans certaines conditions d'utilisation.

#### **Remarque :**

- \* Les spécifications sont sujettes à modification sans préavis. \* Les poids et dimensions sont approximatifs.
- 

# **Gids voor het verhelpen van storingen**

Voordat u assistentie aanvraagt verricht u onderstaande controles. In geval van twijfel over sommige controles, of als de oplossingen het probleem niet verhelpen, kunt u uw verkoper raadplegen voor instructies.

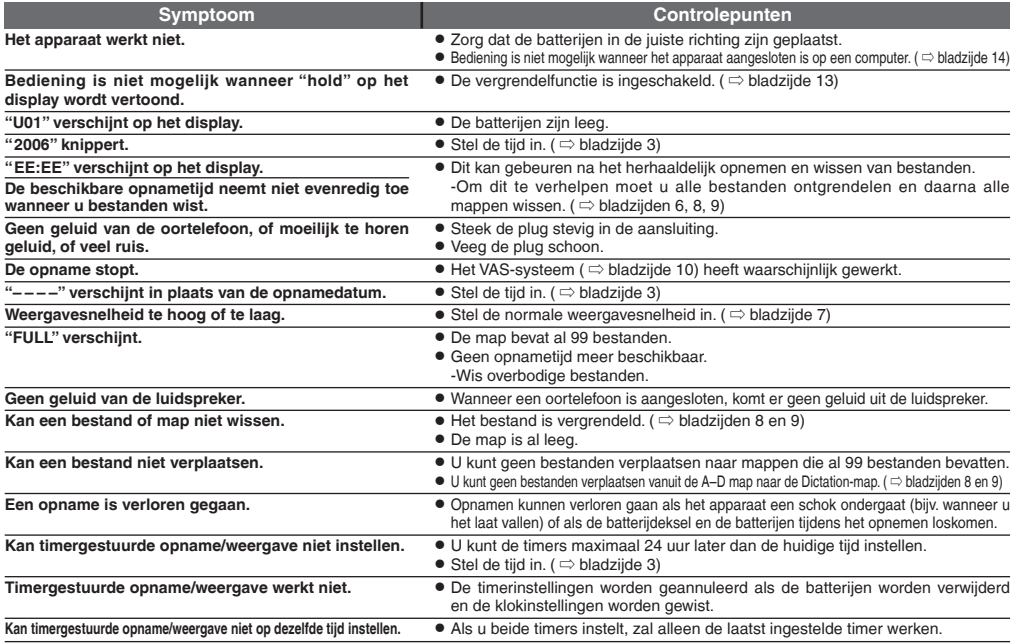
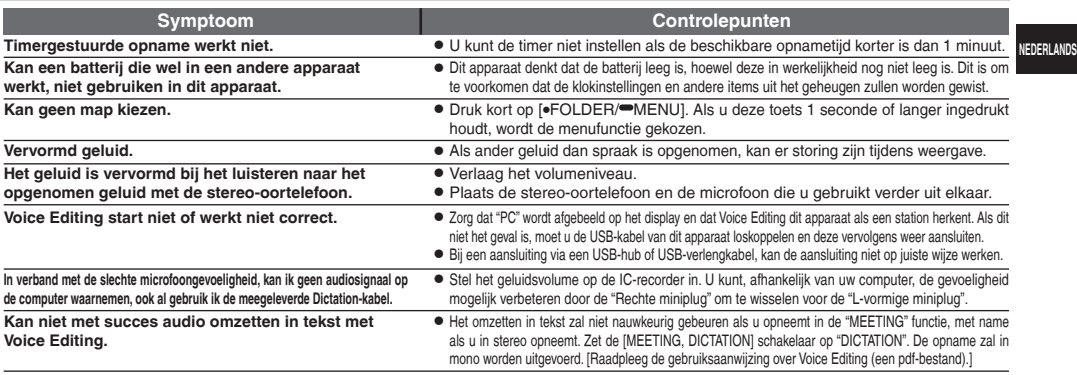

### **Technische gegevens**

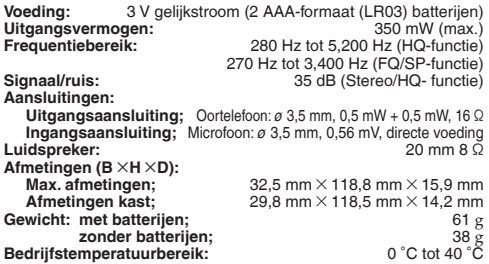

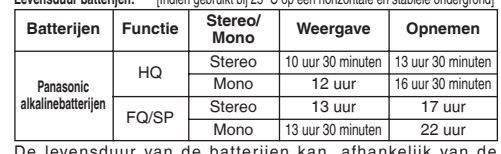

**Levensduur batterijen:** [Indien gebruikt bij 25 ɋC op een horizontale en stabiele ondergrond]

De levensduur van de batterijen kan, afhankelijk van de gebruiksomstandigheden, korter zijn.

- **Opmerking:**<br>● De technische gegevens kunnen zonder voorafgaande<br>- kennisgeving worden gewijzigd.
- \* Gewicht en afmetingen zijn bij benadering opgegeven.

#### **Accesorios suministrados**

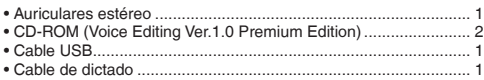

#### **Advertencia:**

- Use sólo los cables de interfaz blindados con núcleos de ferrita suministrados cuando lo conecte con la computadora.
- Para reducir el riesgo de tener interferencias causadas por el cable de los auriculares o del micrófono, utilice solamente los accesorios adecuados con una longitud del cable inferior a 3 m.

Este producto puede tener interferencias causadas por teléfonos móviles durante su utilización. Si tales interferencias resultan evidentes, aumente la separación entre el producto y el teléfono móvil.

### 提供附件

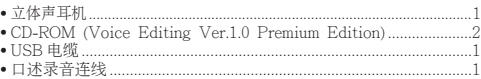

#### 注音事项

- 当连接到计算机上时, 仅能使用所附的带有铁氧体芯的 USB 电 蝔.
- 要减轻由头戴耳机、耳机或麦克风电缆引起的无线电干扰危险。 请仅使用带有短于3 米电缆的相应的附件。

本产品在使用过程中<sup>,</sup>可能会受到移动电话的无线电波干扰<sup>。</sup> 如果这种干扰明显的话<sup>,</sup> 请将本产品远离移动电话使用

### Inserción de las pilas/ 装入电池

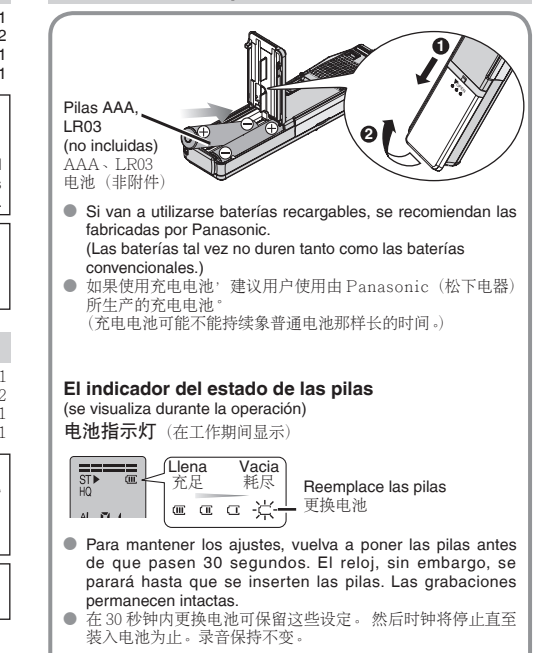

- **Desactive la retención antes de utilizar (**  $\Rightarrow$  **página 13).** No hay botón de la alimentación.<br>● Pulse [■ STOP] para detener el funcionamiento/cancelar el ajuste.<br>● Fi anarato vuelve al modo de espera si no se realiza n
- 
- \* **El aparato vuelve al modo de espera si no se realiza ninguna operación durante cada ajuste después de haber pasado 10 segundos.**
- 使用前请解除保持功能 (⇔第 13 页)。无电源按钮。<br>● 按 I STOPI来中途停止操作/取消设定。
- 
- 按 [■ STOP] 来中途停止操作/取消设定。<br>● 如果在各个设定过程中未进行操作过了 10 秒钟的话,本机将返回至待机状态。<br>→

### **Puesta de la hora/ 设定时间**

- Cuando parpadea el año (ej.: 2005 en el visualizador) empiece desde el paso ⊠ a continuación.<br>● 当年闪烁时(如显示器上的 2006)。从下述步骤 图 开始。
- 
- 当年闪烁时(如显示器上的 **c'UiJb**),从下述步骤 图 开始。<br>● Cuando ponga la hora, el reloj volverá al modo de espera si no se realiza ninguna operación después de haber pasado **10 segundos.** Si ocurre esto, vuelva a poner la hora.<br>● <del>Ra se r</del>  $\bullet$  设定时间过程中,如果未进行任何操作过了 10 秒钟后,时钟将返回至待机状态。此时,请从头重新进行设定。

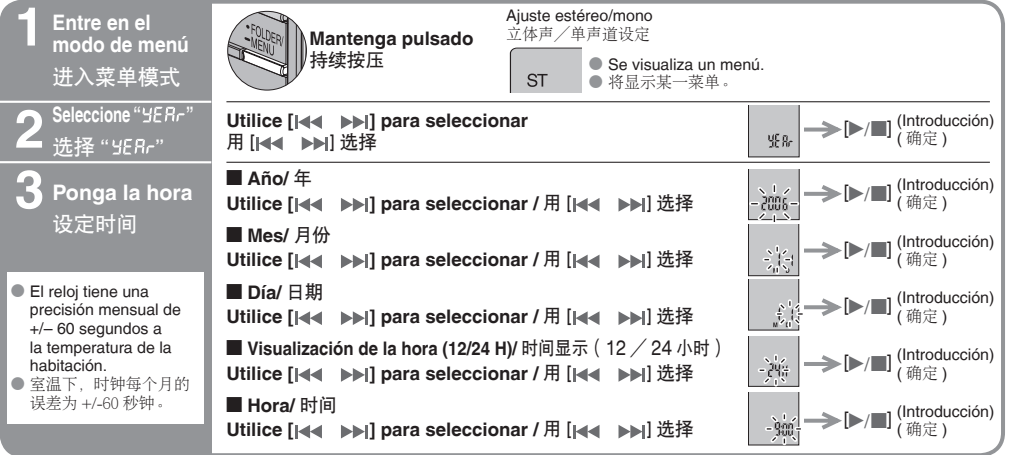

**ESPAÑOL** ϔಞ

### **Grabación/ 录音**

 $\bullet$  En cada carpeta se puede guardar 1 234 **Seleccione Seleccione Selección**  un máximo de 99 archivos. **Seleccione una grabación del modo de estéreo o**   $\bullet \land \rightarrow \# \land \forall \# \# \# \# \# \# \# \# \# \# \# \# \# \# \#$ **de reunión o la carpeta grabación mono** 件。 **dictado** 选择文件 。<br>选择录音 诜择立体声 选择会议或 ࡀ **Modo de grabación y tiempo**  模式 或单击道 口述录音 **de grabación total aproximado de todas las carpetas**  $_{\tiny\textcircled{\scriptsize{1}}}$ 录音模式和所有文件夹的大致总 录音时间 **ST** Cada vez que pulsa **Mantenga pulsado Grabación Sonido de alta calidad** Estéreo 每按一次 持续按压 高质声音 **de reunión** 立体声 A HQ+  $\circledS$  [ $\blacktriangleright$ / $\blacksquare$ ] (帕定 ) Mono 会议录音 单亩 FQ B **HQ** œ **CO**  $(3)$  [ $|$   $\leq$   $|$   $\leq$   $|$   $\leq$   $|$   $\leq$   $|$   $\leq$   $|$   $\leq$   $|$   $\leq$   $|$  $\overset{\downarrow}{\text{SP}}$ C 10 horas y 10 minutos/10小时10分钟 霝 薀 19 horas y 30 minutos/19小时30分钟 Ď o **Carpeta** Modo de grabación ୈ **FQ** Estéreo Mono 文件夹  $\approx$  izquierda) ☆体声 由于 19 horas y 30 minutos/19小时30分钟 录音模式 ( ⇔左侧 ) 39 horas/39小时  $\mathcal{F}[\blacktriangleright]$  (Introducción) (确定) **SP Grabación**  33 horas v 20 minutos/33小时20分钟  **Cuando se graban dictados se establecen de dictado** 66 horas y 50 minutos/66小时50分钟 (**automáticamente los ajustes siguientes.**) 进行口述录音时, 将自动设为下列设定。) 口述录音 **Grabación de larga duración** Grabación monofónica 长录音时间 Carpeta de dictado Modo HQ 单声道录音 口述录音文件夹 HQ 模式 HQ: Alta calidad/高品质<br>FO: Calidad fina/优品质 Calidad fina/优品质  $\frac{1}{2}$ Carpeta de dictado SP: Reproducción estándar/标准播放 口述录音文件夹

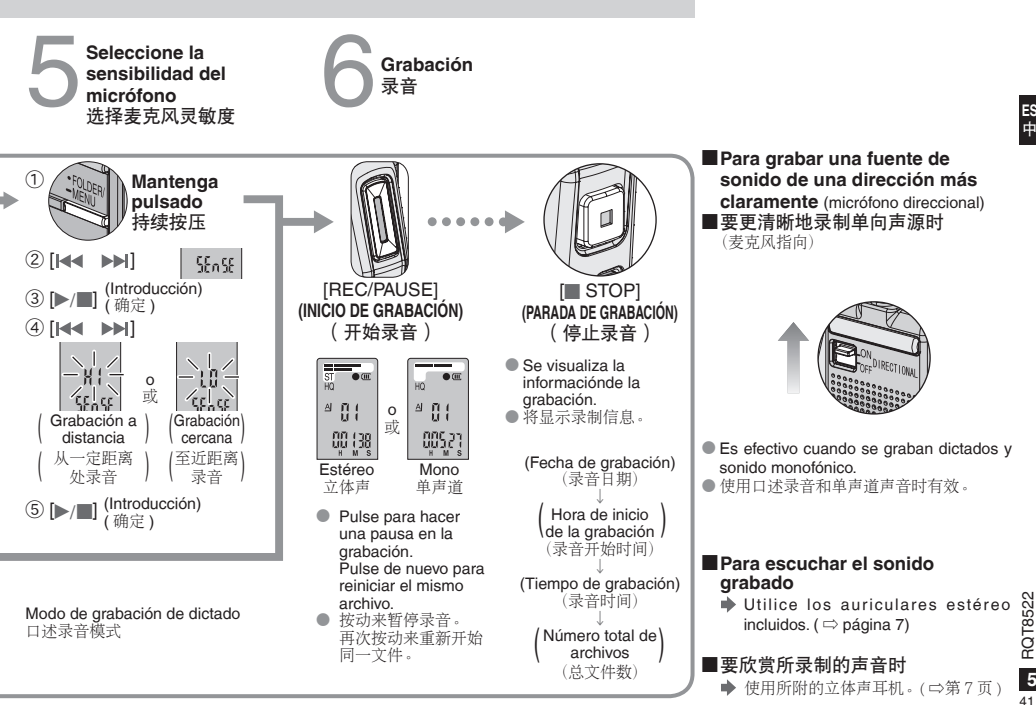

**ESPAÑOL** ϔಞ

**5**RQT8522  $\overline{\mathbf{5}}$ 41

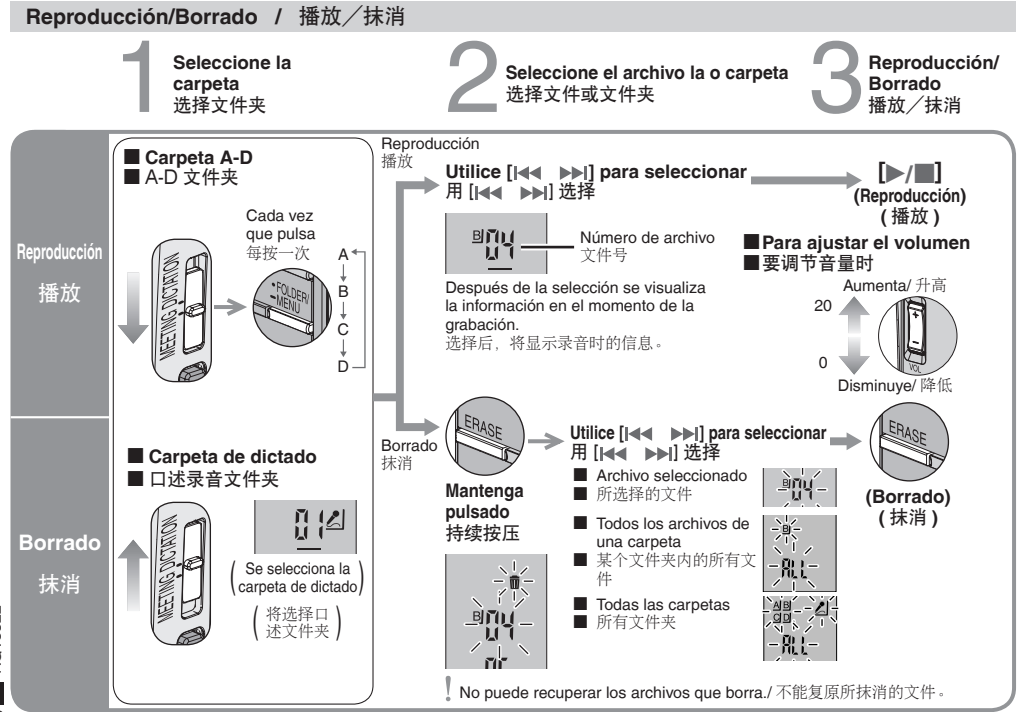

RQT8522 **6** RQT8522  $6\overline{6}$ 42

#### g **Operaciones básicas durante la reproducción** ■ 播放讨程中的基本操作

**Reproducción/Parada** \* Durante la parada, pulse de nuevo para empezar a reproducir desde donde se hizo la última parada. **播放 / 停止 ●** 停止状态下,再次按动可从上次停止处开始播放。

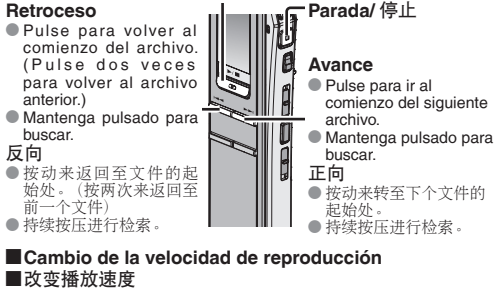

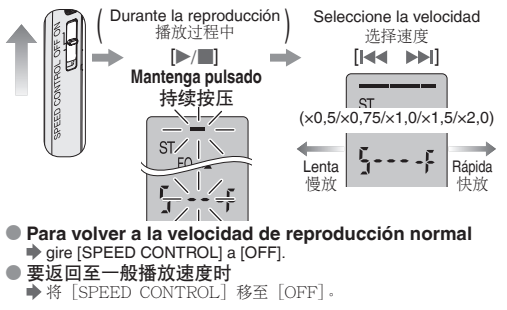

#### **Para cortar el exceso de ruido** (Ecualizador de reproducción) ■要剪辑掉过大的杂音时(播放均衡器)

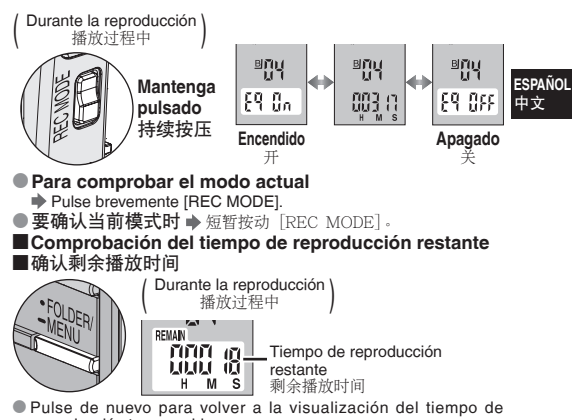

reproducción transcurrido. ● 再次按动可返回至已播放时间显示。

#### g **Escucha con los auriculares** ■用耳机欣赏

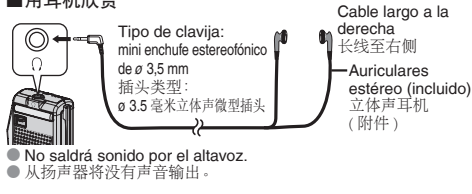

RQT8522 **7**RQT8522  $\overline{7}$ 43

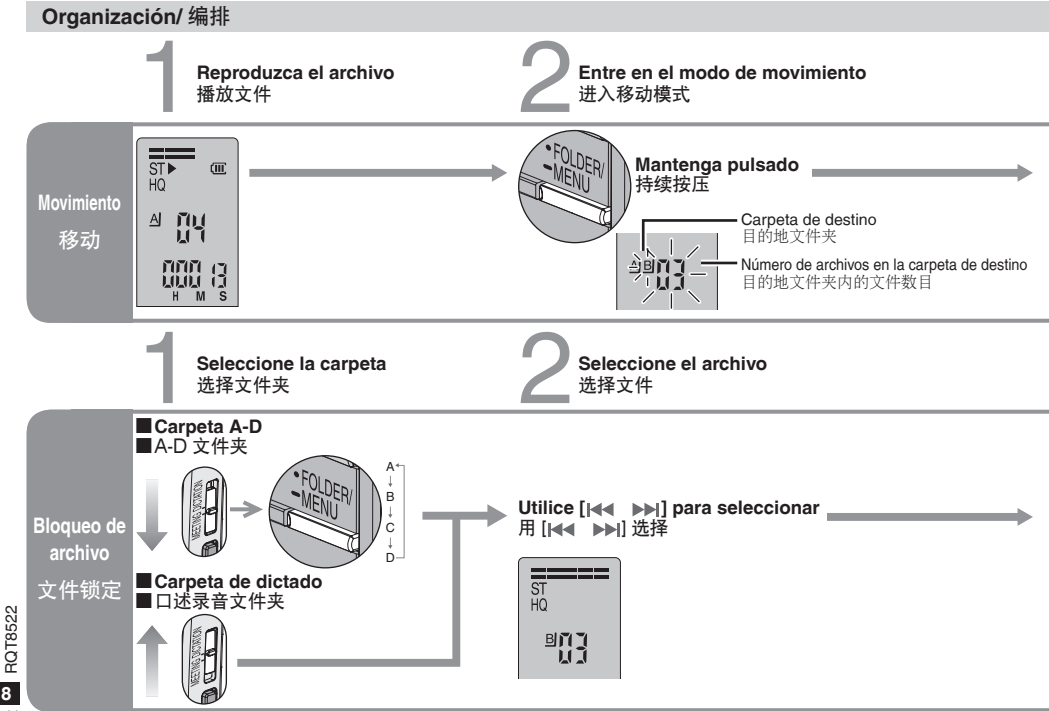

 $\overline{\mathbf{8}}$ 44

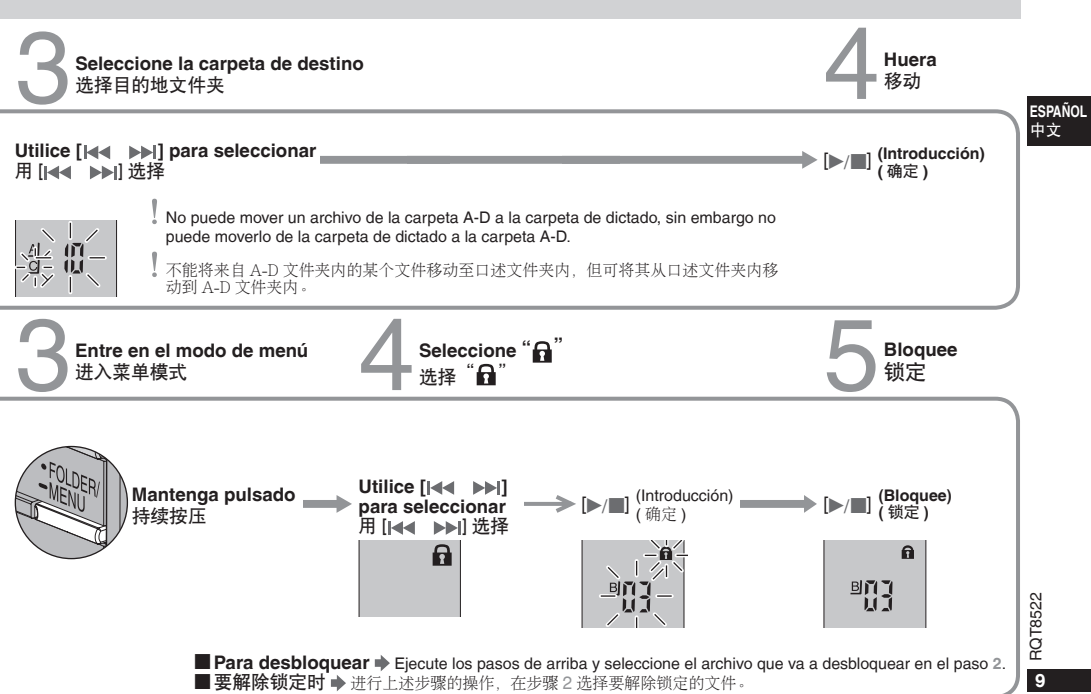

45

#### **Otros métodos de grabación/ 其他录音方法** La grabación hace una pausa automáticamente cuando no hay sonido. **Cómo impedir**  当无声音时录音将自动暂停。 **una grabación 1 Entre en el modo de menú 2 Seleccione " " 3 Seleccione " " innecesaria** 进入菜单模式 洗择" (((● 选择"no" **VAS: voice activated system sistema activado Mantenga**   $\left\langle \text{por voz} \right\rangle$  $\blacktriangleright$  [K4  $\blacktriangleright$   $\blacktriangleright$   $\blacktriangleright$   $\blacktriangleright$   $\blacksquare$ ]  $[$ [**44 DE**]  $\longrightarrow$   $[$ **D** $/$ **n**]  $\longrightarrow$   $[$ **Ideal**  $\longrightarrow$   $[$ **Ideal**  $\longrightarrow$   $[$ **Ideal**  $\longrightarrow$   $[$ **Introducción**) **pulsado** 持续按压 (Introducción) (Introducción)  $\mathcal{U}$ 避免不必要的录 (确定) (确定) 音 **Para desactivar la función**  $\Rightarrow$  **Seleccione "**  $\iint_F F''$  **en el paso 3.** ■ 要关闭此功能时 → 在步骤 3 选择"门FF"。 **VAS: voice activated**  Desactive la función cuando grabe archivos importantes./ 当录制重要文件时请关闭此功能。 **system** 语音激活系统。 Los primeros tres segundos (aproximadamente) se graban siempre./ 将总是录制约开头的三秒钟。

#### g **Comprobación del tiempo de grabación disponible restante** ■ 确认可使用的剩余录音时间

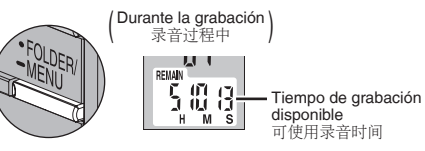

- \* Pulse de nuevo para volver a la visualización del tiempo de grabación transcurrido.
- 再次按动来返回至已录音时间显示。
	- El tiempo de grabación disponible también aparece cuando el tiempo restante es muy breve.
	- 当剩余时间变为极短时也会显示出可使用录音时间。

#### **Grabación a través de un micrófono externo** (no incluido) ■ 经由外接寿克风录音 ( 韭附件)

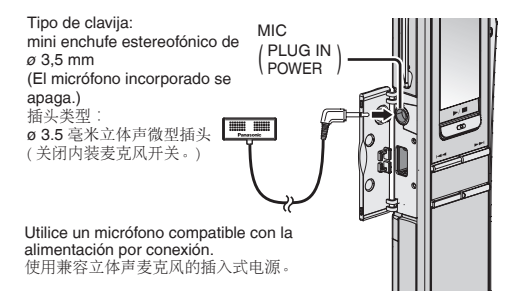

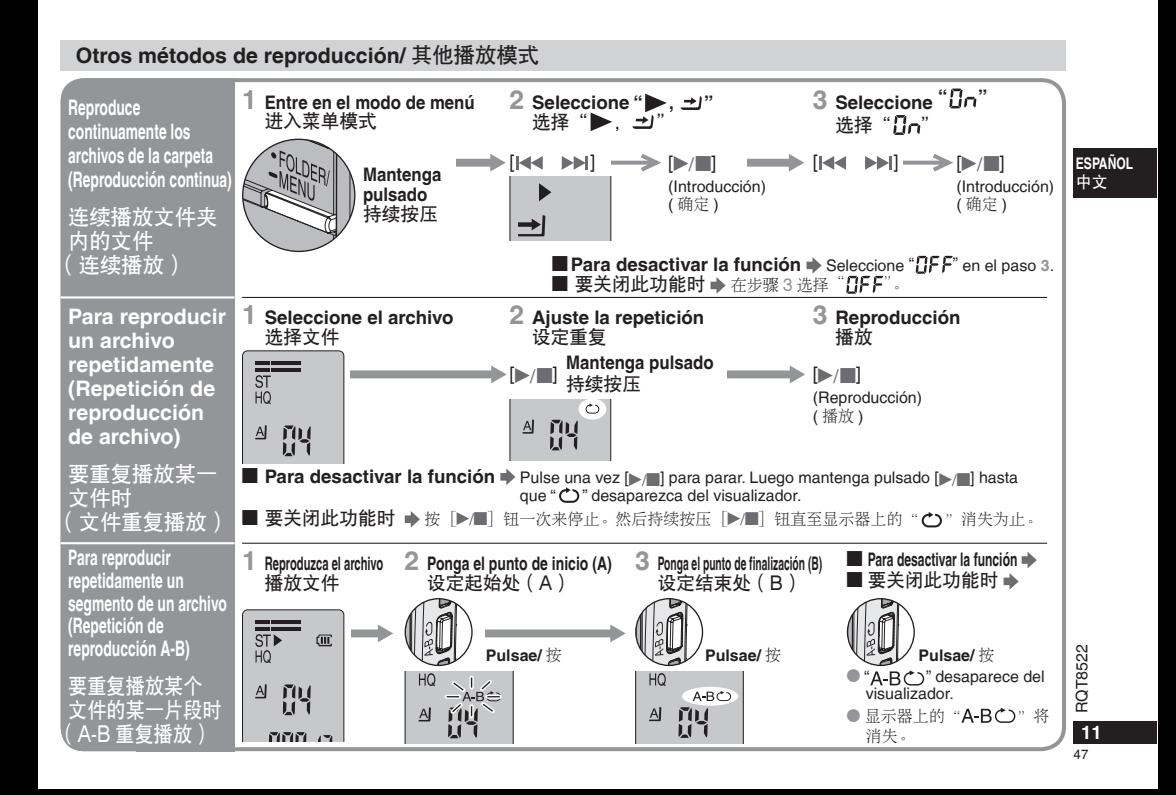

### **Utilización del temporizador/** 使用定时器

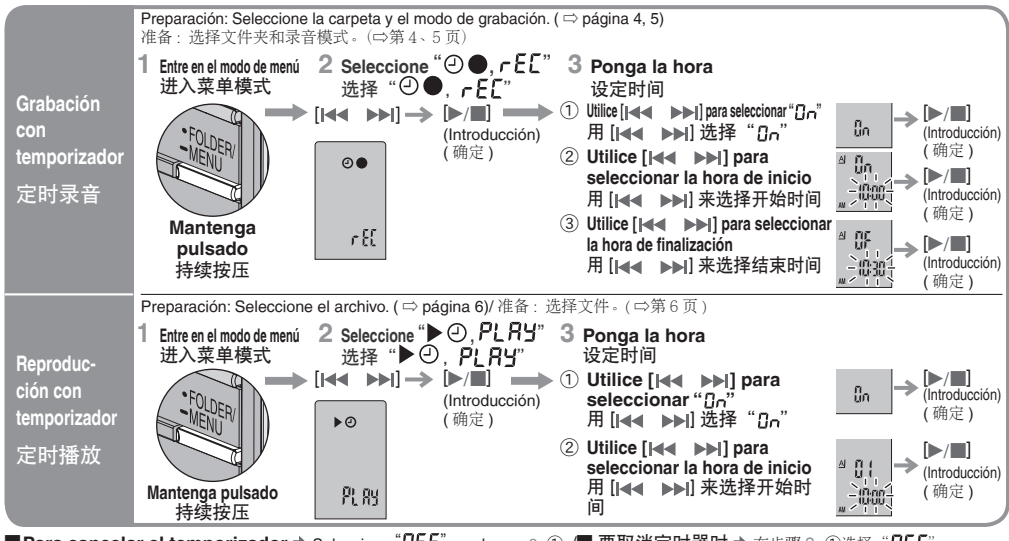

**■Para cancelar el temporizador ➡** Seleccione "ロFF" en el paso 3- ① /■ 要取消定时器时 ➡ 在步骤 3- ①选择 "BFF" <sub>\*</sub><br>■Para confirmar la bora nuesta ▶ Decde el menú seleccione "④ ● ←FF" o "▶ ④  P! BY" y pulse [ **■Para confirmar la hora puesta →** Desde el menú seleccione "⊙●, ┌ [[" o "▶ ①, PL AY" y pulse [▶/■].<br>■ 更确认 设定时间时 ▲ u 英单决择"①● ╭ C 「¨ ¨ ¨ ¨ ▶ ① *D L Q U* ¨ \_ @ E#: N /■1

■要确认设定时间时 ➡ 从菜单选择"⊙●. ┏E£"或"▶⊙. PLRY". 然后按1►/■1。

Aunque se visualicen "○" o "▶, 그" durante la reproducción con temporizador, las funciones de reproducción continua y repetición de archivo no se podrán utilizar.

即使在定时播放过程中显示出了"○"或"▶。→】"由不能使用连续播放和文件重复播放功能。

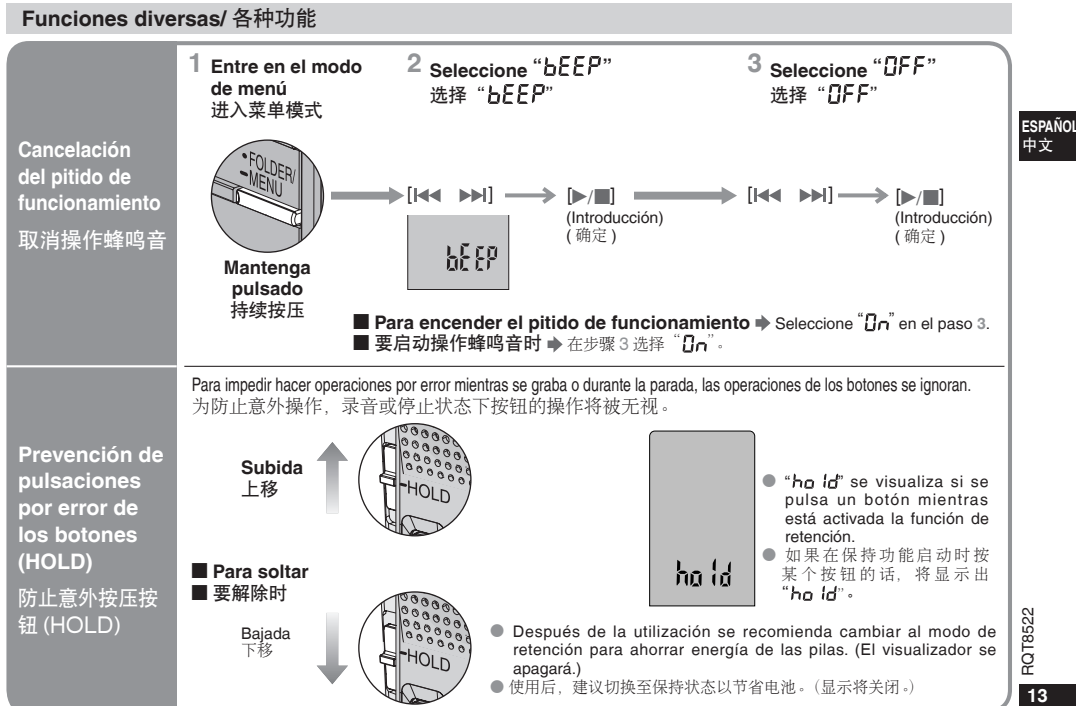

49

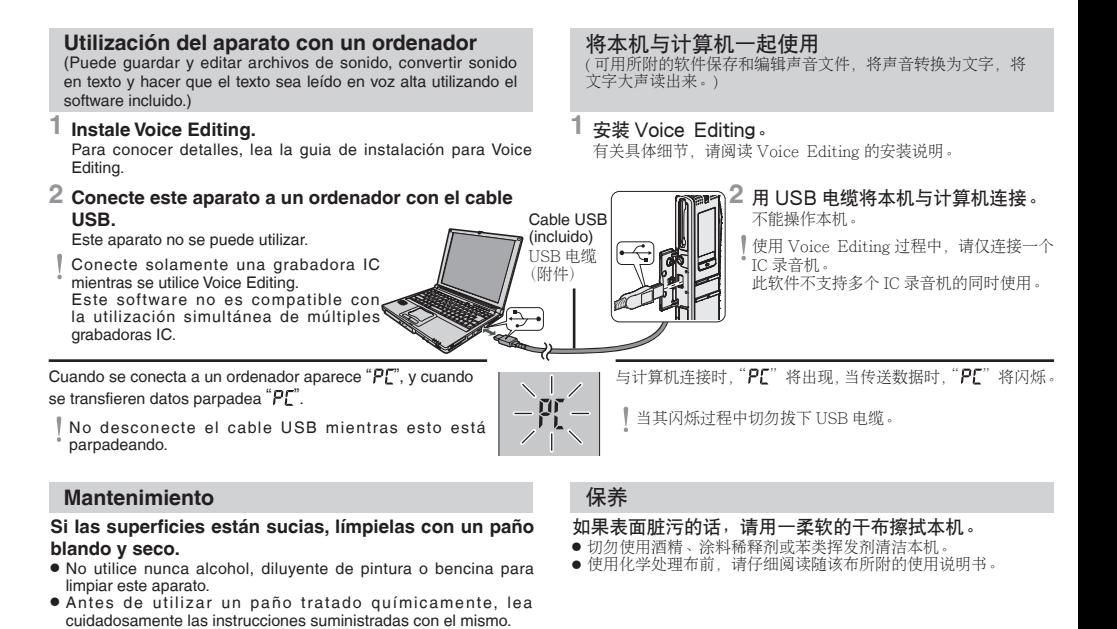

#### **Cuidados y utilización**

- **Aparato**<br>● Evite utilizar o poner este aparato cerca de fuentes de calor. No lo deje en el interior de un automóvil expuesto a la luz solar directa durante mucho tiempo con las puertas y ventanas cerradas.
- \* Para evitar estropear el producto, no lo exponga a la lluvia, al agua u otros líquidos.
- $\bullet$  El altavoz del aparato no tiene blindaje magnético. No ponga el aparato cerca de televisores, ordenadores personales, tarjetas imantadas (tarjetas de bancos, pases de viajeros) u otros dispositivos a los que el magnetismo les afecta fácilmente.

- **Pilas**<br>● No pele la cubierta de las pilas ni las utilice si se ha despegado su cubierta.
- $\bullet$  Alinee correctamente las polaridades  $\oplus$  y  $\ominus$  cuando introduzca las pilas.
- \* No mezcle diferentes tipos de pilas ni tampoco pilas viejas y nuevas.
- \* Retire las pilas si no piensa utilizar el aparato durante mucho tiempo.
- \* No las tire al fuego, cortocircuite, desarme o someta a un calor excesivo.
- No intente cargar pilas secas.
- \* Manejar mal las pilas puede causar fugas de electrólito y éste, a su vez, puede dañar los artículos con los que entre en contacto y también causar un incendio. Si el electrólito se escapa de las pilas, consulte a su concesionario. Si el electrólito entra en contacto con cualquier parte de su cuerpo, lave a fondo con agua la parte afectada.
- \* Manténgalas fuera del alcance de los niños pequeños. Tragar las pilas por error puede causar daños en el estómago y en los intestinos.

**E Alergias**<br>Deje de utilizar el aparato si nota molestias con los auriculares o con cualquier otra parte que entre en contacto directo con su piel. El uso continuo puede causar sarpullido u otras reacciones alérgicas.

### 保养和使用

- 本机<br>● 避免在热源附近使用或放置本机。切勿将其放在门窗关闭且长时间 处于直射阳光下的汽车内。
- 为避免产品损坏, 切勿使本产品遭受雨淋、进水或其他液体。
- 本机扬声器无磁屏蔽。 切勿将本机置于电视机、个人计算机、磁卡 (银行现金卡、月票) 或其他易受磁性影响的设备附近。

- **电池**<br>● 切勿将电池上的外壳剥离,如果外壳已经剥离的话,切勿使用。
- 装入电池时将极性A和A对好。
- 切勿混用不同类型的电池或新旧电池。
- 如果长时间不打算使用本机的话, 请将电池取出来。
- 切勿将电池投入的→到明火中, 使其短路, 将其解体或过度受热。
- 切勿擅自给干电池充电。
- 电池使用不当会造成电解液泄漏, 从而损坏电解液所接触的物品, 甚至可能造成火灾。如果电解液从电池泄漏出来的话, 请向经销处 洽询。如果电解液与身体的任何部位接触的话、请用水彻底冲洗。
- 置于婴幼儿够不到之处。误吞咽下电池可损伤胃肠。

**■ 过敏**<br>如果因耳机或任何其他部件直接与皮肤接触而感到不适的话,请停止 使用。继续使用会诱发皮疹或其他过敏反应。

**ESPAÑOL** ϔಞ

### **Guía de solución de problemas**

Antes de solicitar asistencia técnica, sírvase efectuar las comprobaciones siguientes. Si tiene dudas con respecto a ciertos puntos de comprobación, o las soluciones indicadas en la tabla no solucionan el problema, consulte a su concesionario para que le dé instrucciones.

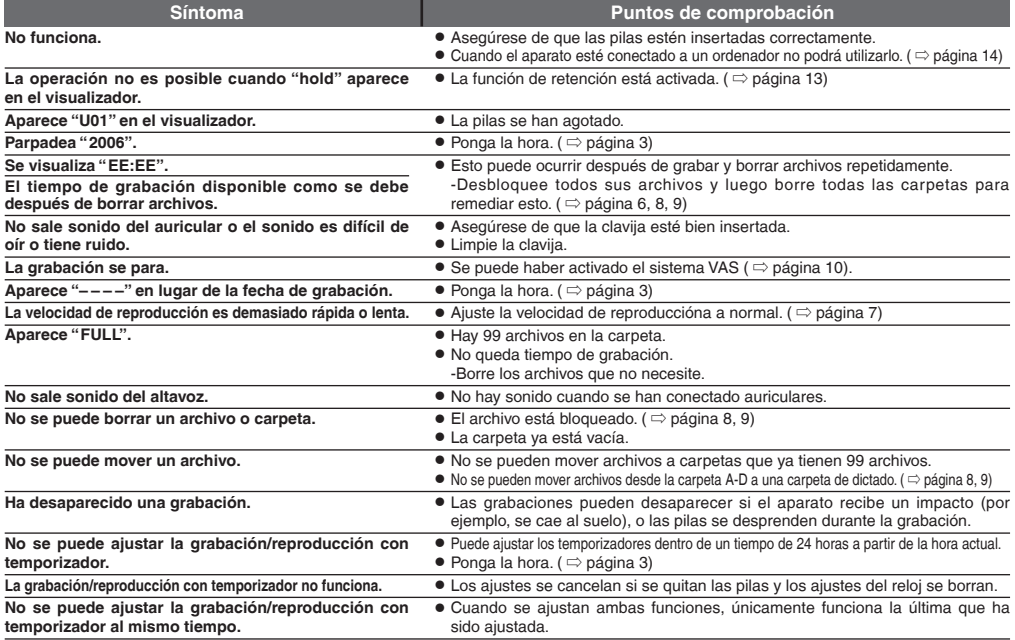

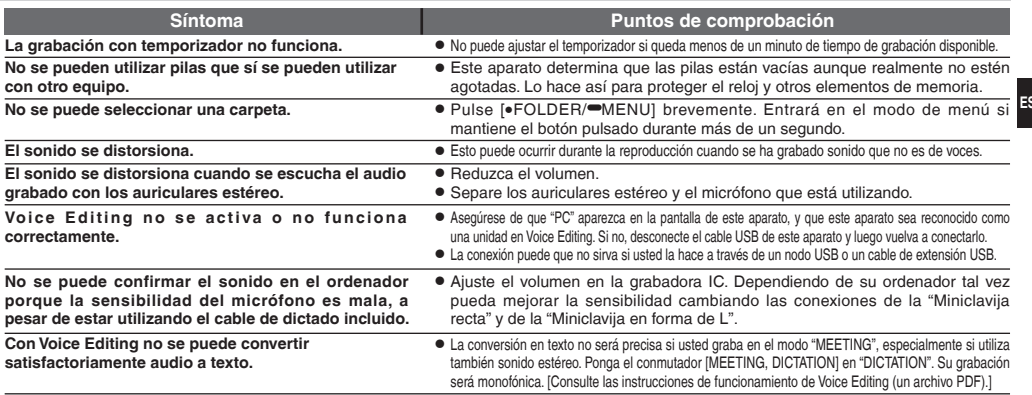

### **Especificaciones**

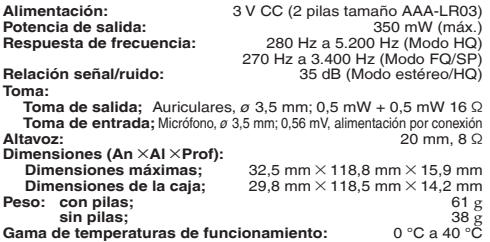

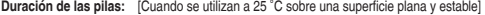

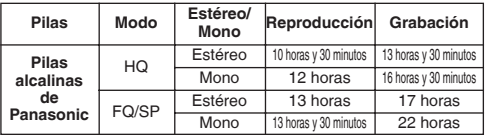

La duración de las pilas puede ser inferior dependiendo de las condiciones de funcionamiento. **Nota:**

\* Las especificaciones están sujetas a cambios sin previo aviso.

 $\bullet$  El peso y las dimensiones son aproximados.

**ESPAÑOL**

### 故障排除指南

要求维修前,请进行下列检查。如果对某些检查要点有不明之处或按表中所述的方法仍不能解决问题时,请向经销处洽询以获得指导。

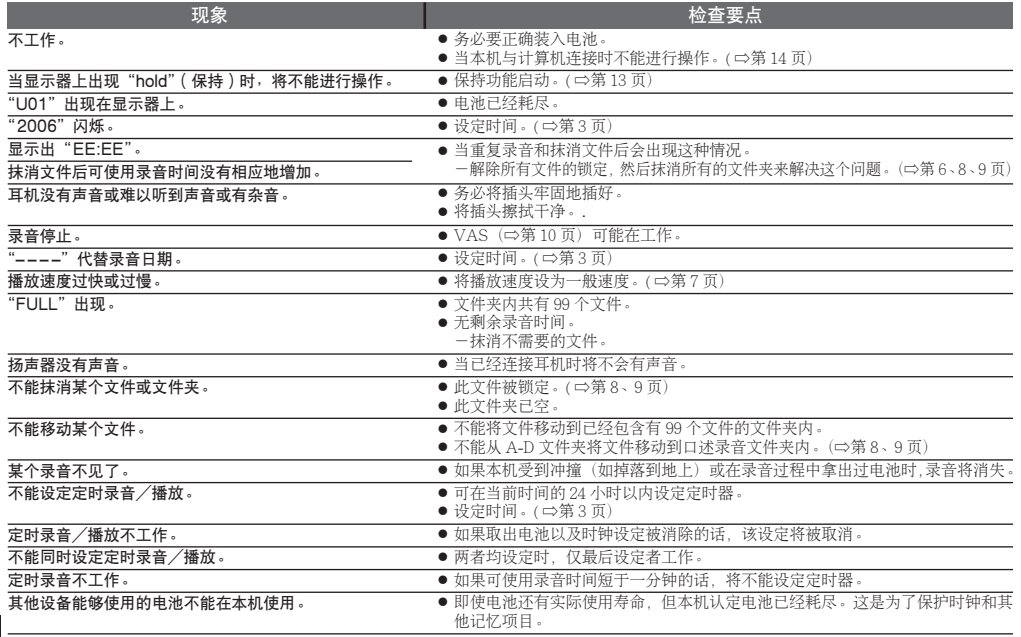

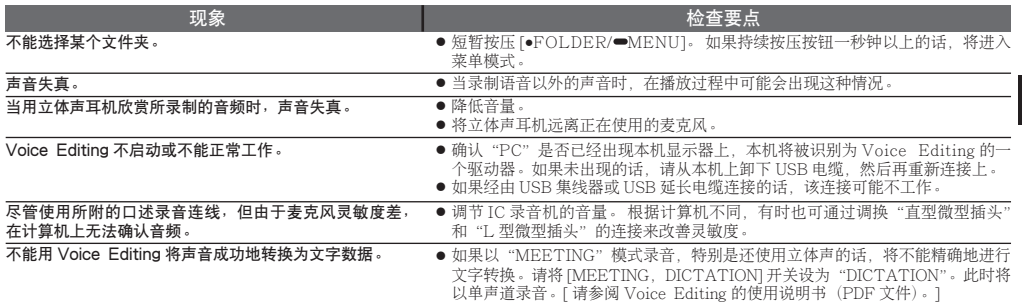

规格

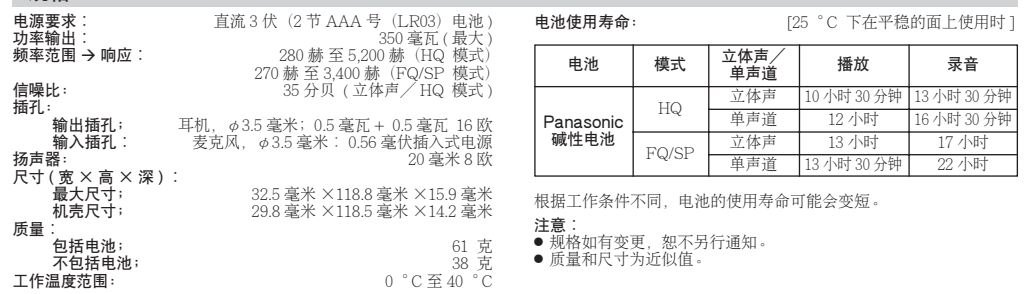

.<br>ቀ文

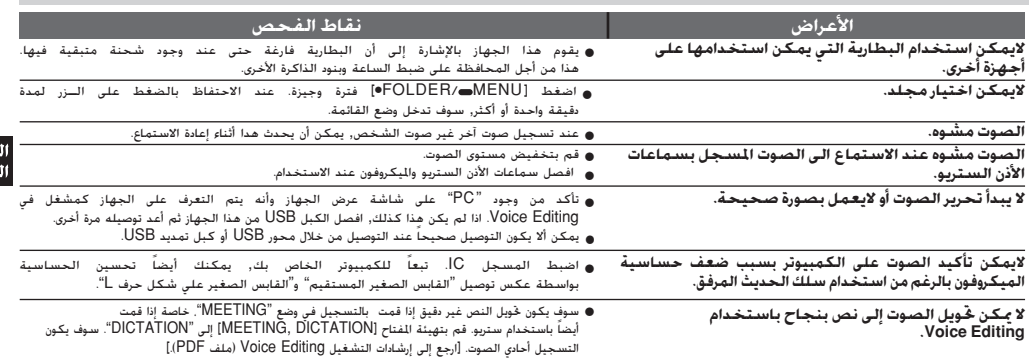

### **المواصفات**

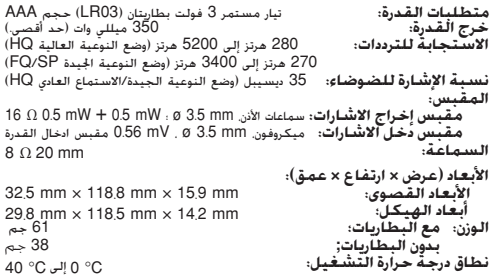

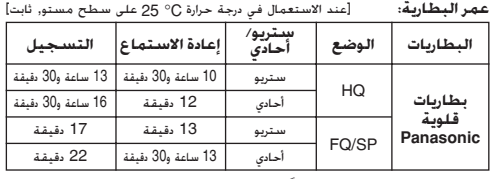

يمكن أن يكون عمر البطارية أقل وفقاً لأوضاع التشغيل.

#### **ملاحظة:**

- \* المواصفات عرضة للتغيير بدون إشعار.
	- والأبعاد بقيم تقريبية.

56 **16** RQT8522

<del>م</del>ربية<br>لغة

### **دليل تحري الخلل وإصلاحه**

.<br>قبل طلب الخدمة, افحص البنود التالية. عند وجود شك حول بعض نقاط الفحص, أو إذا لم تتمكن من حل المشكلة بعد تنفيذ الحلول الواردة في الجدول, يرجى استشارة الموزع لديك للحصول على الإرشادات.

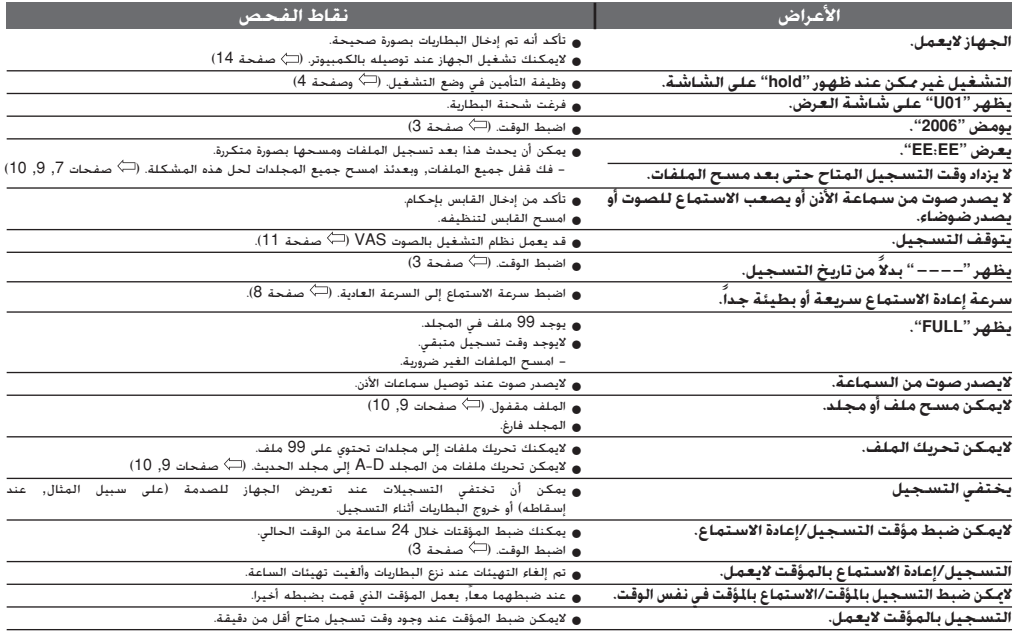

(يمكنك حفظ ملفات صوت تم تحريرها، تحويل صوت إلى ملف وقراءة ملف بصوت مسموع **استخدام الجهاز مع الكمبيوتر** باستخدام البرنامج المرفق.)

لمزيد من التفاصيل, يرجى قراءة إرشادات التشغيل Editing Voice. **<sup>1</sup> قم <sup>ب</sup> تركيب Editing Voice.**

لايمكن تشغيل. **<sup>2</sup> قم بتوصيل هذا الجهاز الى جهاز كمبيوتر بالسلك USB.**

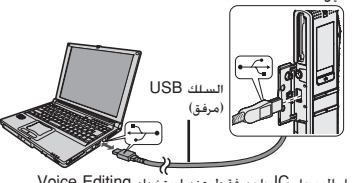

قم بتوصيل المسجل IC واحد فقط عند استخدام Voice Editing.<br>هذا البرنامج لايدعم استخدام عدة مسجلات IC في نفس الوقت.

 $-\mathbf{M}$  –

عند التوصيل إلى جهاز كمبيوتر يظهر "PL". وعند نقل البيانات  $\mathbb{P} \mathcal{L}^{\mathfrak{m}}$ يومض " $\mathsf{P} \mathcal{L}$ لا تفصل الكبل USB عندما يومض هذا.

### **العناية والاستخدام**

- **الجُثهاز**<br>● تجنب استخدام أو وضع هذا الجهاز بالقرب من مصادر الحرارة. لا تتركه في سيارة معرضة لضوء الشمس المباشر لفترة طويلة من الزمن مع غلق أبوابها ونوافذها.
	- \* لتفادي حدوث تلف للجهاز، لا تعرض هذا الجهاز إلى المطر، الماء أو السوائل الأخرى.
	- \* سماعات الجهاز ليست مجهزة بحاجز مغناطيسي. لا تضع الجهاز بالقرب من جهاز تلفزيون، كمبيوتر شخصي, كروت ممغنطة (كروت البنوك، بطاقات اشتراكات المواصلات) أو أجهزة أخرى يمكن أن تتأثر بالمغناطيسية.

- **البطاريات**<br>● لا تنزع الأغلفة الموجودة على البطاريات ولا تستخدم البطاريات إذا كانت الأغلفة منزوعة.
	- - عند تركيب البطاريات. قم بمحاذاة الأقطاب  $\oplus$  و  $\ominus$  بصورة صحيحة.<br>● لا تخلط أنواع مختلفة من البطاريات أو بطاريات قديمة وأخرى حديثة.
		- \* انزع البطاريات إذا كنت لا تنوي استخدام الجهاز لفترة زمنية طويلة.
	- \* لا تقم بإلقاء البطاريات في النار، أو تقوم بعمل دائرة قصر لها أو تفككها أو تعرضها للحرارة الزائدة.
		- \* لا تحاول شحن بطاريات الخلايا الجافة.
	- \* يمكن للتعامل الغير صحيح مع البطاريات أن يؤدي إلى تسرب سائل البطاريات الالكتروليتي مما يمكن أن يتسبب في حدوث تلف للأشياء التي تلامس السائل أو نشوب حريق. إذا تسرب السائل الالكتروليتي من البطاريات، استشر الوكيل القريب منك. اغسل جيداً بالماء إذا لامس سائل البطارية الالكتروليتي أي جزء من جسمك.
- \* احفظها بعيدا عن متناول الأطفال. ابتلاع البطاريات بصورة عرضية يمكن أن يؤدي لحدوث أضرار بالمعدة والأمعاء.

■ حـ**ســاســــات**<br>أوقف مواصلة الاستخدام إذا شعرت بعدم راحة مع سماعات الأذن أو أية أجزاء أخرى تلمس جلدك مباشرة. مواصلة الاستخدام قد تسبب طفح جلدي أو تفاعلات حساسية أخرى.

#### **الصيانة**

**إذا كانت الأسطح متسخة، امسح هذا الجهاز بقطعة قماش ناعمة وجافة.**

- لا تستخدم مطلقاً الكحول. ثنر الدهان أو البنزين لتنظيف هذا الجهاز.
- قبل استخدام القماش المعالج كيميائياً. اقرأ الإرشادات المصاحبة للقماشة بتمعن
	- وروية.

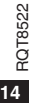

#### **استخدام المؤقت** التحضير: اختيار المجلد ووضع التسجيل. ( صفحات 5 و6) **قم باختيار " , " ادخل وضع القائمة 3 2 1 اضبط الوقت** (ادخل) [q/g] 1 **استخدم [ ] لاختيار" "**  $[\triangleright/\blacksquare] \leftarrow [\mathsf{H} \mathsf{H} \triangleright \mathsf{H}]$ ß. (ادخل) **التسجيل** ெ 2 **استخدم [ ] لاختيار**  $[\blacktriangleright/\blacksquare] \leftarrow \triangleq \mathbb{S}$ **بالمؤقت** (ادخل) **وقت البداية** rEE  $[ \blacktriangleright / \blacksquare ] \leftarrow [$ **احتفظ بالضغط** 部。 3 **استخدم [ ] لاختيار** (ادخل) **وقت النهاية** التحضير: قم باختيار الملف. ( صفحات 7) **قم باختيار " , " ادخل وضع القائمة 3 2 1 اضبط الوقت**  $[\triangleright/\blacksquare]$ 1 **استخدم [ ] لاختيار" "**  $[\triangleright/\blacksquare] \leftarrow [\mathsf{H} \leftarrow \mathsf{H} \mathsf{H}]$  $R_{\rm B}$ **الاستماع** (ادخل) **بالمؤقت**  $\triangleright \odot$  $[!/$   $] \leftarrow$ 2 **استخدم [ ] لاختيار** (ادخل) **وقت البداية** 咒程 **احتفظ بالضغط**

**g** لإ**لغاء المؤقت اختر " UFF" في الخطوة (Q-0.<br>■ " تأكيد عندما المقتتلك بين التالية بالحدود " " H** <sup>g</sup>**لتأكيد ضبط الوقت** من القائمة, اختر , " , " أو " , " واضغط [g/q[. لايمكن استخدام وظيفتي الاستماع المستمر الخاصة حتى مع عرض " " أو " , " أثناء الاستماع بالمؤقت. **13**RQT8522

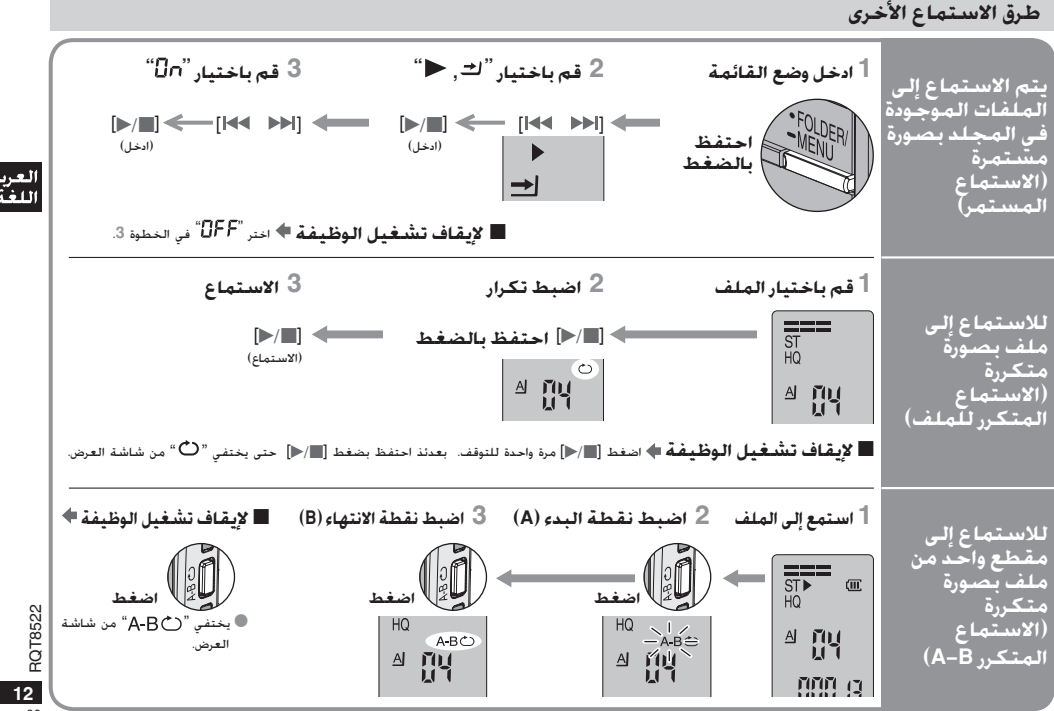

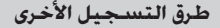

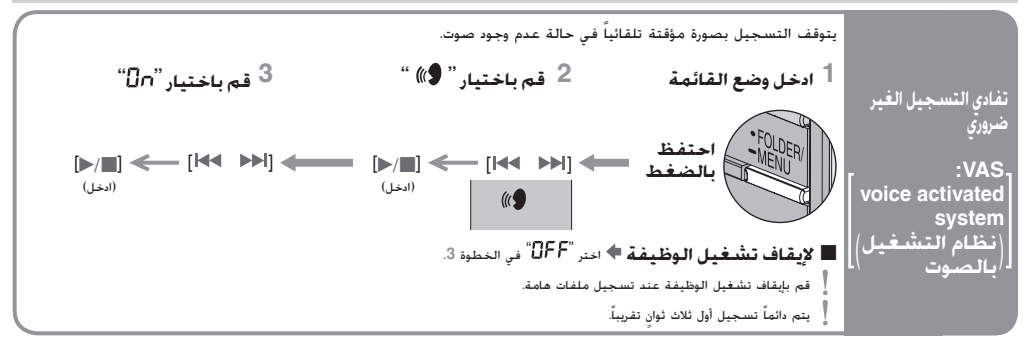

g **مراجعة وقت التسجيل المتبقي المتاح**

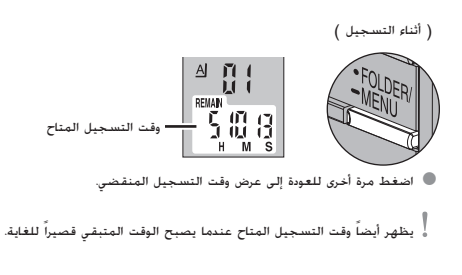

g **التسجيل من خلال ميكروفون خارجي** (غير مرفق)

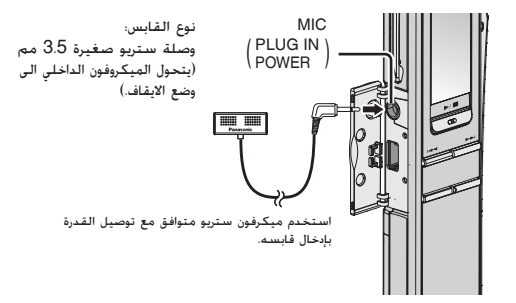

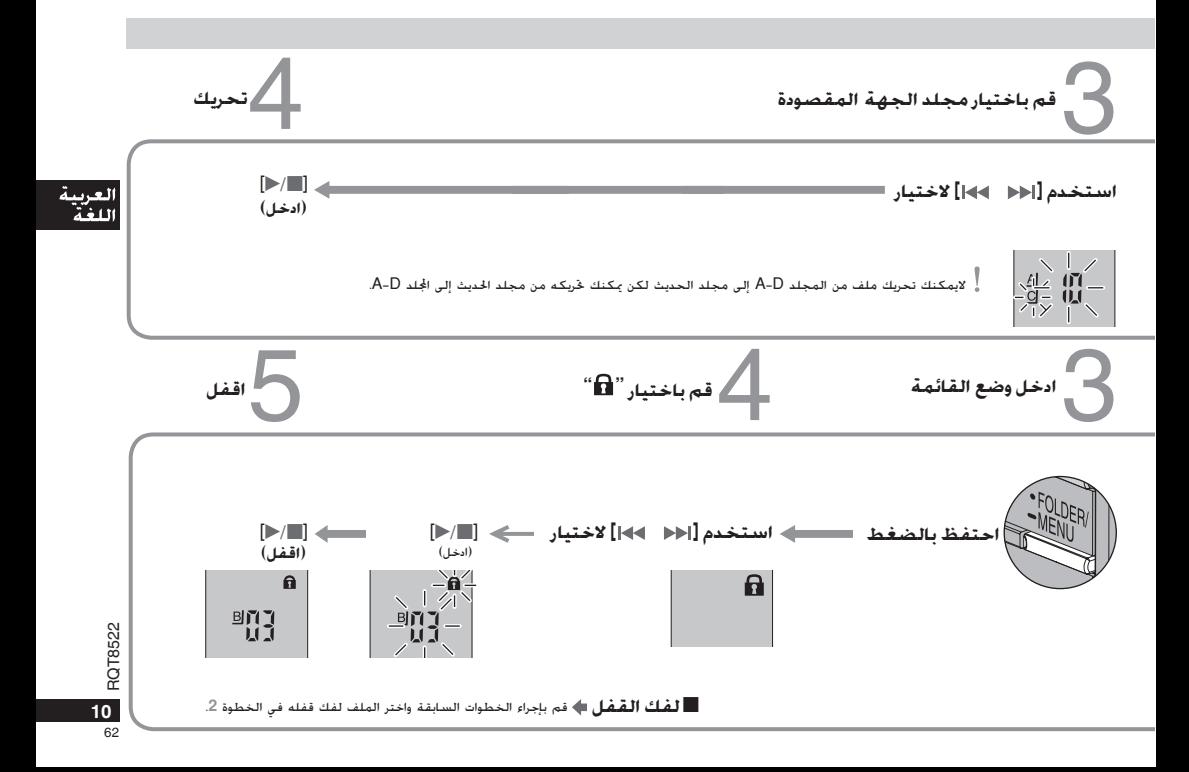

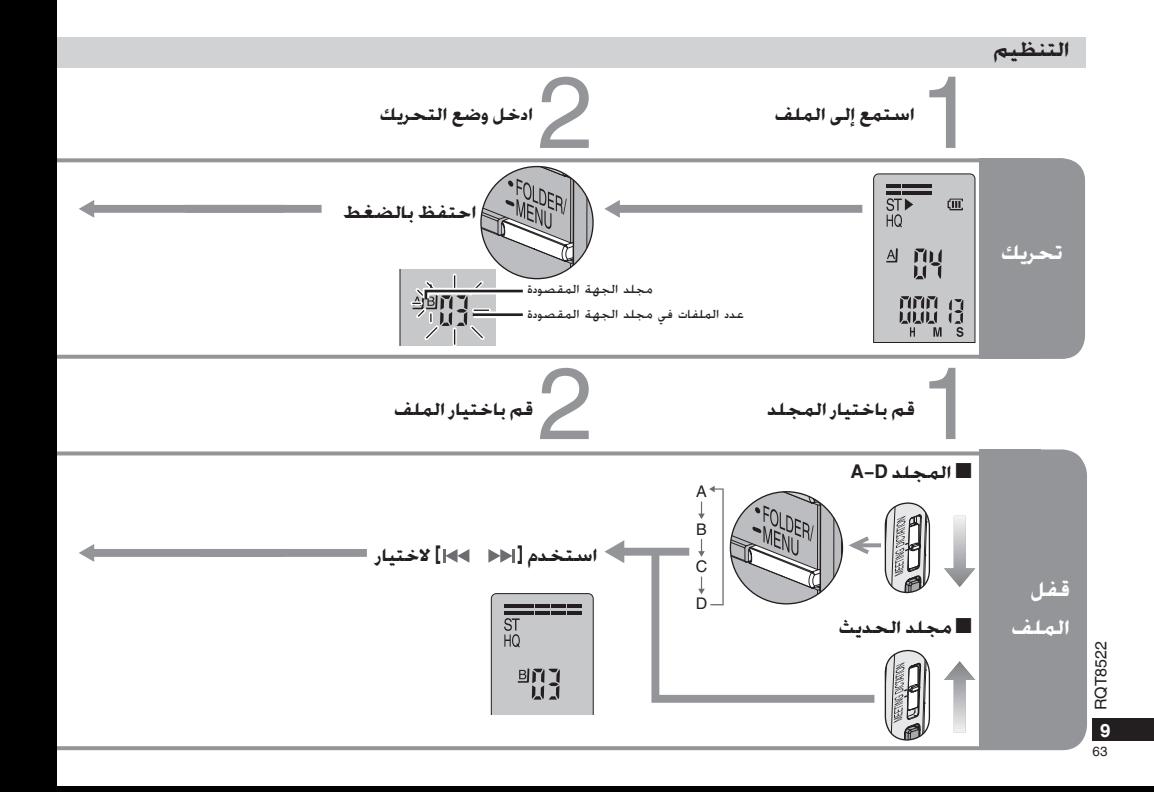

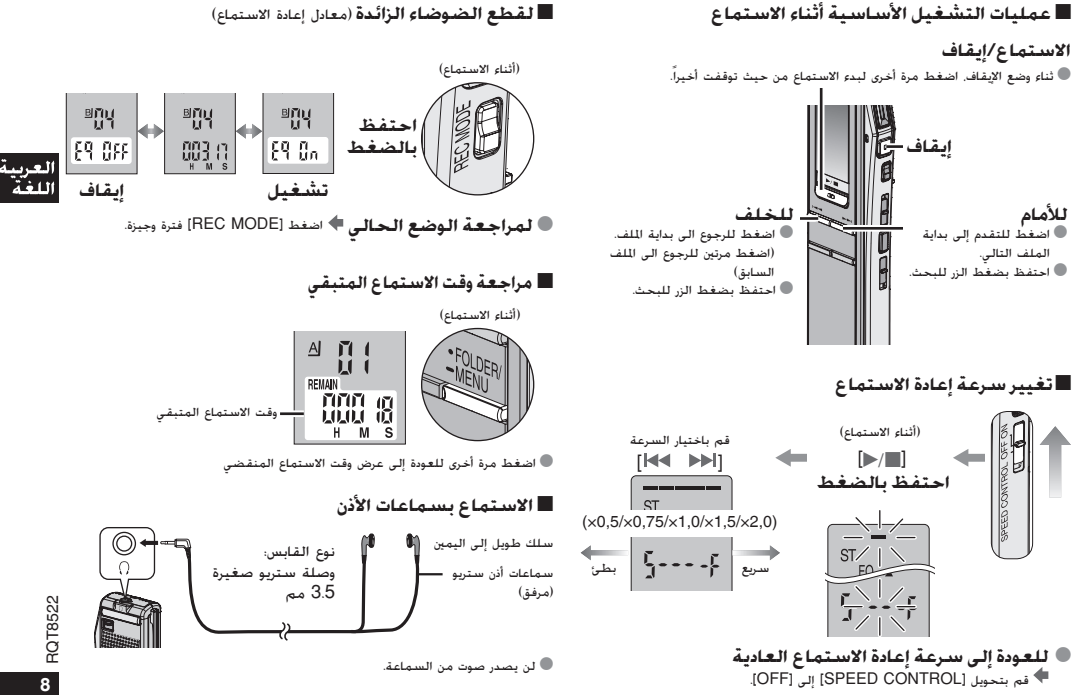

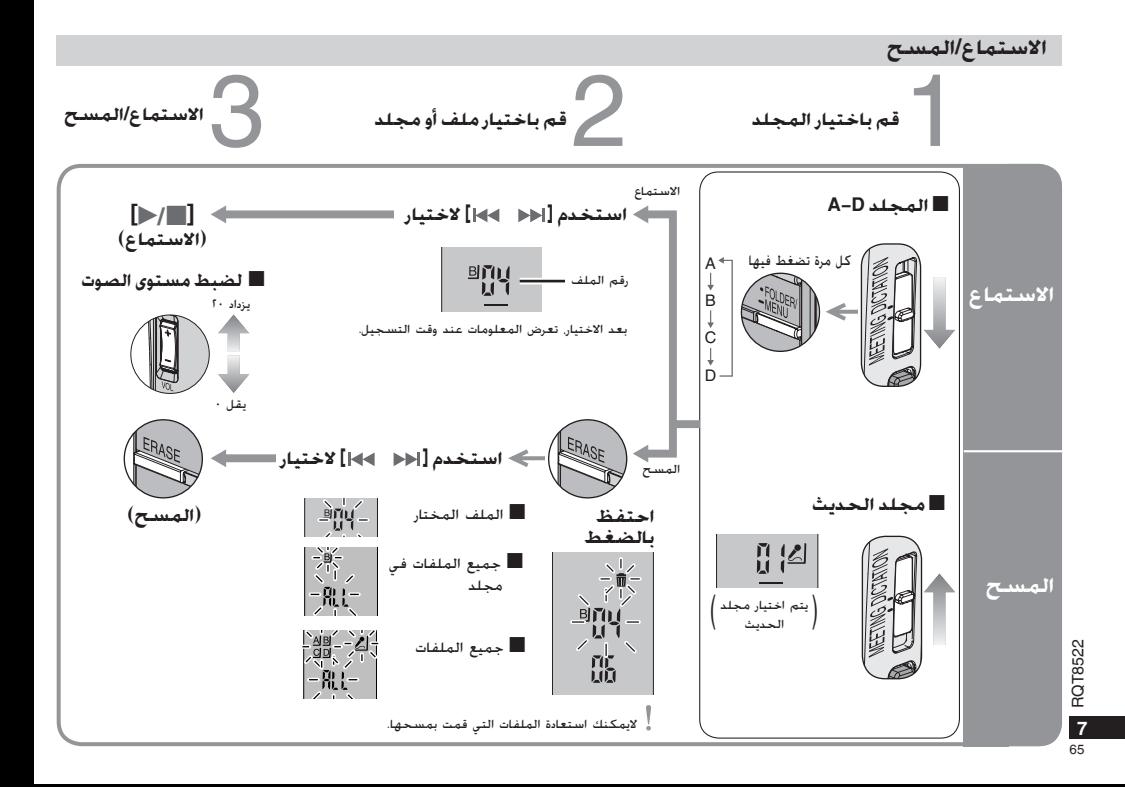

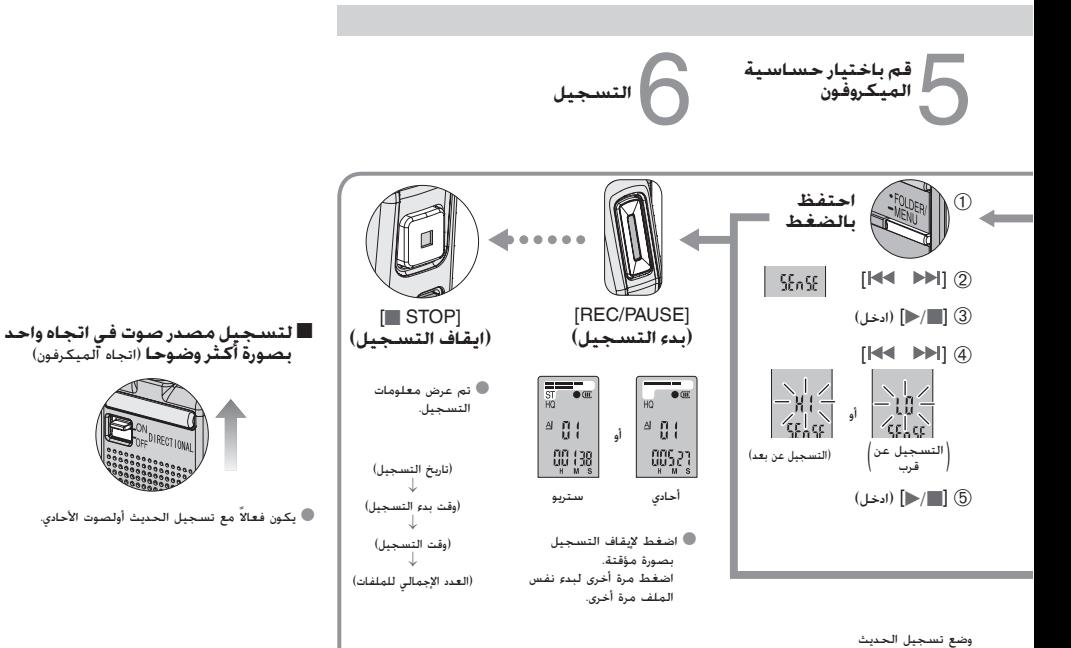

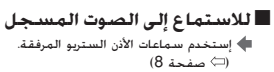

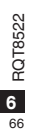

#### **التسجيل**

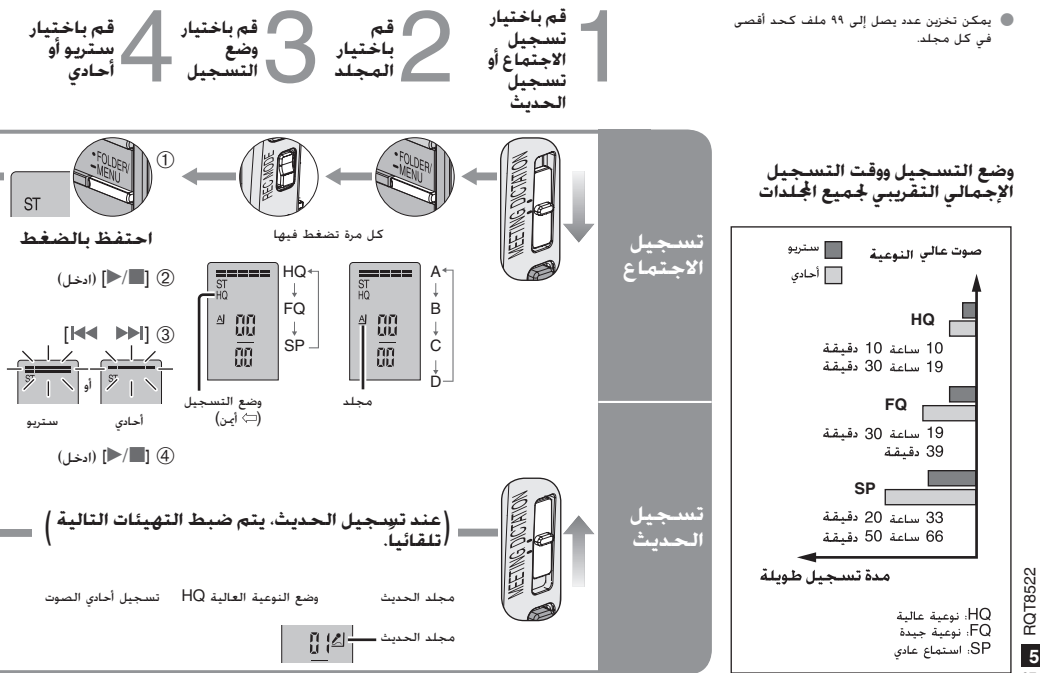

**الوظائف المتعددة**

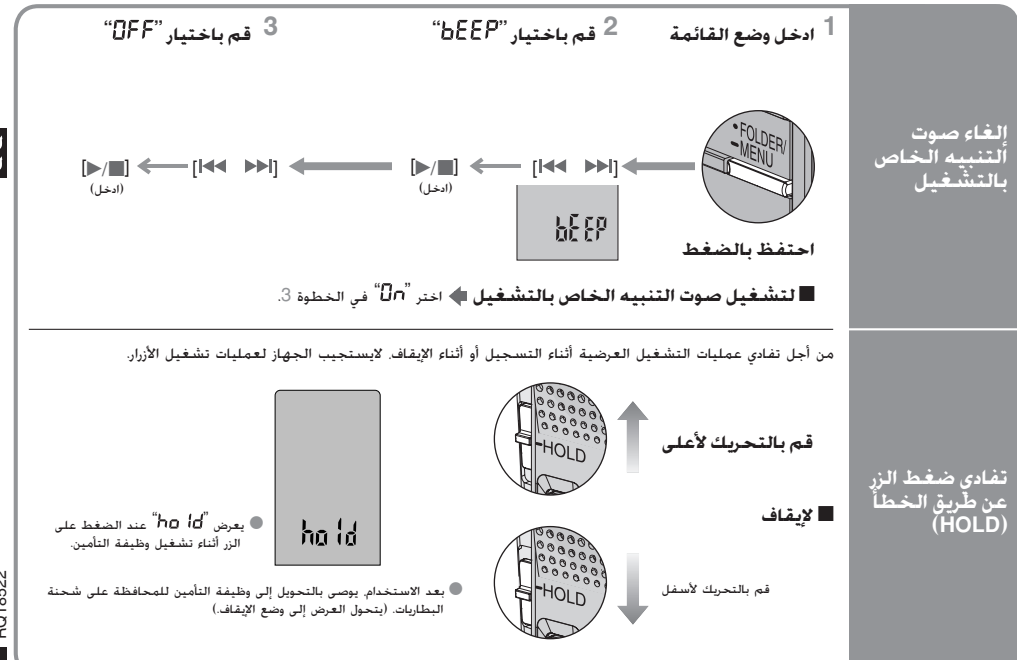

**4** RQT8522 RQT8522  $\overline{\mathbf{4}}$ 

# ® قم بتحرير التامين قبل الاستخدام (ت⁄ صفحات 4). «بوجد زر فدرة<br>● اضغط [STOP ] لإيقاف التشغيل في المنتصف/إلغاء التهيئة.<br>● يعود الجهاز إلى وضع الاستعداد في حالة عدم القيام بأي عملية تشغيل لدة ١٠ ثوانٍ أثناء كل عملية تهيئة.

#### **ضبط الوقت**

عندما تومض السنة (على سبيل المثال 2005 على الشاشة). إبدأ من الخطوة  $\Box$  أدناه.  $\Box$ 

® أثناء ضبط الوقت. ستعود الساعة إلى وضع الاستعداد إذا لم تحدث أي عملية تشغيل بعد مرور • 1 قُوان. إنا حدد منا. إبدا عملية الضبط مرة أعرى من البداية.

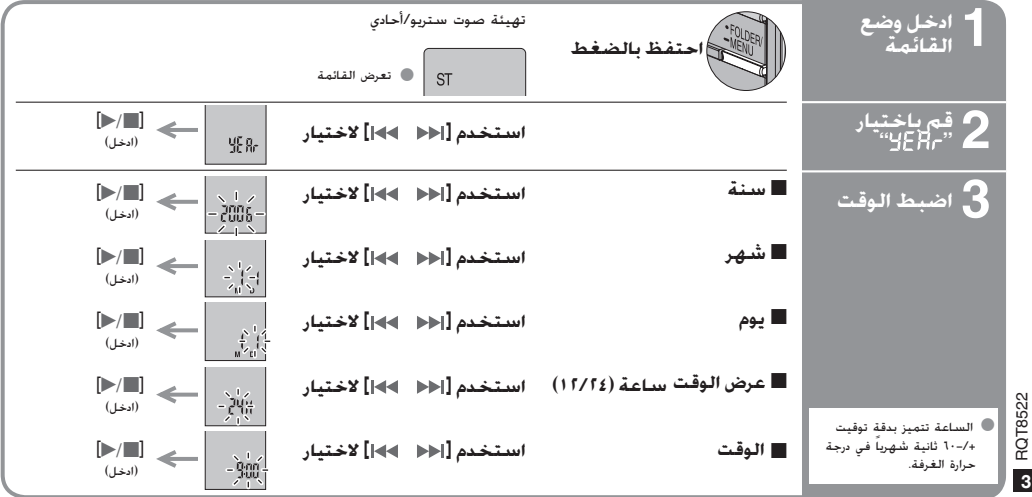

### **الملحقات المرفقة**

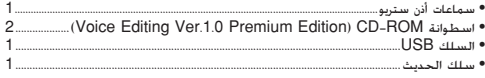

### **تحذير:**

• استخدم فقط كبل USB ذو القلب الفريت المرفق عند التوصيل إلى جهاز كمبيوتر. • لتقليل خطر التداخل اللاسلكي الذي يسببه كبل سماعة الرأس، كبل سماعة الأذن أو كبل الميكروفون، استخدم فقط الملحقات الملائمة بكبل طوله أقل من ٣ أمتار.

قد يستقبل هذا المنتج تداخلاً لا سلكياً ناتجاً عن الهاتف المحمول أثناء الاستخدام. إذا كان مثل هذا التداخل واضحا،ً الرجاء زيادة الفصل بين المنتج والهاتف المحمول.

## **إدخال البطاريات** بطارية ,AAA LR03 (غير مرفقة) **1 2** OPEN

\* عند الرغبة في إستخدام البطاريات القابلة لإعادة الشحن، يوصى باستخدام البطاريات القابلة لإعادة الشحن ّ المصنعة بواسطة باناسونيك. (شحنة البطاريات القابلة لإعادة الشحن يمكن أن تكون أقصر من البطاريات العادية.)

**مؤشر البطارية** (يعرض أثناء التشغيل)

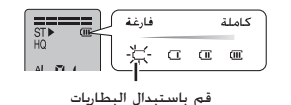

\* قم باستبدال البطاريات خلال <sup>٣٠</sup> ثانية للحفاظ على التهيئات. لكن تتوقف الساعة حتى يتم إدخال البطاريات. لكن تظل التسجيلات سليمة.

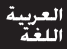

**2** RQT8522 RQT8522  $\overline{2}$ 

Denna sammanställning av operationer innehåller endast grundläggande manövrer.

#### **Obs:**

**Klockan återgår till beredskapsläget om inga manövrer utförs under 10 sekunder medan du ställer in tiden. Ställ in tiden från början igen om detta skulle inträffa.**

### **Medföljande tillbehör**

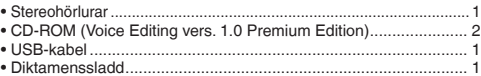

#### **Varning:**

- Använd endast de medföljande avskärmade gränssnittskablarna med ferritkärna vid anslutning till en dator.
- För att minska risken för radiostörningar som orsakas av kablarna till hörlurar, öronproppar eller mikrofoner bör endast avsedda tillbehör användas, med en kabellängd på mindre än 3 m.

Det kan inträffa att den här produkten under användningen tar emot radiostörningar, orsakade av mobiltelefoner. Öka avståndet mellan produkten och mobiltelefonen om störningarna är uppenbara.

#### **Delarnas namn**

Se illustrationen på bruksanvisningens baksida.

### **För att förhindra oavsiktliga knapptryckningar**

Skjut [HOLD] uppåt för att låsa reglagen.

• Frigör låsfunktionen före användning.

g **För att spara på batterierna** Efter användningen rekommenderas att låsfunktionen kopplas in för att spara batterierna. (Displayen slocknar.)

### **Isättning av batterierna**

Om uppladdningsbara batterier används rekommenderas upp laddningsbara batterier som är tillverkade av Panasonic. (Det kan inträffa att uppladdningsbara batterier inte kan användas lika länge som vanliga batterier.)

Utför bytet när "<sup>"</sup> blinkar.

\* Byt ut batterierna inom 30 sekunder för att behålla inställningarna. Klockan kommer däremot att stå stilla tills batterierna har satts i. Inspelningarna berörs inte.

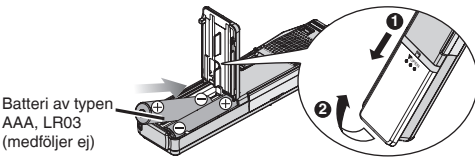

\* Håll batterierna utom räckhåll för små barn. Om batterier av misstag sväljs kan det leda till skador på mage och tarmar.

### **Inställning av tiden**

När årsvisningen blinkar (t. ex. 2005 på displayen) ska du börja från steg **3** nedan.

**Under inställning av tiden återgår klockan till beredskapsläget om ingen manöver utförs inom 10 sekunder.** Om detta inträffar måste inställningen göras om från början.

- **1 Håll [**\***FOLDER/ MENU] intryckt tills displayen ändras.**
- **2 Tryck på [ ] för att välja " ", och tryck sedan på [**q**/**g**].**
- **3 Tryck på [** $\blacktriangleleft$  $\blacktriangleright$ **] för att välja år, och tryck sedan på [** $\blacktriangleright$ **/** $\blacktriangleright$ **] för att utföra inställningen.**

 Upprepa proceduren för att ändra månad, dag, 12- eller 24-timmarsvisning och tiden.

Klockan har en månatlig felmarginal på +/– 60 sekunder vid rumstemperatur.

**SVENSKA**

### **Inspelning**

Lagra filerna i de 5 mapparna (A-D och diktamen). Varje mapp rymmer upp till 99 filer.

- g **Mötesinspelning 1 Flytta [MEETING, DICTATION] till [MEETING].**
- **2 Tryck på [**\***FOLDER/ MENU] för att välja mapp.**
- **3 Tryck på [REC MODE] för att välja inspelningsläge.** Inspelningsläget ändras varje gång du trycker på knappen.

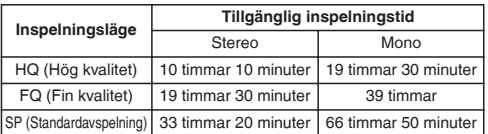

- **4 Välj stereo eller mono.**
	- ① Håll [•FOLDER/━MENU] intryckt tills "ST" visas.<br>② Trvck på **[**▶/ ■].
	-
	- ② Tryck på [▶/█].<br>③ Tryck på [|◀◀ ▶▶|] för att välja stereo "ङुुुुुुुु्ुुु्ु" eller **mono " " " " (4) Tryck på [1-/11]**
	-
- <sup>Ӵ</sup> **Tryck på [**q**/**g**]. 5 Välj mikrofonens känslighet.**
	- $(1)$  **Håll [\*FOLDER/=MENU] intryckt tills displayen ändras.**
	- **② Tryck på [ | ← | → | | för att välja " 5 E n 5 E".**<br>③ Tryck på [ → / ].
	-
	- ③ Tryck på [▶/█].<br>④ Tryck på [|◀◀ ▶▶|] för att välja "H i" (Inspelning på **avstånd) eller " " (Inspelning på nära håll).**
	- $(5)$  Tryck på  $[$  $\blacktriangleright$  $/$ **].**
- **6 Tryck på [REC/PAUSE] för att starta inspelningen, och tryck på [**g **STOP] för att stoppa den.** Inspelningsinformationen visas.

Inspelningsdatum  $\rightarrow$  Inspelningens starttid  $\rightarrow$  Inspelningstid  $\rightarrow$ Totalt antal filer

- g **Diktamensinspelning 1 Flytta [MEETING, DICTATION] till [DICTATION].** Följande värden ställs in automatiskt.
	- \* Diktamensmapp/HQ-läget/Monoinspelning/ Diktamensinspelningsläget (mikrofonkänslighet)
- **2 Tryck på [REC/PAUSE] för att starta inspelningen, och tryck på [**g **STOP] för att stoppa den.** Inspelningsinformationen visas.

Inspelningsdatum  $\rightarrow$  Inspelningens starttid  $\rightarrow$  Inspelningstid  $\rightarrow$  Totalt antal filer

#### **Observera:**

Textkonverteringen blir inte korrekt om du spelar in i "MEETING" läget, i synnerhet om du också spelar in i stereo. Ställ [MEETING, DICTATION]-omkopplaren i läget "DICTATION". Inspelningen sker i mono. [Se bruksanvisningen för Voice Editing (PDF-fil).]

### ■ För att få en tydligare inspelning av en fixerad

**ljudkälla** (riktad mikrofon)

Flytta [DIRECTIONAL] till [ON].

• Effektivt vid diktamensinspelning och monoljud.

#### g **För att lyssna på det inspelade ljudet** Använd de medföljande öronmusslorna.

g **För att undvika onödig inspelningstid [VAS: voice activated system (röstaktivering)]**

Inspelningen övergår automatiskt till pausläget när enheten inte kan uppfatta något ljud.

- **1 Håll [**\***FOLDER/ MENU] intryckt tills displayen ändras.**
- **2 Tryck på [ ] för att välja " ", och tryck sedan på [**q**/**g**]. 3 Tryck på [ ] för att välja " ", och tryck sedan på [**q**/**g**].**
- 
- Stäng av funktionen när du spelar in viktiga filer.

De första tre sekunderna (ungefär) spelas alltid in.

# **Exportroll av tillgänglig inspelningstid**<br>Tryck på [<sup>\*</sup>FOLDER/ MENU] under inspelningen.

Tryck på knappen igen för att återgå till visningen av inspelad tid.

■ **Inspelning via en extern mikrofon** (medföljer ej)<br>Kontakttyp: ø 3,5 mm stereominikontakt (Den inbyggda mikrofonen stängs av.) Använd en kompatibel monomikrofon som inte kräver separat strömförsörjning.
## **Avspelning**

- **1 Flytta [MEETING, DICTATION] till [MEETING], och tryck på [**\***FOLDER/ MENU] för att välja mapp (A-D). (När [DICTATION] har valts väljs diktamensmappen automatiskt.)**
- **2 Tryck på [ ] för att välja fil.** Efter att en fil har valts visas informationen från inspelningstillfället.
- **3 Tryck på [**q**/**g**].**
- **För att justera volymen vid inspelning och avspelning (0–20)** Tryck på [–] eller [+].
- **Grundläggande manövrer under avspelning** i Det går inte att återställa de filer som har raderats.<br>• Tryck på [**p/** iii] för att avbryta.
- 
- Tryck på [ $|| \cdot ||$   $||$   $||$  för att göra ett hopp.
- Håll [  $\blacktriangleleft$  **I**  $\blacktriangleright$  **I** intrvckt för att söka.

### **Kontinuerlig avspelning (av filerna i en mapp)**

- **1 Håll [**\***FOLDER/ MENU] intryckt tills displayen ändras.**
- **2 Tryck på [** $\blacktriangleright$  $\blacktriangleright$  $\blacktriangleright$
- **[**q**/**g**]. 3 Tryck på [ ] för att välja " ", och tryck sedan på [** $\triangleright$ / $\blacksquare$ ].<br>**E** Upprepad avspelning av filer
- 
- g **Upprepad avspelning av filer 1 Håll [**\***FOLDER/ MENU] intryckt tills displayen ändras.**
- **2 Håll [**q**/**g**] intryckt tills " " visas.**
- 

# **3 Tryck på [▶/**█].<br>■Upprepad avspelning A-B

- g **Upprepad avspelning A-B 1 Håll [**\***FOLDER/ MENU] intryckt tills displayen ändras.**
- **2 Tryck på [A-B ] för att ställa in startpunkten (A).**
- **3 Tryck på [A-B ] för att ställa in slutpunkten (B).**

# g **Lyssna i hörlurar**

 Kontakttyp: ø 3,5 mm stereominikontakt Inget ljud matas ut från högtalaren.

## g **Ändring av avspelningshastigheten**

Ställ [SPEED CONTROL] på [ON]. Håll [ $\blacktriangleright$ / $\blacksquare$ ] intrvckt under avspelningen tills displayen ändras. Tryck på [ $\left| \right|$  (Långsam) eller [ $\left| \right|$ ] (Snabb).

g **För att ta bort brus** Håll [REC MODE] intryckt under avspelningen.

### g **Kontroll av återstående speltid**

Tryck på [ FOLDER/ MENU] under avspelningen. Tryck på knappen igen för att återgå till visningen av avspelad tid.

# **Radering**

- **1 Välj mapp. (** ⏺ **vänster)**
- **2 Håll [ERASE] intryckt tills displayen börjar blinka.**
- **3 Tryck på [ ] för att välja fil eller mapp.** Vald fil  $\rightarrow$  Alla filer i mappen  $\rightarrow$  Alla mappar
- <u>The contract of the contract of the contract of the contract of the contract of the contract of the contract of the contract of the contract of the contract of the contract of the contract of the contract of the contract </u> **4 Tryck på [ERASE].**

# **Organisering**

- g **Flytta filen 1 Börja spela av den fil du vill flytta.**
- **2 Håll [**\***FOLDER/ MENU] intryckt tills displayen börjar blinka.**
- **3 Tryck på [ ] för att välja destinationsmapp.**
- Det går inte att flytta en fil från en av mapparna A-D till diktamensmappen, men däremot går det att flytta en fil från diktamensmappen till någon av mapparna A-D.
- 4 Tryck på [<mark>l</mark>⊳/ill].<br>█ Fillås

- g **Fillås 1 Välj mapp. (** ⏺ **vänster)**
- **2 Tryck på [ ] för att välja fil.**
- **3 Håll [**\***FOLDER/ MENU] intryckt tills displayen ändras.**
- **4 Tryck på [ ] för att välja " ", och tryck sedan på [**q**/**g**].**
- **5** Tryck på [▶/■] igen för att låsa.

### **För att låsa upp filer:**

Utför ovanstående steg, och välj den fil som ska låsas upp i steg **2**.

### **Att använda timerfunktionen**

■ **Timerinspelning**<br>Förberedelse: Välj mapp och inspelningsläge. ( ⇔ sidan 2)

- **1 Håll [**\***FOLDER/ MENU] intryckt tills displayen ändras.**
- **2 Tryck på [ ] för att välja " , ", och tryck sedan på [**q**/**g**].**
- **3 Ställ in tiden.**
	- ӱ **Tryck på [ ] för att välja " ", och tryck sedan på**
	- **[**q**/**g**].** Ӳ **Tryck på [ ] för att välja starttid, och tryck sedan**
	- på [**⊯/**∭].<br>③ Tryck på [|◀◀ ▶▶|] för att välja sluttid, och tryck sedan

# **på [▶/█].**<br>■Timeravspelning

■ **Timeravspelning**<br>Förberedelse: Välj fil. ( ⇔ sidan 3)

- **1 Håll [**\***FOLDER/ MENU] intryckt tills displayen ändras.**
- **2 Tryck på [** $\blacktriangleleft$  **<b>▶**] för att välja "▶ ①, PLRY", och tryck **sedan på [**q**/**g**].**
- **3 Ställ in tiden.**
	- ӱ **Tryck på [ ] för att välja " ", och tryck sedan på [**q**/**g**].**
	- **(2)** Tryck på [ $\blacktriangleleft$  **I**  $\blacktriangleright$  I för att välja starttid, och tryck sedan **på [**q**/**g**].**

### **För att stänga av timerfunktionen**

Väljer du " $\Pi$ **F** $\overline{P}$ " i steg **3**- $\overline{0}$ .

## **För att kontrollera den inställda tiden**

Upprepa steg **1** och **2**.

<sup>1</sup> Även om " **○**" eller "▶, → ]" visas under timeravspelning går det inte att använda funktionerna för kontinuerlig och upprepad avspelning.

# **Att använda enheten med en dator**

- **1 Installera Voice Editing från CD-ROM-skivan.** Läs installationshandledningen till Voice Editing för detaljer.
- **2 Anslut den här enheten till en dator med USB-kabeln.** Den här enheten kan inte styras.

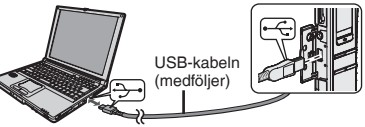

Anslut endast en IC-inspelare när Voice Editing används. Mjukvaran stödjer inte samtidig användning av flera IC-inspelare.

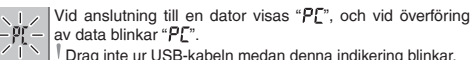

### **Obs:**

- $\bullet$  Se till att " $\mathbb{P} \Gamma$ " visas på enhetens display, och att enheten känns igen som en drivenhet i Voice Editing. Drag ur USB-kabeln om enheten inte känns igen, och sätt sedan i kabeln igen.
- \* Det kan inträffa att anslutningen inte fungerar om den utförs via ett USB-nav eller med en USB-förlängningskabel.

# **Vård och användning**

- \* Utsätt inte produkten för regn, vatten eller andra vätskor, för att förhindra skador på den.
- \* Enhetens högtalare är inte magnetiskt avskärmade. Placera inte enheten i närheten av TV-apparater, persondatorer, magnetkort (bankkort, pendelkort) eller andra apparater som lätt påverkas av magnetism.

RQT8522 **1**RQT8522 1

Denne kortfattede brugsvejledning indeholder kun basale betieninger.

#### **Bemærk:**

**Mens tiden indstilles, vil uret gå tilbage til standby, hvis der ikke sker nogen betjeninger, efter at der er gået 10 sekunder. Indstil forfra igen, hvis dette sker.**

# **Medfølgende tilbehør**

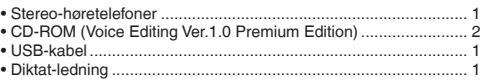

### **Forsigtig:**

- Anvend kun de medfølgende, afskærmede interfacekabler ved tilslutning til en computer.
- For at undgå risiko for radiointerferens forårsaget af hovedtelefon-, øretelefon- eller mikrofonkablet, bør der kun anvendes hensigtsmæssigt tilbehør med en kabellængde på mindre end 3 m.

Dette produkt kan modtage radiointerferens forårsaget af mobiltelefoner under brug. Hvis interferens forekommer, bedes du venligst øge afstanden mellem produktet og mobiltelefonen.

# **Delenes betegnelse**

Se illustrationen på bagsiden.

# **Forhindring af utilsigtet betjening**

Flyt [HOLD] op for at holde.

• Frigør hold inden betiening.

**E Besparelse af batterieffekt**<br>Efter brugen anbefales det at skifte til hold-funktionen for at spare batterieffekt. (Displayet slukker.)

# **Isætning af batterier**

Hvis genopladelige batterier benyttes, tilrådes det at benytte batterier af mærket Panasonic.

(Det er ikke sikkert, at genopladelige batterier holder lige så længe som almindelige batterier.)

Skift ud, når "<sup>"</sup> blinker.

• Skift batterierne ud inden for 30 sekunder for at bevare indstillingerne. Uret vil imidlertid stoppe, indtil batterierne er blevet sat i. Optagelserne forbliver intakte.

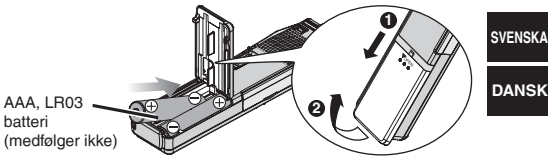

\* Hold batterier uden for børns rækkevidde. Slugning af batterier ved et uheld kan resultere i mave- og tarmskader.

# **Indstilling af tiden**

Når året blinker (dvs. **PHIS** på displayet), skal du begynde fra trin 3 herunder.

**Mens tiden indstilles, vil uret gå tilbage til standby, hvis der ikke sker nogen betjening, efter at 10 sekunder er forløbet.** Hvis dette sker, skal tiden indstilles fra begyndelsen igen.

**1 Tryk og hold [**\***FOLDER/ MENU] inde, indtil displayet skifter.**

- **2** Tryk på [ $\blacktriangleleft$  **D**}] for at vælge "YFR<sub>r</sub><sup>-</sup>", og tryk på [D/I].
- **3 Tryk på [ ] for at vælge året, og tryk på [**q**/**g**] for at indstille.**

 Gentag for at ændre måned, dag, 12/24H display og tiden. Uret har en månedlig præcision på +/– 60 sekunder ved stuetemperatur.

## **Optagelse**

Gem filer i 5 mapper (A-D og diktat). Hver mappe indeholder op til 99 filer.

- g **Møde-optagelse 1 Flyt [MEETING, DICTATION] til [MEETING].**
- **2 Tryk på [**\***FOLDER/ MENU] for at vælge mappen.**
- **3 Tryk på [REC MODE] for at vælge optageindstillingen.** Optageindstillingen skifter, hver gang du trykker på knappen.

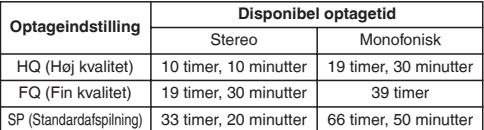

- **4 Vælg stereo eller mono.**
	- $\hat{p}$  Tryk på og hold [\*FOLDER/ MENU] inde, indtil "ST" **kommer frem.**
	- <sup>Ӳ</sup> **Tryk på [**q**/**g**].**
	- **(3) Tryk på [** $|$  **√ → → → |** for at vælge stereo " $\frac{1}{3}$  = = " eller **monofonisk " ".**
	- <sup>Ӵ</sup> **Tryk på [**q**/**g**].**
- **5 Vælg mikrofonfølsomheden.**
	- ӱ **Tryk og hold [**\***FOLDER/ MENU] inde, indtil displayet skifter.**
	- **(2)** Tryk på [144 **biolies**] for at vælge "5F<sub>0</sub>5F".
	- <sup>ӳ</sup> **Tryk på [**q**/**g**].**
	- Ӵ **Tryk på [ ] for at vælge " " (Optagelse fra**  afstand) eller "[  $\Box$ " (Optagelse nærved).
	-
- ⑤ Tryk på [▶/▇].<br>6 Tryk på [REC/PAUSE] for at begynde optagelsen, og tryk på
	- **[**g **STOP] for at stoppe den.**
	- Optageinformation vises.
	- Dato  $\rightarrow$  Optagelses starttidspunkt  $\rightarrow$  Optagetid  $\rightarrow$
	- Samlet antal filer

- g **Optagelse af diktat 1 Flyt [MEETING, DICTATION] til [DICTATION].**
	- De følgende indstillinger indstilles automatisk.
	- \* Diktat-mappe/HQ-indstilling/Monofonisk optagelse/ Diktat-optageindstilling (mikrofonfølsomhed)
- **2 Tryk på [REC/PAUSE] for at begynde optagelsen, og tryk på [**g<sub> $\overline{a}$ </sub> STOP] for at stoppe den.

Optageinformation vises.

 $Data \rightarrow Optaaelses$  starttidspunkt  $\rightarrow Optaaetid \rightarrow Samlet$  antal filer **Bemærk:**

Tekstkonverteringen vil blive upræcis, hvis du optager i "MEETING" -indstilling, specielt hvis du også anvender stereo. Sæt [MEETING, DICTATION]-knappen til "DICTATION". Optagelsen vil blive monofonisk. [Vi henviser til betieningsveiledningen for Voice Editing (PDF-fil).]

# ■ Mere tydelig optagelse af en enveis lydkilde

(retningsfølsom mikrofon)

Flyt [DIRECTIONAL] til [ON].

\* Er effektiv med diktat-optagelse eller monofonisk lyd.

# **Externing til den optagne lyd**

Anvend de medfølgende stereohøretelefoner.

g **Forhindring af unødvendig optagelse [VAS: voice activated system (stemmeaktiveret system)]**

Optagelse pausestopper automatisk, når der ikke er nogen lyd.

- **1 Tryk og hold [\*FOLDER/=■MENU] inde, indtil displayet skifter.**<br>2 Tryk på [|◀◀ ▶▶|] for at vælge "*(*«**∮**", og tryk på [▶/■].
- 
- **2 Tryk på [ ] for at vælge " ", og tryk på [**q**/**g**]. 3 Tryk på [ ] for at vælge " ", og tryk på [**q**/**g**].**

Deaktiver funktionen, når vigtige filer optages.

De første tre sekunder (cirka) optages altid.

## g **Bekræftelse af den tilbageværende optagetid**

Tryk på [ $\bullet$ FOLDER/

MENU] under optagelse.

Tryk igen for at gå tilbage til visning af den forløbne optagetid.

■ **Optagelse gennem en ekstern mikrofon** (medfølger ikke)<br>Stiktype: ø 3,5 mm mini-stereostik (Den indbyggede mikrofon kobles ud.) Anvend en plug-in kompatibel stereomikrofon.

**2** RQT8522  $\overline{2}$ 76

# **Afspilning**

- **1 Flyt [MEETING, DICTATION] til [MEETING] og tryk på [**\***FOLDER/ MENU] for at vælge (A-D). (Når [DICTATION] er valgt, vil diktat-mappen automatisk blive valgt.)**
- **2 Tryk på [ ] for at vælge filen.** Efter valget vil information på optagetidspunktet blive vist.<br>3 Trvk på  $\lceil \cdot \rceil$ 1.
- 
- **Requiering af lydstyrken (0–20)** Tryk på [–] eller [+].
- **Example Almindelige betjeninger under afspilning**<br>• Tryk på [ $\blacktriangleright$ / $\blacktriangleright$ ] for at stoppe.
- 
- Tryk på [ $|| \cdot ||$   $|| \cdot ||$  for at springe over.
- Tryk på og hold [ $\blacktriangleright$ ] inde for at søge.
- **Kontinuerlig afspilning (filer med en mappe)**
- **1 Tryk og hold [**\***FOLDER/ MENU] inde, indtil displayet skifter.**
- **2** Tryk på [**i** $\blacktriangleleft$  **i i i** iii for at vælge "**▶**, →*i*", og tryk på [i<sup>√</sup>].
- **3 Tryk på [ ] for at vælge " ", og tryk på [**q**/**g**].**
- 
- g **Gentaget fil-afspilning 1 Tryk og hold [**\***FOLDER/ MENU] inde, indtil displayet skifter.**
- **2 Tryk på og hold [**q**/**g**] inde, indtil " " kommer frem.**
- 

# **3 Tryk på [▶/**▇].<br>■ A-B gentaget afspilning

- g **A-B gentaget afspilning 1 Tryk og hold [**\***FOLDER/ MENU] inde, indtil displayet skifter.**
- **2 Tryk på [A-B ] for at indstille startpunktet (A).**
- **3 Tryk på [A-B ] for at indstille slutpunktet (B).**

# **Exercise af øretelefonerne**<br>Stiktype: ø 3,5 mm mini-stereostik

Der vil ikke komme nogen lyd fra højttaleren.

Flyt [SPEED CONTROL] til [ON].

Tryk under afspilning på og hold [ $\blacktriangleright$ / $\blacksquare$ ] inde, indtil displayet skifter.

Tryk på [ $\blacktriangleleft$ ] (langsommere) eller på [ $\blacktriangleright$ ] (hurtigere).

# g **Eliminering af unødvendig støj**

Tryk på og hold [REC MODE] inde under afspilning.

# g **Bekræftelse af den tilbageværende afspilnigstid**

Tryk på [·FOLDER/ MENU] under afspilning. Tryk igen for at gå tilbage til visning af den forløbne spilletid.

# **Sletning**

**3 Tryk på [**q**/**g**].** Filer, der er blevet slettet, kan ikke gendannes.

- **1 Vælg mappen. (** ⏺ **venstre)**
- **2 Tryk på og hold [ERASE] inde, indtil displayet blinker.**
- ɪ ȣ **3 Tryk på [ ] for at vælge filen eller mappen.** Valgt fil  $\rightarrow$  Alle filer i en mappe  $\rightarrow$  Alle mapper

# **4 Tryk på [ERASE].**

# **Organisering**

- g **Flytning 1 Afspil den fil, du vil flytte.**
- **2 Tryk på og hold [**\***FOLDER/ MENU] inde, indtil displayet blinker.**
- **3 Tryk på [ ] for at vælge filen eller mappen.**
- Det er ikke muligt at flytte en fil fra A-D mappen til diktat-mappen, men det er muligt at flytte den fra diktat-mappen til A-D mappen.
- **4 Tryk på [▶/▇].**<br>▇ I åsning

- g **Låsning 1 Vælg mappen. (** ⏺ **venstre)**
- **2 Tryk på [ ] for at vælge filen.**
- **3 Tryk og hold [**\***FOLDER/ MENU] inde, indtil displayet skifter.**
- **4** Tryk på [**i** $\leq$ **ie**  $\geq$  **)** if or at vælge "**∩**<sub>g</sub>", og tryk på [ $\geq$ /**g**].
- **5** Tryk på  $[\blacktriangleright/\blacktriangleright]$  igen for at låse.

# **Oplåsning:**

g Udfør ovenstående trin, og vælg den fil, der skal oplåses, i trin **2**. **Ændring af afspilningshastigheden**

**DANSK**

### **Anvendelse af timeren**

**■ Timerstyret optagelse**<br>Klargøring: Vælg mappen og optageindstillingen. (  $\Leftrightarrow$  side 2)

- **1 Tryk og hold [**\***FOLDER/ MENU] inde, indtil displayet skifter.**
- **2 Tryk på [ ] for at vælge " , ", og tryk på [**q**/**g**].**

### **3 Indstil tiden.**

- $(i)$  Tryk på  $[i \cdot \cdot \cdot]$   $\rightarrow$   $[i \cdot \cdot \cdot]$  for at vælge " $i \cdot \cdot \cdot$ ", og tryk på  $[i \cdot \cdot \cdot]$ ".
- **(2)** Tryk på [ $\blacktriangleleft$  **I I I I i i o i i for at vælge starttidspunktet, og tryk**
- på [**|⊳/∭].**<br>③ Tryk på [|◀◀ |▶|▶] for at vælge sluttidspunktet, og tryk på

# **[** $\blacktriangleright$ /**g**].<br>**External Timerstyret afspilning**

**■ Timerstyret afspilning**<br>Klargøring: Vælg filen. ( ⇔ side 3)

- **1 Tryk og hold [**\***FOLDER/ MENU] inde, indtil displayet skifter.**
- **2** Tryk på  $\left[\begin{array}{cc} \bullet & \bullet \\ \bullet & \bullet\end{array}\right]$  for at vælge " $\left[\begin{array}{cc} \bullet & \bullet \\ \bullet & \bullet\end{array}\right]$ ,  $P$ ;  $RP$ ", og tryk på  $\left[\begin{array}{cc} \bullet & \bullet \\ \bullet & \bullet\end{array}\right]$ .

### **3 Indstil tiden.**

- $\textcircled{1}$  Tryk på  $\text{[} \blacktriangleleft \blacktriangleleft \blacktriangleleft \blacktriangleright \blacktriangleright \text{[} \blacktriangleleft \text{] for at vælge "}} \text{[} \color{red} \cap \text{``} \text{og tryk på [} \blacktriangleright \text{/} \blacksquare \text{]}.$
- ② Tryk på [**| ← |** → | ] for at vælge starttidspunktet og tryk på [ → | **|** | |

# **på [**q**/**g**]. Annullering af timeren**

 $V$ ælg " $\eta$ FF" i trin 3- $\eta$ .

### **Bekræftelse af den indstillede tid**

Gentag trin **1** og **2**.

<sup>|</sup> Selv når " (\*)" eller "▶, → ]" vises under timerstyret afspilning, kan funktionerne for kontinuerlig afspilning og gentaget fil-afspilning ikke anvendes.

## **Anvendelse af apparatet med en computer**

- **1 Installer Voice Editing (stemmeredigering) fra CD-ROM'en.** Læs installationsmanualen for Voice Editing (stemmeredigering) angående detaljer.
- **2 Slut dette apparat til en computer ved hjælp af et USB-kabel.** Dette apparat kan ikke batjenes.

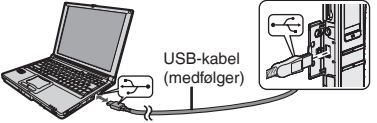

Tilslut kun en IC-optager, når Voice Editing (stemmeredigering) anvendes. Denne software understøtter ikke samtidig anvendelse af flere IC-optagere.

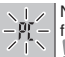

Når apparatet er sluttet til en computer, vil "P[" komme frem, og under overførsel af data vil "PI" blinke.

Tag ikke USB-kablet ud af forbindelse, mens denne blinker.

### **Bemærk:**

- Sørg for, at "PI" vises på dette apparats display, og at dette apparat anerkendes som et drev i Voice Editing. Hvis dette ikke er tilfældet, skal USB-kablet tages ud af dette apparat og derefter tilsluttes igen.
- \* Det er ikke sikkert, at tilslutningen fungerer, hvis der tilsluttes via en USB-hub eller en USB-forlængerledning.

# **Vedligeholdelse og brug**

- \* For at undgå at produktet lider skade, må det ikke udsættes for regn, vand og andre væsker.
- \* Apparatets højttaler har ingen magnetisk afskærmning. Stil ikke apparatet i nærheden af fiernsyn, personlige computere, magnetiserede kort (bankkort, togkort) eller andre anordninger, som er følsomme over for magnetisme.

**1**RQT8522  $\overline{1}$ 79

RQT8522

Tento struèný návod k obsluze obsahuje pouze základní obsluhu.

### **Poznámka:**

**Pokud pøi nastavování času nedojde během 10 s k žádné operaci, vrátí se hodiny do režimu pohotovosti. Pokud k tomuto dojde, proveďte nastavení znovu od začátku.** 

# **Dodávané pøíslušenství**

- Stereofonní sluchátka
- CD-ROM (Voice Editing Ver.1.0 Premium Edition)......................... 2
- USB kabel..................................................................................... 1
- Kabel diktafonu............................................................................. 1

#### **Pozor:**

- Pro připojení k počítači používejte pouze dodávaný odstíněný kabel s feritovým jádrem.
- Pro snížení rizika rádiové interference, která je zpùsobena kabelem sluchátek, špuntù nebo mikrofonu, používejte pouze adekvátní pøíslušenství s délkou kabelu menší než 3 m.

Tento výrobek může být během používání rušen rádiovou interferencí, která je zpùsobena mobilním telefonem. Jestliže k takovéto interferenci dojde, zajistěte prosím větší vzdálenost mezi tímto výrobkem a mobilním telefonem.

# **Názvy součástí**

Viz obrázek na zadní stranì obalu.

# **Vyloučení nechtěné obsluhy**

Posuňte [HOLD] nahoru pro zajištění.

· Před obsluhou uvolněte zajištění.

**■Úspora baterií**<br>Po používání se doporučuje přepnout na zajištění, aby se šetřili baterie. (Displej se vypne.)

# **Vkládání baterií**

Jestliže chcete použít akumulátorové baterie, doporuèujeme použít akumulátorové baterie Panasonic.

(Dobíjecí akumulátory nemusí vydržet tak dlouho jako běžné baterie.)

Proveďte výměnu, když bliká

· Vyměňte baterie během 30 sekund, abyste zachovali nastavení. Hodiny se zastaví do té doby, než budou baterie opět vloženy. Záznamy zůstávají nedotčeny.

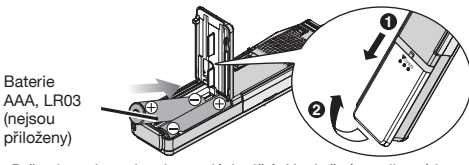

**DANSK**

**ČESKY**

· Držte baterie z dosahu malých dětí. Nechtěné spolknutí baterií může mít za následek poškození žaludku a ostatních vnitřností.

# **Nastavení času**

Když bliká rok (např. 2005 na displeji), začněte od kroku 3 níže.

**Pokud pøi nastavování času nedojde během 10 sekund k žádné operaci, vrátí se hodiny do režimu pohotovosti.** Pokud k tomuto dojde, proveďte nastavení znovu od začátku.

**1 Podržte stisknuté [**\***FOLDER/ MENU] až se displej začne měnit.**

- **2 Stisknutím [ ] zvolte " " a poté stiskněte**
- **[**q**/**g**]. 3 Stisknutím [ ] zvolte rok a poté jej stisknutím [**q**/**g**] nastavte.**

Opakuite pro změnu měsíce, dne, zobrazení 12/24h a času. Při pokojové teplotě je přesnost hodin +/– 60 sekund za měsíc.

## **Nahrávání**

Ukládejte soubory v 5 složkách (A-D a složka diktafonu). Každá složka mùže obsahovat až 99 souborù.

- ■Záznam porady<br>1 Přesuňte [MEETING, DICTATION] na [MEETING].
- **2 Stisknutím [**\***FOLDER/ MENU] zvolte složku.**
- **3 Stisknutím [REC MODE] zvolte režim záznamu.** Při každém může obsahovat tlačítka se mění režim záznamu.

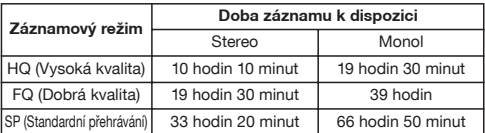

- **4 Zvolte stereo nebo mono.**
	- ① Podržte stisknuté [•FOLDER/<del>=</del>MENU] až se objeví "ST".<br>② Stiskněte **[**▶/ ■].
	-
	- ② Stiskněte [▶/■].<br>③ Stisknutím [|◀◀ ▶▶|] zvolte stereo "<del>बु ̄</del>" nebo mono
	- ". "".<br>**4 Stisknĕte [I**
- <sup>Ӵ</sup> **Stiskněte [**q**/**g**]. 5 Zvolte citlivost mikrofonu.**
	- ӱ **Podržte stisknuté [**\***FOLDER/ MENU] až se displej začne měnit.**
	- Ӳ **Stisknutím [ ] zvolte " ".**
	-
	- ③ Stiskněte [▶/**▇].**<br>④ Stisknutím [|◀◀ ▶▶|] zvolte "H ¦" (Záznam ze **vzdáleného místa) nebo " " (Záznam zblízka).**
	-
- <sup>ӵ</sup> **Stiskněte [**q**/**g**]. 6 Stiskněte [REC/PAUSE] pro spuštění záznamu a poté stiskněte [**g **STOP] pro zastavení.**
	- Jsou zobrazeny informace o záznamu.

Datum záznamu  $\rightarrow$  Čas spuštění záznamu  $\rightarrow$  Doba záznamu  $\rightarrow$ Celkový poèet souborù

- Diktafonový záznam<br>1 Přesuňte [MEETING, DICTATION] na [DICTATION].
	- Následující nastavení jsou provedena automaticky.
	- $\bullet$  Složka diktafonu/Režim HO/Monofonní záznam/ Režim diktafonového záznamu (citlivost mikrofonu)
- **2 Stiskněte [REC/PAUSE] pro spuštění záznamu a poté stiskněte [**g **STOP] pro zastavení.** Jsou zobrazeny informace o záznamu.

```
Datum záznamu → Čas spuštění záznamu → Doba záznamu → Celkový počet souborů
```
#### **Poznámka:**

Budete-li nahrávat v režimu MEETING", konverze textu bude nepřesná zejména v případech, kdy rovněž použijete stereofonní režim. Nastavte přepínač [MEETING, DICTATION] do polohy "DICTATION". Nahrávání bude monofonní. [Viz návod k obsluze programu Voice Editing (soubor PDF).]

# g **Pro čistější záznam jednosměrného zdroje zvuku**

(smìrový mikrofon)

Přesuňte [DIRECTIONAL] na [ON].

\* Toto je úèinné pøi diktafonovém záznamu a monofonním zvuku.

# g **Poslech zaznamenané zvukové nahrávky**

Proužijte přiložená stereo sluchátka do uší.

### g **Zamezení nadbytečnému záznamu**

**[VAS: voice activated system (systém aktivace hlasem)]** Záznam se automaticky pøeruší v pauzách bez zvuku.

- **1 Podržte stisknuté [**\***FOLDER/ MENU] až se displej začne měnit.**
- 
- **2 Stisknutím [ ] zvolte " " a poté stiskněte [**q**/**g**]. 3 Stisknutím [ ] zvolte " " a poté stiskněte [**q**/**g**].**
- Při záznamu důležitých souborů tuto funkci vypněte.
- První asi tři sekundy jsou vždy zaznamenány.

#### g **Kontrola zbývající doby záznamu, která je k dispozici** Stiskněte [·FOLDER/ MENU] během záznamu.

Stiskněte znovu pro návrat na zobrazení uplynulé doby záznamu.

**záznam přes externí mikrofon** (není přiložen)<br>Typ zdířky: stereo mini zástrčka ø 3,5 mm (Vestavěný mikrofon se vypne.) Použijte monofonní mikrofon kompatibilní se zdířkovým napájením.

### **Přehrávání**

- **1 Pøesuòte [MEETING, DICTATION] na [MEETING] a stisknutím [**\***FOLDER/ MENU] zvolte složku (A-D). (Když je zvoleno [DICTATION], je automaticky zvolena složka diktafonu.)**
- **2 Stisknutím [ ] zvolte soubor.** Po zvolení je zobrazena informace v době záznamu.<br>3 Stiskněte **D** / ■1.
- 
- g **Nastavení hlasitosti pøi záznamu a pøehrávání (0-20)** Stiskněte [-] nebo [+].
- **■Základní operace během přehrávání<br>● Stiskněte [▶/ □ pro zastavení.**
- 
- Stiskněte [  $\blacktriangleleft$  **DDI** pro přeskočení.
- Stiskněte a podržte [  $\blacktriangleleft$  **| pro videolation** pro vyhledávání.

- g **Nepøetržité pøehrávání (souborù ve složce) 1 Podržte stisknuté [**\***FOLDER/ MENU] až se displej začne měnit.**
- 
- 2 Stisknutím [|◀◀ )D|] zvolte "D, <u>→</u>)" a poté stiskněte [D/III].<br>3 Stisknutím [|◀◀ )D|] zvolte "<mark>:]<sub>/1</sub>" a</mark> poté stiskněte [D/III].<br>}

- g **Opakované pøehrávání souboru 1 Podržte stisknuté [**\***FOLDER/ MENU] až se displej začne měnit.**
- **2 Podržte stisknuté [**q**/**g**] až se objeví " ".**
- 

# 3 Stiskněte [▶/█].<br>█Opakované přehrávání A-B

- g **Opakované pøehrávání A-B 1 Podržte stisknuté [**\***FOLDER/ MENU] až se displej začne měnit.**
- **2 Stisknutím [A-B ] nastavte počáteční bod (A).**
- **3 Stisknutím [A-B ] nastavte konečný bod (B).**

### g **Poslouchání se sluchátky**

Tvp zdířky: stereo mini zástrčka ø 3.5 mm Reproduktor bude bez zvuku.

**změna rychlosti přehrávání** en americký podemčení.<br>Přesuňte [SPEED CONTROL] na [ON]. Během přehrávání stiskněte a podržte [ $\blacktriangleright$ / $\blacksquare$ ] až se zobrazení změní. Stiskněte [ $\llbracket \llbracket \llbracket$  (pomaleji) nebo [ $\llbracket \llbracket \llbracket$  (rychleji).

**■ Potlačení nadměrného šumu<br>Stiskněte a podržte [REC MODE] během přehrávání.** 

**■ Kontrola zbývající doby přehrávání**<br>Stiskněte [●FOLDER/<del>●</del>MENU] během přehrávání. Stiskněte znovu pro návrat na zobrazení odehrané doby.

### **Mazání**

**3 Stiskněte [**q**/**g**].** Soubory, které jste vymazali, nelze obnovit.

- **1 Zvolte složku. (** ⏺ **vlevo)**
- **2 Stiskněte a podržte [ERASE] až začne displej blikat.**
- **3 Stisknutím [ ] zvolte soubor nebo složku.** Zvolený soubor  $\rightarrow$  Všechny soubory ve složce  $\rightarrow$  Všechny složky  $\uparrow$   $\qquad \qquad$   $\uparrow$   $\qquad \qquad$   $\qquad$   $\uparrow$   $\qquad \qquad$   $\qquad$   $\$
- **4 Stiskněte [ERASE].**

# **Tøídění**

- **Přesun**<br>1 Přehrávejte soubor, který chcete přesunout.
- **2 Stiskněte a podržte [**\***FOLDER/ MENU] až začne displej blikat.**
- **3 Stisknutím [ ] zvolte cílovou složku.**
- Soubor ze složky A-D nelze přesunout do složky diktafonu, lze jej však pøesunout ze složky diktafonu do složky A-D.
- **4 Stiskněte [▶/█].**<br>█Zamčení souboru

- g **Zamčení souboru 1 Zvolte složku. (** ⏺ **vlevo)**
- **2 Stisknutím [ ] zvolte soubor.**
- **3 Podržte stisknuté [**\***FOLDER/ MENU] až se displej začne měnit.**
- **4 Stisknutím [ ] zvolte " " a poté stiskněte [**q**/**g**].**
- **5 Stiskněte znovu [**q**/**g**] pro uzamčení.**

### **Pro odemknutí:**

r v **Proventuralite**<br>Provedte výše uvedené kroky a v kroku 2 zvolte soubor pro od<br>odemčení.

## **Používání časovače**

**■ Časovaný záznam**<br>Příprava: Zvolte složku a záznamový režim. ( ⇔ strana 2)

- **1 Podržte stisknuté [**\***FOLDER/ MENU] až se displej začne měnit.**
- **2 Stisknutím [ ] zvolte " , " a poté stiskněte [**q**/**g**]. 3 Nastavte čas.**
- - <sup>ӱ</sup>**Stisknutím [ ] zvolte " " a poté stiskněte [**q**/**g**].**
	- Ӳ **Stisknutím [ ] zvolte počáteční čas a poté**
	- **stiskněte [**q**/**g**].** ӳ **Stisknutím [ ] zvolte konečný čas a poté**

# **stiskněte [**q**/**g**].**

**■Časované přehrávání**<br>Příprava: Zvolte soubor. ( ⇨ strana 3)

- **1 Podržte stisknuté [**\***FOLDER/ MENU] až se displej začne měnit.**
- **2 Stisknutím [ ] zvolte " , " a poté stiskněte [**q**/**g**].**
- **3 Nastavte čas.**
	- <sup>ӱ</sup> **Stisknutím [ ] zvolte " " a poté stiskněte [**q**/**g**].**
	- Ӳ **Stisknutím [ ] zvolte počáteční čas a poté**

# **stiskněte [**q**/**g**]. Zrušení časovače**

Zvolte  $\Box$   $\Gamma$  **F**<sup>"</sup> v kroku **3**- $\cap$ .

### **Potvrzení nastaveného času**

Opakujte kroky **1** a **2**.

I když je během časovaného přehrávání zobrazeno  $\mathcal{O}^*$  nebo "►,  $\overrightarrow{=}$ ", nelze používat funkce nepřetržitého a opakovaného přehrávání.

# **Používání pøístroje s počítačem**

- **1 Nainstalujte Voice Editing z CD-ROM.** Pro podrobnosti se obraťte na návod k instalaci Voice Editing.
- **2 Pøipojte tento pøístroj k počítači pomocí USB kabelu.** Tento přístroj nelze obsluhovat.

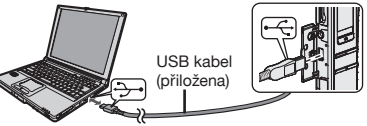

Připojte jeden digitální záznamník pouze během používání Voice Editing.

Tento software nepodporuje souèasné používání více digitálních záznamníkù.

 $\sqrt{1}$  Při připojení k počítači se objeví " $\overline{P}$ f" a při přenosu dat  $-P_1 -$ bliká " $P_1$ ".

Neodpojujte USB kabel, pokud toto bliká.

# **Poznámka:**

- Přesvědčte se, že na displeji tohoto přístroje je zobrazeno "Pf" a že je tento přístroj softwarem Voice Editing rozpoznán jako jedna z mechanik. Pokud tomu tak není, odpojte USB kabel a poté jej znovu připoite.
- · Připojení nemusí pracovat, pokud je provedeno přes USB rozboèovaè nebo prodlužovací USB kabel.

# **Péče a používání**

- · Abyste předešli poškození přístroje, nevystavujte jej dešti, vodě nebo jiným tekutinám.
- $\bullet$  Reproduktor přístroje nemá magnetické stínění. Nepokládejte pøístroj poblíž televizorù, poèítaèù, karet s magnetickým záznamem (bankovních karet, identifikaèních karet) nebo jiných zařízení snadno ovlivnitelných magnetickým polem.

 $\overline{1}$ 83

**1**RQT8522

 $\tilde{\Omega}$ မ္ဘ ē

Niniejszy wybór operacji zawiera tylko podstawowe czynności. **Uwaga:**

**Podczas nastawiania czasu zegar powróci do trybu gotowości, je¿eli w ciągu 10 sekund nie sszostanie wykonana ¿adna operacja. Je¿eli tak się stanie, rozpocznij ponownie nastawianie od początku.**

## **Do³ączone wyposa¿enie**

- Stereofoniczne s³uchawki douszne .............................................. 1
- CD-ROM (Voice Editing wer. 1.0 Premium Edition) ...................... 2
- Kabel USB .................................................................................... 1
- Przewód do dyktowania ............................................................... 1

#### **Ostrze¿enie:**

- Do podłaczania do komputera używaj wyłacznie dołaczonych ekranowanych kabli interfejsowych z ferrytowym rdzeniem.
- Aby ograniczyæ niebezpieczeñstwo interferencji radiowej spowodowanej przez kable słuchawek nagłownych, dousznych lub mikrofonu, używaj wyłacznie właściwego wyposażenia o kablach krótszych ni¿ 3 m.

To urzadzenie może odbierać zakłócenia wywołane użyciem telefonu komórkowego. Jeżeli takie zakłócenia wystapia, wskazane jest zwiększenie odległości pomiędzy urządzeniem a telefonem komórkowym.

"Czynności wykonywane przez zakłady usługowe polegające na sprawdzeniu: dzia³ania, parametrów technicznych, czyszczeniu głowic i toru taśmy, regulacji i czyszczeniu mechanizmu, strojeniu programatorów, wymianie ¿arówek i bezpieczników—nie sa zaliczane do ilości napraw stanowiących podstawę wymiany sprzętu zgodnie z §36, pkt. 1.3. Uchwały Nr. 71 Rady Ministrów z 1983.06.13., opublikowanej w Monitorze Polskim Nr. 21 z 1983.06.29."

"Uszkodzenia mechaniczne, termiczne, chemiczne zewnetrznych czêści metalowych i z tworzyw sztucznych oraz sznury przyłaczeniowe, słuchawkowe - nie podlegają gwarancji."

## **Nazwy części**

Patrz rysunek na tylnej okładce.

### **Zapobieganie przypadkowym operacjom**

Przesuń [HOLD] w góre, aby zablokować.

• Zwolnij blokade przed operacia.

**■ Oszczędzanie baterii**<br>Po zakończeniu zalecane jest przełączenie w tryb blokady, w celu oszczedzania baterii. (Wyświetlacz wyłaczy się.)

## **Wk³adanie baterii**

Gdy maja zostać użyte akumulatorki, zalecane sa akumulatorki produkowane przez firmê Panasonic.

(Akumulatorki moga nie starczać na tak długo jak zwykłe baterie.) Wymień, kiedy miga " (~".

• Wymień baterie w ciagu 30 sekund, aby zachować ustawienia. Zegar zatrzyma się iednak do czasu włożenia baterii. Nagrania pozostana nienaruszone.

Bateria AAA, LR03 (nie dołaczona)

· Trzymaj poza zasięgiem małych dzieci. Przypadkowe połknięcie baterii może doprowadzić do uszkodzenia żoładka i jelit.

### **Nastawianie czasu**

Kiedy miga wyświetlenie roku (np. 2005 na wyświetlaczu), rozpocznij od kroku **3** poni¿ej.

**Podczas nastawiania czasu zegar powróci do trybu gotowości, je¿eli w ciągu 10 sekund nie zostanie wykonana ¿adna czynność.** Jeżeli tak się stanie, rozpocznij nastawianie jeszcze raz od początku.

- **1 Naciśnij i przytrzymaj [**\***FOLDER/ MENU], a¿ wyświetlacz zmieni się.**
- **2 Naciśnij [ ] aby wybrać " ", i naciśnij [**q**/**g**].**
- **3 Naciśnij [|◀◀ ▶▶], aby wybrać rok, i naciśnij [▶/█], aby nastawić.**<br>Powtórz, aby zmienić miesiąc, dzień, wyświetlenie 12/24 godzinne i czas.

Zegar posiada dokładność miesięczna +/- 60 sekund w temperaturze pokojowej.

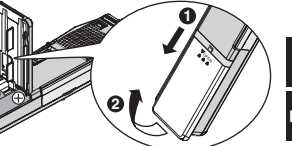

**ČESKY**

**POLSKI**

## **Nagrywanie**

Zapisuj pliki w 5 folderach (A-D i dyktowanego tekstu). W każdym folderze może być do 99 plików.

- g **Nagrywanie spotkania 1 Przesuñ [MEETING, DICTATION] na [MEETING].**
- **2 Naciśnij [**\***FOLDER/ MENU], aby wybrać folder.**
- **3 Naciśnij [REC MODE], aby wybrać tryb nagrywania.**

Tryb nagrywania zmienia siê przy ka¿dym naciśniêciu przycisku.

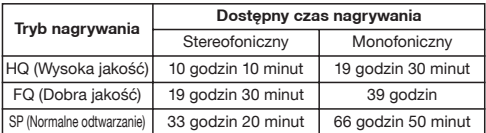

- **4 Wybierz tryb stereofoniczny lub monofoniczny.**
	- ӱ **Naciśnij i przytrzymaj [**\***FOLDER/ MENU], a¿ pojawi się** "ST".<br>② Naciśnii **[**▶/ **■]**.
	-
	- <sup>Ӳ</sup> **Naciśnij [**q**/**g**].** ӳ **Naciśnij [ ], aby wybrać tryb stereofoniczny (4)** Naciśnii **I**  $\triangleright$  / **III.**<br>(4) Naciśnii **I**  $\triangleright$  / **III.**
	-
- <sup>Ӵ</sup> **Naciśnij [**q**/**g**]. 5 Wybierz czu³ość mikrofonu.**
	- ӱ **Naciśnij i przytrzymaj [**\***FOLDER/ MENU], a¿ wyświetlacz zmieni się.**
	- $\circled{2}$  Naciśnij [**] ← |** ▶ ▶ | ], aby wybrać "5 E n 5 E".<br>③ Naciśnii **▶ / .**
	-
	- ③ Naciśnij [▶/**∭].**<br>④ Naciśnij [|◀◀ ▶▶|], aby wybrać "H <mark>!" (Nagrywanie z</mark> **odległości) lub "***L* **[]" (Nagrywanie z bliska).**<br>⑤ Naciśnii **I** ▶/ ■ I.
	-
- <sup>ӵ</sup> **Naciśnij [**q**/**g**]. 6 Naciśnij [REC/PAUSE], aby rozpocząć nagrywanie, i naciśnij** 
	-

**[**g **STOP], aby je zatrzymać.** Wyświetlona zostanie informacja o nagrywaniu.

- $Data \rightarrow Czas$  rozpoczecia nagrywania $\rightarrow Czas$  trwania nagrywania
- $\rightarrow$  Całkowita liczba plików

# g **Nagrywanie dyktowanego tekstu 1 Przesuñ [MEETING, DICTATION] na [DICTATION].**

Nastepujace ustawienia wykonywane sa automatycznie.

- \* Folder dyktowanego tekstu/Tryb HQ/Nagrywanie monofoniczne/ Tryb nagrywania dyktowanego tekstu (czułość mikrofonu)
- **2 Naciśnij [REC/PAUSE], aby rozpocząć nagrywanie, i naciśnij [**g **STOP], aby je zatrzymać.** Wyświetlona zostanie informacja o nagrywaniu.

```
Data \rightarrow Czas rozpoczecia nagrywania \rightarrow Czas trwania nagrywania \rightarrow Całkowita liczba plików
```
### **Uwaga:**

Przetwarzanie na tekst może być niedokładne, jeżeli nagrywanie bedzie odbywało się w trybie "MEETING", zwłaszcza w przypadku jednoczesnego używania trybu stereofonicznego. Ustaw przełacznik [MEETING, DICTATIONI na "DICTATION". Nagrywanie bedzie monofoniczne. [Zapoznaj się z instrukcja obsługi Voice Editing (plik PDF).]

#### ■ Czystsze nagrywanie jednokierunkowego źródła **dźwięku** (mikrofon kierunkowy)

Przesuñ [DIRECTIONAL] na [ON].

 $\bullet$  Działa dla nagrywania dyktowanego tekstu i dźwieku monofonicznego.

# g **S³uchanie nagranego dźwięku**

Użyj dołączonych stereofonicznych słuchawek dousznych.

■Zapobieganie niepotrzebnemu nagrywaniu<br>■ **[VAS: voice activated system (system włączania głosem)]** 

Jeżeli brak jest dźwieku, nastepuje automatycznie pauza w nagrywaniu.

- **1 Naciśnij i przytrzymaj [**\***FOLDER/ MENU], a¿ wyświetlacz zmieni się.**
- 
- 2 Naciśnij [|◀◀ ▶▶] aby wybrać "@♥", i naciśnij [▶/ ■].<br>3 Naciśnij [|≼◀ ▶▶] aby wybrać "[]r,", i naciśnij [▶/■].<br>↓ Dedesse sessawaje wsisuob alitérum best funksis
- Podczas nagrywania ważnych plików wyłącz funkcje.
- Pierwsze trzy sekundy (w przybliżeniu) sa zawsze nagrywane.

# **■ Sprawdzanie pozostałego dostępnego czasu nagrywania**<br>Naciśnii [●FOLDER/●MENU] podczas nagrywania.

Naciśnij ponownie, aby powrócić do wyświetlenia czasu nagrywania, który upłynał.

**Nagrywanie z zewnętrznego mikrofonu (nie dołączony)**<br>Typ wtyczki: Mini wtyczka stereo ø 3,5 mm (Wbudowany mikrofon wyłączy się.) Użyj kompatybilnego mikrofonu stereofonicznego zasilanego z gniazda.

### **Odtwarzanie**

- **1 Przesuñ [MEETING, DICTATION] na [MEETING] i naciśnij [**\***FOLDER/ MENU], aby wybrać folder (A-D). (Kiedy wybrane zostanie [DICTATION], wybrany zostanie automatycznie folder dyktowanego tekstu.)**
- **2 Naciśnij [ ], aby wybrać plik.** Po wybraniu wyświetlona jest informacja z chwili nagrywania. **3 Naciśnij [**q**/**g**].**
- <sup>g</sup> **Regulacja g³ośności (0-20)** Naciśnij [–] lub [+].
- **Podstawowe czynności podczas odtwarzania**<br>● Naciśnii **[>/ li, aby zatrzymać.**
- 
- Naciśnii [ I d | D | ], aby pominać.
- Naciśnij i przytrzymaj [ $\leftarrow$   $\leftarrow$  ], aby wyszukiwać.
- 
- **E Odtwarzanie ciągłe (plików w obrębie jednego folderu)**<br>1 Naciśnij i przytrzymaj [●FOLDER/ ■MENU], aż wyświetlacz zmieni się.<br>2 Naciśnij [[· ( ▶ ▶ ]] aby wybrać " ▶, <u>→</u>)", i naciśnij [▷ / ■].
- 
- **2 Naciśnij [ ] aby wybrać "**q**, ", i naciśnij [**q**/**g**]. 3 Naciśnij [ ] aby wybrać " ", i naciśnij [**q**/**g**].**

- g **Odtwarzanie wielokrotne pliku 1 Naciśnij i przytrzymaj [**\***FOLDER/ MENU], a¿ wyświetlacz zmieni się.**
- **2 Naciśnij i przytrzymaj [**q**/**g**], a¿ pojawi się " ".**
- 

# **3 Naciśnij [**q**/**g**].**

- g **Odtwarzanie wielokrotne A-B 1 Naciśnij i przytrzymaj [**\***FOLDER/ MENU], a¿ wyświetlacz zmieni się.**
- **2 Naciśnij [A-B ], aby wybrać punkt początkowy (A).**
- **3 Naciśnij [A-B ], aby wybrać punkt koñcowy (B).**

# **S** Słuchanie przez słuchawki douszne

 Typ wtyczki: Mini wtyczka stereo ø 3,5 mm Z głośnika nie bedzie rozlegał się żaden dźwiek.

# g **Zmiana prędkości odtwarzania**

Przesuñ [SPEED CONTROL] na [ON].

Podczas odtwarzania naciśnii i przytrzymaj [▶/ | ], aż wyświetlacz zmieni siê.

Naciśnii [  $\blacktriangleleft\!\!\!\triangleleft\!\!\!\!\triangleleft\!\!\!\triangleleft\!\!\!\!\triangleleft\!\!\!\triangleleft\!\!\!\!\triangle$ 

g **Ograniczanie nadmiernych szumów** Naciśnij i przytrzymaj [REC MODE] podczas odtwarzania.

## **E Sprawdzanie pozostałego czasu odtwarzania**

Naciśnii <sup>[•</sup>FOLDER/ MENU] podczas odtwarzania. Naciśnii ponownie, aby powrócić do wyświetlenia czasu odtwarzania, który upłynał

## **Kasowanie**

Skasowanych plików nie można przywrócić.

- **1 Wybierz folder. (** ⏺ **po lewej)**
- **2 Naciśnij i przytrzymaj [ERASE], a¿ wyświetlacz zacznie migać.**
- **3 Naciśnij [ ], aby wybrać plik lub folder.** Wybrany plik  $\rightarrow$  Wszystkie pliki w folderze  $\rightarrow$  Wszystkie foldery ɪ ȣ
- **4 Naciśnij [ERASE].**

# **Porządkowanie**

- 
- g **Przenoszenie 1 Odtwórz plik, który zamierzasz przenieść.**
- **2 Naciśnij i przytrzymaj [**\***FOLDER/ MENU], a¿ wyświetlacz zacznie migać.**
- **3 Naciśnij [ ], aby wybrać folder docelowy.**
- Nie można przenosić plików z folderu A-D do folderu dyktowanego tekstu, ale można przenosić pliki z folderu dyktowanego tekstu do folderu A-D.
- **4 Naciśnij [▶/■].**<br>■Zabezpieczanie

- g **Zabezpieczanie 1 Wybierz folder. (** ⏺ **po lewej)**
- **2 Naciśnij [ ], aby wybrać plik.**
- **3 Naciśnij i przytrzymaj [**\***FOLDER/ MENU], a¿ wyświetlacz zmieni się.**
- **4 Naciśnij [ ] aby wybrać " ", i naciśnij [**q**/**g**]. 5 Naciśnij ponownie [**q**/**g**], aby zabezpieczyć.**
- 

# **Zdejmowanie zabezpieczenia:**

Wykonaj powy¿sze kroki i w kroku **2** wybierz plik, z którego chcesz zdiać zabezpieczenie.

85

**3**RQT8522

RQT8522  $\overline{\mathbf{3}}$ 

### **Korzystanie z timera**

■ **Nagrywanie z wykorzystaniem timera**<br>Czynność wstępna: Wybierz folder i tryb nagrywania. (  $\Leftrightarrow$  strona 2)

- **1 Naciśnij i przytrzymaj [**\***FOLDER/ MENU], a¿ wyświetlacz zmieni się.**
- **2 Naciśnij [ ] aby wybrać " , ", i naciśnij [**q**/**g**].**

#### **3 Nastaw czas.**

- <sup>ӱ</sup> **Naciśnij [ ] aby wybrać " ", i naciśnij [**q**/**g**].**
- 
- <sup>Ӳ</sup> **Naciśnij [ ], aby wybrać czas rozpoczęcia, i naciśnij [**q**/**g**].** <sup>ӳ</sup> **Naciśnij [ ], aby wybrać czas zakoñczenia, i naciśnij [**q**/**g**].**

## $\blacksquare$  **Odtwarzanie z wykorzystaniem timera**

Czynność wstepna: Wybierz plik. ( $\Rightarrow$  strona 3)

- **1 Naciśnij i przytrzymaj [**\***FOLDER/ MENU], a¿ wyświetlacz zmieni się.**
- **2 Naciśnij [ ] aby wybrać " , ", i naciśnij [**q**/**g**].**

#### **3 Nastaw czas.**

<sup>ӱ</sup> **Naciśnij [ ] aby wybrać " ", i naciśnij [**q**/**g**].**

<sup>Ӳ</sup> **Naciśnij [ ], aby wybrać czas rozpoczęcia, i naciśnij [**q**/**g**].**

### **Wy³ączanie timera**

Wybierz "**NFF**" w kroku 3- (1) .

# **Potwierdzanie nastawionego czasu**

Powtórz kroki **1** i **2**.

Nawet jeżeli " **(\* b**ilub " **», →)**" jest wyświetlane podczas<br>odtwarzania z wykorzystaniem timera, nie można używać funkcji odtwarzania ciagłego i wielokrotnego odtwarzania pliku.

# **Korzystanie z urządzenia i komputera**

**1 Zainstaluj Voice Editing z CD-ROM.**

Ze szczegółami zapoznaj się w instrukcji instalacji Voice Editing.

**2 Pod³ącz urządzenie do komputera przy pomocy kabla USB.** Urzadzenia nie można obsługiwać.

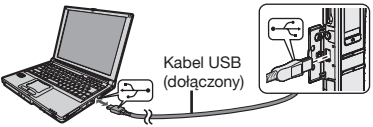

W przypadku używania Voice Editing podłacz tylko jeden dyktafon cyfrowy.

Oprogramowanie to nie obsługuje jednoczesnego używania wielu dyktafonów cyfrowych.

Kiedy urządzenie jest podłączone do komputera,  $\sqrt{17}$  $p = p - p$ ojawia się " $P_1$ ", a kiedy przesyłane są dane, miga " $P_2$ ". Nie odłaczaj kabla USB, kiedy miga to wyświetlenie.

### **Uwaga:**

- Upewnij się, czy "P[" jest pokazane na wyświetlaczu urządzenia i czy urzadzenie jest rozpoznawane jako naped przez Voice Editing. Jeżeli tak nie jest, odłacz kabel USB od urządzenia, a następnie podłącz go ponownie.
- · Podłaczenie może nie działać jeżeli podłaczysz poprzez stacie podłaczeniowa USB lub przedłużacz USB.

# **Dba³ość i korzystanie**

- Aby uniknąć uszkodzenia urządzenia, nie wystawiaj go na działanie deszczu, wody i innych płynów.
- **Głośnik urzadzenia nie posiada ekranu magnetycznego.** Nie ustawiaj urzadzenia w pobliżu telewizorów, komputerów osobistych, kart magnetycznych (kart do bankomatów, biletów miesięcznych z paskiem magnetycznym) lub innych urządzeń łatwo ulegających wpływowi pola magnetycznego.

Este resumo das operações só contém as operações básicas. **Nota:**

**Quando acertar a hora, se não executar nenhuma operação durante 10 segundos, o relógio volta ao modo de espera. Se isso acontecer volte a acertar desde o princípio.**

## **Acessórios fornecidos**

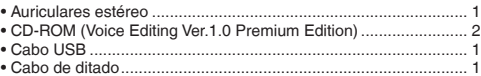

#### **Cuidado:**

- Quando ligar a um computador, utilize apenas os cabos de interface blindados com núcleos de ferrite fornecidos.
- Para reduzir o risco das interferências provocadas pelos cabos dos auscultadores, auriculares ou microfone, utilize apenas acessórios com um cabo de comprimento inferior a 3 m.

Este produto pode estar sujeito a interferências de rádio provocadas pelo telefone móvel durante a sua utilização. Se detectar essas interferências, afaste o telefone móvel do produto.

# **Nome das peças**

Consulte a ilustração na contracapa.

# **Evitar o funcionamento acidental**

Mova [HOLD] para cima para manter.

\* Desactive o modo de espera antes de utilizar o aparelho.

g **Para poupar as pilhas** Depois da utilização, recomenda-se que mude para o modo de espera para poupar as pilhas. (O visor apaga-se.)

### **Introduzir as pilhas**

Se pretender usar pilhas recarregáveis, recomendamos pilhas re carregáveis fabricadas pela Panasonic.

(As pilhas recarregáveis podem não durar tanto como as pilhas normais.)

Substitua-as quando " $\Box$ " piscar.

\* Substitua as pilhas no período de 30 segundos para não perder as definições. O relógio pára até as pilhas estarem colocadas. As gravações permanecem intactas.

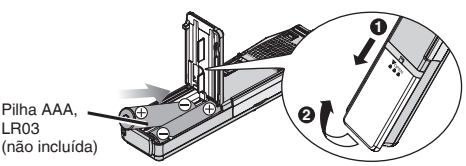

\* Não deixa as pilhas ao alcance de crianças pequenas. Se as pilhas forem engolidas acidentalmente, podem provocar problemas de estômago e intestinos.

# **Acertar a hora**

Quando o ano piscar (por exemplo,  $P\Box\Box$  no visor), comece desde passo **3** abaixo.

**Se, ao acertar a hora, não executar nenhuma operação no período de 10 segundos, o relógio volta ao modo de espera.** Se isso acontecer, recomece o acerto do princípio.

- **1 Mantenha pressionado [**\***FOLDER/ MENU] até o visor mudar.**
- **2 Pressione [ ] para seleccionar " " e depois pressione [**q**/**g**].**
- **3 Pressione [** $\blacktriangleright$  $\blacktriangleright$  $\blacktriangleright$  **para seleccionar o ano e depois pressione [** $\blacktriangleright$  $\blacktriangleright$  **para acertar. pressione [**q**/**g**] para acertar.** Repita para alterar o mês, o dia, o visor 12/24H e a hora.

O relógio tem uma precisão mensal de +/– 60 segundos à temperatura do compartimento.

**1**RQT8522

## **Gravação**

Guardar ficheiros em 5 pastas (A-D e ditado). Cada pasta pode conter um máximo de 99 ficheiros.

- g **Gravação de reuniões 1 Mova [MEETING, DICTATION] para [MEETING].**
- **2 Pressione [**\***FOLDER/ MENU] para seleccionar a pasta.**
- **3 Pressione [REC MODE] para seleccionar o modo de gravação.**

O modo de gravação muda sempre que pressionar o botão.

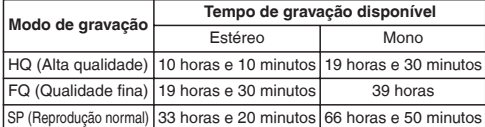

- **4 Seleccione estéreo ou mono.**
	- ӱ **Mantenha pressionado [**\***FOLDER/ MENU] até aparecer "ST".**
	-
	- ② Pressione [▶/█].<br>③ Pressione [|◀◀ ▶▶|] para seleccionar estéreo "ङ ━━ " **ou mono " start** (4) **Pressione (1)**
	-
- <sup>Ӵ</sup> **Pressione [**q**/**g**]. 5 Seleccione a sensibilidade do microfone.**
	- ӱ **Mantenha pressionado [**\***FOLDER/ MENU] até o visor mudar.**
	- **② Pressione [** $\blacktriangleright$  **|**  $\blacktriangleright$  **| para seleccionar "** $5E \cap 5E$ **".**<br>③ Pressione  $\blacktriangleright \blacktriangleright$  |  $\blacktriangleright$  |
	-
	- ③ Pressione [▶/█].<br>④ Pressione [[◀◀ ▶▶] para seleccionar "<del>//</del> /" (Gravar à distância) ou "[  $\Box$ " (Gravar de perto).
	-
- <sup>ӵ</sup> **Pressione [**q**/**g**]. 6 Pressione [REC/PAUSE] para começar a gravar e pressione [**g **STOP] para parar.** Aparece a informação de gravação.

Data  $\rightarrow$  Hora do início da gravação  $\rightarrow$  Tempo de gravação  $\rightarrow$ Número total de ficheiros

- **Gravação de ditado**<br>1 Mova [MEETING, DICTATION] para [DICTATION].
	- As definições indicadas abaixo são programadas automaticamente.
	- \* Pasta de ditado/Modo HQ/Gravação em mono/ Modo de gravação de ditado (sensibilidade do microfone)
- **2 Pressione [REC/PAUSE] para começar a gravar e pressione [**g **STOP] para parar.** Aparece a informação de gravação.

Data  $\rightarrow$  Hora do início da gravação  $\rightarrow$  Tempo de gravação  $\rightarrow$  Número total de ficheiros **Nota:**

Se gravar no modo "MEETING", a conversão para texto não será precisa, especialmente se utilizar também estéreo. Coloque o interruptor [MEETING, DICTATION] na posição "DICTATION". A gravação será mono. [Consulte o manual de instruções de Voice Editing (um ficheiro PDF).]

## g **Para gravar uma fonte de som de uma via com maior nitidez** (microfone direccional)

Mova [DIRECTIONAL] para [ON].

 $\bullet$  É eficaz na gravação de ditado ou som mono.

**Para ouvir o som gravado**<br>Utilize os auriculares estéreo incluídos.

g **Evitar gravações desnecessárias [VAS: voice activated system (sistema activado por voz)]** Se não houver som a gravação é interrompida automaticamente.

- **1 Mantenha pressionado [**\***FOLDER/ MENU] até o visor mudar.**
- **2 Pressione [ ] para seleccionar " " e depois pressione [**q**/** g**].**
- **3 Pressione [ ] para seleccionar " " e depois pressione [**q**/** g**].**

Quando gravar ficheiros importantes, desactive a função.

Os primeiros três segundos (aproximadamente) são sempre gravados.

# g **Verificar o tempo de gravação restante disponível**

Pressione <sup>[•</sup>FOLDER/
•MENUI durante a gravação. Pressione novamente para voltar ao visor do tempo de gravação decorrido.

#### g **Gravar utilizando o microfone externo** (não incluído) Tipo de ficha: ø 3,5 mm estéreo mini-plugue (O microfone incorporado desliga-se.) Utilize um microfone plug-in estéreo compatível.

**2** RQT8522  $2<sup>1</sup>$ 88

## **Reprodução**

- **1 Mova [MEETING, DICTATION] para [MEETING] e pressione [**\***FOLDER/ MENU] para seleccionar a pasta (A-D). (Quando seleccionar [DICTATION], a pasta de ditado é automaticamente seleccionada.)**
- **2 Pressione [ ] para seleccionar o ficheiro.** Depois de fazer a selecção, aparece a informação na altura da gravação.
- **3 Pressione [**q**/**g**].**

# **Para regular o volume (0–20)**

Pressione [–] ou [+].

# **■ Operações básicas durante a reprodução**<br>● Pressione [ $\blacktriangleright$ / **g**] para parar.

- 
- Pressione [  $\overline{ }$  |  $\overline{ }$  |  $\overline{ }$  |  $\overline{ }$  |  $\overline{ }$  | para saltar.
- Mantenha pressionado [  $\blacktriangleright$   $\blacktriangleright$   $\blacktriangleright$  para procurar.

# <sup>g</sup> **Reprodução contínua (ficheiros dentro de uma pasta) 1 Mantenha pressionado [**\***FOLDER/ MENU] até o visor mudar.**

- 
- **2 Pressione [** $\blacktriangleright$  **<b>a**  $\blacktriangleright$  **]** para seleccionar " $\blacktriangleright$ ,  $\blacktriangleright$  " e depois pressione  $\blacktriangleright$  / ■1. **pressione [**q**/**g**]. 3 Pressione [ ] para seleccionar " " e depois**
- **pressione [** $\blacktriangleright$ **/ <b>g**]. **Example 2 g**<br>**Example 2 Reproducão repetida do ficheiro**

- g **Reprodução repetida do ficheiro 1 Mantenha pressionado [**\***FOLDER/ MENU] até o visor mudar.**
- **2 Mantenha pressionado [**q**/**g**] até aparecer " ".**
- **3 Pressione [**q**/**g**].**

- <sup>g</sup> **Reprodução repetida de A-B 1 Mantenha pressionado [**\***FOLDER/ MENU] até o visor mudar.**
- **2 Pressione [A-B ] para definir o ponto de início (A).**
- **3 Pressione [A-B ] para definir o ponto de fim (B).**

# $\blacksquare$  Ouvir com os auscultadores

Tipo de ficha: ø 3,5 mm estéreo mini-plugue Não se ouve o som do altifalante.

# g **Alterar a velocidade de reprodução**

Mova [SPEED CONTROL] para [ON].

Durante a reprodução, mantenha pressionado [ $\blacktriangleright$ / $\blacksquare$ ] até o visor mudar. Pressione [ $\blacktriangleleft$ ] (mais devagar) ou [ $\blacktriangleright$ ] (mais depressa).

g **Cortar o ruído excessivo** Mantenha pressionado [REC MODE] durante a reprodução.

# **E Verificar o tempo de reprodução restante**<br>Pressione [<sup>s</sup>FOLDER/ MENU] durante a reprodução.

 Pressione novamente para voltar ao visor do tempo de reprodução decorrido.

# **Apagar**

- Não pode recuperar os ficheiros apagados.
- **1 Seleccione a pasta. (** ⏺ **esquerda)**
- **2 Mantenha pressionado [ERASE] até o visor piscar.**
- $\uparrow$   $\qquad \qquad$   $\uparrow$   $\qquad$   $\qquad$   $\$ **3 Pressione [ ] para seleccionar o ficheiro ou pasta.** Ficheiro seleccionado  $\rightarrow$  Todos os ficheiros de uma pasta  $\rightarrow$  Todas as pastas
- **4 Pressione [ERASE].**

## **Organizar**

- g **Mover 1 Reproduza o ficheiro que deseja mover.**
- **2 Mantenha pressionado [**\***FOLDER/ MENU] até o visor piscar.**

### **3 Pressione [ ] para seleccionar a pasta de destino.**

- Não pode mover um ficheiro da pasta A-D para a pasta de ditado, mas pode movê-lo da pasta de ditado para a pasta A-D.
- **4** Pressione [▶/■].<br>■Bloquear

- g **Bloquear 1 Seleccione a pasta. (** ⏺ **esquerda)**
- **2 Pressione [ ] para seleccionar o ficheiro.**
- **3 Mantenha pressionado [**\***FOLDER/ MENU] até o visor mudar.**
- **4 Pressione [ ] para seleccionar " " e depois**
- **pressione [**q**/**g**]. 5 Pressione novamente [**q**/**g**] para bloquear.** Exercise province ( $\blacksquare$ ) para bloquear.<br>
Desbloquear:<br>
Execute os passos indicado acima e seleccione o ficheiro que  $\frac{C}{C}$

### **Desbloquear:**

deseja desbloquear no passo **2**.

**PORTUGUÊS**

## **Utilizar o temporizador**

**■ Gravação com o temporizador**<br>Preparativos: Seleccione a pasta e o modo de gravação. ( ⇔ página 2)

- **1 Mantenha pressionado [**\***FOLDER/ MENU] até o visor mudar.**
- **2 Pressione [** $|\cdot|$  **<b>b b ]** para seleccionar " $\cap$  **e** .  $\cap$  **F**  $\cap$  " e **depois pressione [**q**/**g**].**
- **3 Acerte a hora.**
	- ӱ **Pressione [ ] para seleccionar " " e depois pressione [** $\blacktriangleright$ **/** $\blacksquare$ **].**
	- Ӳ **Pressione [ ] para seleccionar a hora de início e**
	- **depois pressione [**q**/**g**].** ӳ **Pressione [ ] para seleccionar a hora de fim e**

# depois pressione [ $\blacktriangleright$ / $\blacksquare$ ].<br>**C**aravação com o temporizador

**■ Gravação com o temporizador**<br>Preparativos: Seleccione o ficheiro. ( ⇔ página 3)

- **1 Mantenha pressionado [**\***FOLDER/ MENU] até o visor mudar.**
- **2 Pressione [** $\blacktriangleleft \blacktriangleleft \blacktriangleright \blacktriangleright$ **] para seleccionar "** $\blacktriangleright \varnothing$ **,**  $\varnothing$ **!**  $\varnothing$  $\varnothing$ **" e depois pressione [**q**/**g**].**
- **3 Acerte a hora.**
	- **1** Pressione [**| ← |** → |**|** para seleccionar " $\mathbb{F}_n$ " e depois pressione  $\mathbb{F}_n$  / **1**.
	- **pressione [**q**/**g**].** Ӳ **Pressione [ ] para seleccionar a hora de início e depois pressione [**q**/**g**].**

### **Para cancelar o temporizador**

Seleccione "**NFF**" no passo **3**- (1).

## **Para confirmar a hora programada**

Repita os passos **1** e **2**.

Mesmo que "**(\*)**" ou "▶, → "apareça durante a reprodução com o temporizador, não pode utilizar as funções de reprodução contínua e repetida.

## **Utilizar o aparelho com um computador**

- **1 Instale o Voice Editing a partir do CD-ROM.** Para obter informações, leia o manual de instalação do Voice Editing.
- **2 Ligue o aparelho a um computador com o cabo USB.** Não pode utilizar este aparelho.

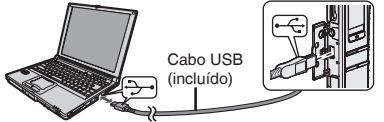

Quando utilizar o Voice Editing só pode ligar um gravador de IC. Este software não suporta a utilização simultânea de vários gravadores de IC.

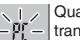

Quando ligado a um computador "P[" aparece e durante a  $-F_1 -$  transferência de dados " $P_L$ " pisca.

Não desligue o cabo USB com a indicação a piscar.

### **Nota:**

- $\bullet$  Verifique se a indicação " $\mathsf{P} \Gamma$ " aparece no visor deste aparelho e se estek último é reconhecido como uma unidade no Voice Editing. Se isso não acontecer, desligue o cabo USB deste aparelho e volte a ligá-lo.
- \* A ligação pode não funcionar se fizer a ligação através de um hub USB ou de um cabo de extensão USB.

# **Cuidados a ter e utilização**

- \* Para evitar danificar o aparelho, não o molhe com água ou outros líquidos nem o deixe à chuva.
- \* O altifalante do aparelho não tem protecção magnética. Não coloque o aparelho perto de televisores, computadores, cartões magnéticos (cartões bancários, passes) ou outros dispositivos facilmente influenciáveis pelo magnetismo.

Это описание управления содержит только основные операции. **Примечание:**

**При установке времени часы вернутся в режим ожидания, если не выполняется никаких операций в течение**

**10 секунд. Если это произойдет, установите снова с начала.** 

### **Прилагаемые принадлежности**

- Стерео ушные телефоны............................................................ 1
- CD-ROM (Voice Editing Ver.1.0 Premium Edition)........................ 2
- Кабель USB.................................................................................. 1
- Диктофонный шнур ..................................................................... 1

#### **Предостережение:**

- При подсоединении к компьютеру используйте только прилагаемые кабели с защитным покрытием, которые имеют ферритовые сердечники.
- Чтобы уменьшить риск возникновения радиопомех, вызванных кабелями головных телефонов, ушных телефонов или микрофонов, используйте только соответствующие принадлежности с длиной кабеля меньше 3 м.

Это изделие может принимать радио помехи, обусловленные переносными телефонами. Если такие помехи являются очевидными, увеличьте, пожалуйста, расстояние между изделием и переносным телефоном.

# **Названия частей**

См. рисунок на задней стороне обложки.

# **Предотвращение случайной операции**

Переместите переключатель [HOLD] вверх, чтобы заблокировать.

• Высвободите блокировку перед эксплуатацией.

# **■Чтобы увеличить срок службы батарей**<br>После использования рекомендуется переключать в режим

предотвращения случайного нажатия кнопок, чтобы экономить заряд батареек. (Индикация выключится.)

## **Установка батареек**

При использовании перезаряжаемых батареек рекомендуется пользоваться батарейками производства Panasonic. (Перезаряжаемые батареи могут работать не так долго, как обычные батарейки.)

Замените, когда мигает индикация "  $\Box$ ".

• Замените батарейки в течение 30 секунд, чтобы сохранить установки. Часы, тем не менее, остановятся до тех пор, пока батарейки не будут вставлены. Записи остаются неповрежденными.

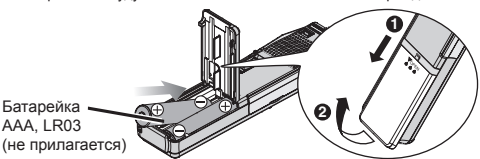

• Храните вне доступа маленьких детей. Случайное проглатывание батареек может привести к повреждению желудка и кишечного тракта.

# **Установка времени**

Когда мигает индикация года (например, 2005 на дисплее), начните с пункта **3** ниже.

**Во время установки времени часы вернутся в режим ожидания, если <sup>в</sup> течение <sup>10</sup>секунд не выполняется никакая операция.** Если это случится, снова выполните установку <sup>с</sup> начала.

- **1 Нажмите и удерживайте кнопку [**\***FOLDER/ MENU] до тех пор, пока индикация не изменится.**
- **2 Нажмите кнопку [ ], чтобы выбрать " ", и нажмите кнопку [**q**/**g**].**
- **3 Нажмите кнопку [ ], чтобы выбрать год, и**

**нажмите кнопку [▶/█], чтобы установить.**<br>Повторите, чтобы изменить месяц, день, дисплей 12/24ч и время. Часы имеют точность +/– 60 секунд при комнатной температуре.

**PORTUGUÊS**

**РУССКИЙ ЯЗЬІК**

91

**1**RQT8522

RQT8522  $\overline{1}$ 

## **Запись**

Храните файлы в 5 папках (A-D и диктофон). Каждая папка вмещает до 99 файлов.

- <sup>g</sup>**Запись собрания <sup>1</sup>Переместите переключатель [MEETING, DICTATION] <sup>в</sup> положение [MEETING].**
- **2 Нажмите кнопку [**\***FOLDER/ MENU] чтобы выбрать папку.**
- **3 Нажмите кнопку [REC MODE], чтобы выбрать режим записи.** Режим записи изменяется каждый раз, когда Вы нажимаете кнопку.

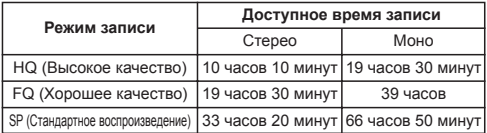

- **4 Выберите стерео или моно.**
	- ӱ **Нажмите и удерживайте кнопку [**\***FOLDER/ MENU] до тех пор, пока не появится индикация "ST".**
	- <sup>Ӳ</sup> **Нажмите кнопку [**q**/**g**].**
	- ӳ **Нажмите кнопку [ ] чтобы выбрать стерео " " или моно " ".**
	- <sup>Ӵ</sup> **Нажмите кнопку [**q**/**g**].**
- **5 Выберите уровень чувствительности микрофона.**
	- ӱ **Нажмите и удерживайте кнопку [**\***FOLDER/ MENU] до тех пор, пока индикация не изменится.**
	- Ӳ **Нажмите кнопку [ ] чтобы выбрать " ".**
	- $(3)$  Нажмите кнопку [▶/ **].**
	- Ӵ **Нажмите кнопку [ ] чтобы выбрать " " (Запись на расстоянии) или " " (Запись вблизи).**
	- $(5)$  Нажмите кнопку [▶/ **].**
- **6 Нажмите кнопку [REC/PAUSE], чтобы начать запись, и нажмите кнопку [**g **STOP], чтобы остановить.**

```
Высвечивается информация о записи.
```
Дата  $\rightarrow$  Время начала записи  $\rightarrow$  Время записи  $\rightarrow$ Общее число файлов

- <sup>g</sup>**Диктофонная запись <sup>1</sup>Переместите переключатель [MEETING, DICTATION] <sup>в</sup> положение [DICTATION].** Автоматически устанавливаются следующие установки.
	- Папка диктофона/Режим HQ/Монофоническая запись/ Режим диктофонной записи (чувствительность микрофона)
- **2 Нажмите кнопку [REC/PAUSE], чтобы начать запись, и нажмите кнопку [**g **STOP], чтобы остановить.** Высвечивается информация о записи.

```
Дата \rightarrow Время начала записи \rightarrow Время записи \rightarrow Общее число файлов
```
#### **Примечание:**

Преобразование в текстовый вид будет неточным, если Вы записываете в режиме "MEETING", особенно, если Вы используете режим стерео. Установите переключатель [MEETING, DICTATION] в положение "DICTATION". Ваши записи будут монофоническими. [Обращайтесь к инструкции по эксплуатации приложения Voice Editing (PDF файл).]

#### g **Чтобы записать односторонний звук более ясно** (направленный микрофон)

Переместите переключатель [DIRECTIONAL] в положение [ON].

- Эффективно для диктофонной записи или монофонического звука.
- <sup>g</sup> **Чтобы прослушивать записанный аудио сигнал** Используйте прилагаемые стерео ушные телефоны.

g **Предотвращение ненужной записи [VAS: voice activated system (система голосовой активации)]** Запись автоматически переходит в режим паузы, когда нет звука.

- **1 Нажмите и удерживайте кнопку [**\***FOLDER/ MENU] до тех**
- **пор, пока индикация не изменится.**<br>2 Нажмите кнопку [1∈1∈1 → 1], чтобы выбрать " @<sup>9</sup>", и нажмите кнопку [→ / 11].
- **<sup>2</sup>Нажмите кнопку [ ], чтобы выбрать " ", <sup>и</sup> нажмите кнопку [**q**/**g**]. <sup>3</sup>Нажмите кнопку [ ], чтобы выбрать " ", <sup>и</sup> нажмите кнопку [**q**/**g**].**
- Выключите эту функцию, когда записываете важные файлы.
- Первые три секунды (приблизительно) всегда записываются.

# **■ Проверка доступного оставшегося времени записи**<br>• Нажмите кнопку **[\*FOLDER/** MENU] во время записи.

Снова нажмите, чтобы вернутся к индикации истекшего времени записи.

**В Запись с помощью внешнего микрофона (не прилагается) Тип штекера: стерео мини-разьем ø 3,5 мм (Встроенный микрофон выключается.)** Используйте стереофонический микрофон, получающий электропитание при подсоединении.

**2** RQT8522  $\overline{2}$ 92

### **Воспроизведение**

- **1 Переместите переключатель [MEETING, DICTATION] в положение [MEETING] и нажмите кнопку [**\***FOLDER/ MENU], чтобы выбрать папку (A-D). (Когда выбирается положение [DICTATION], автоматически выбирается папка диктофона.)**
- **2 Нажмите кнопку [ ], чтобы выбрать файл.** После выбора высвечивается информация о времени записи.
- **<sup>3</sup>Нажмите кнопку [**q**/**g**].**
- <sup>g</sup>**Чтобы подрегулировать уровень громкости (0–20)** Нажмите кнопку [–] или [+].

# **■Основные операции во время воспроизведения и файлые можете восстановить файлы, которые Вы стерли.<br>• Нажмите кнопку [> / ], чтобы остановить. <b>1 Выберите папку. (**  $\Leftrightarrow$  **слева)**

- 
- Нажмите кнопку [  $\leftarrow$   $\leftarrow$   $\leftarrow$   $\leftarrow$  1, чтобы пропустить.
- Нажмите и удерживайте кнопку [144 | 1], чтобы выполнить поиск.

# ■ Непрерывное воспроизведение (файлов внутри папки)<br>1 Нажмите и удерживайте кнопку [•FOLDER/●MENU] до тех

- **пор, пока индикация не изменится.**
- **2** Нажмите кнопку [ $\blacktriangleright$  ( $\blacktriangleright$  ), чтобы выбрать " $\blacktriangleright$ ,  $\preceq$ )", и нажмите кнопку [ $\blacktriangleright$  | ■]
- **нажмите кнопку [**q**/**g**]. 3 Нажмите кнопку [ ], чтобы выбрать " ", и иажмите кнопку [>/g].**<br>• Повторное воспроизведение файла

- <sup>g</sup> **Повторное воспроизведение файла <sup>1</sup>Нажмите <sup>и</sup> удерживайте кнопку [**\***FOLDER/ MENU] до тех пор, пока индикация не изменится.**
- **<sup>2</sup>Нажмите <sup>и</sup> удерживайте кнопку [**q**/**g**] до тех пор, пока не появится индикация " ".**
- **<sup>3</sup>Нажмите кнопку [**q**/**g**].**

- <sup>g</sup> **Повторное воспроизведение A-B <sup>1</sup>Нажмите <sup>и</sup> удерживайте кнопку [**\***FOLDER/ MENU] до тех пор, пока индикация не изменится.**
- **2 Нажмите кнопку [A-B ], чтобы установить начальную точку (A).**
- **3 Нажмите кнопку [A-B ], чтобы установить конечную точку (B).**

# <sup>g</sup> **Прослушивание <sup>с</sup> помощью ушных телефонов** Тип штекера: стерео мини-разьем <sup>ø</sup> 3,5 мм

Звук не будет испускаться из громкоговорителя.

### **Изменение скорости воспроизведения**

Переместите переключатель [SPEED CONTROL] в положение [ON]. Во время воспроизведения нажмите и удерживайте кнопку [▶/█] до тех пор, пока индикация не изменится.<br>Нажмите кнопку [|◀◀] (медленнее) или [▶▶]] (быстрее).

 $\blacksquare$  **Устранение сильных помех Нажмите и удерживайте кнопку [REC MODE]** во время воспроизведения.

<sup>g</sup>**Проверка оставшегося времени воспроизведения** Нажмите кнопку [\*FOLDER/ MENU] во время воспроизведения. Снова нажмите, чтобы вернуться к индикации истекшего времени воспроизведения.

### **Стирание**

- **1 Выберите папку. (** ⏺ **слева)**
- **2 Нажмите <sup>и</sup> удерживайте кнопку [ERASE] до тех пор, пока не начнет мигать индикация.**
- **3 Нажмите кнопку [ ] , чтобы выбрать файл или папку.** Выбранный файл  $\rightarrow$  Все файлы в папке  $\rightarrow$  Все папки
- **4 Нажмите кнопку [ERASE].** ɪ ȣ

### **Управление**

- <sup>g</sup>**Перемещение <sup>1</sup>Воспроизведите файл, который Вы хотите переместить.**
- **2 Нажмите и удерживайте кнопку [**\***FOLDER/ MENU] до тех пор, пока не начнет мигать индикация.**
- **3 Нажмите кнопку [ ], чтобы выбрать папку назначения.**
- Вы не можете переместить файл из папки A-D в папку диктофона, однако Вы можете переместить его из папки диктофона в папку A-D.
- **<sup>4</sup>Нажмите кнопку [**q**/**g**].**

# <sup>g</sup>**Защита от стирания <sup>1</sup>Выберите папку. (** ⏺ **слева)**

- 
- **2 Нажмите кнопку [ ], чтобы выбрать файл.**
- **3 Нажмите и удерживайте кнопку [**\***FOLDER/ MENU] до тех пор, пока индикация не изменится.**
- 
- 4 Нажмите кнопку [| ◀ ◀ ▶▶|], чтобы выбрать " <mark>∩</mark> " , и нажмите кнопку [▶ / ■].<br>5 Снова нажмите кнопку [▶ / ¶], чтобы установить защиту от стирания.<br>Оттменя зашитты от стти рания **Отмена защиты от стирания:**

93 Выполняйте действия приведенных выше пунктов и выберите в пункте **2** файл, для которого Вы хотите отменить защиту.

**РУССКИЙ ЯЗЬІК**

**3**RQT8522

ΣÎ RQT852  $\overline{\mathbf{3}}$ 

### **Использование таймера**

**■ Запись по таймеру**<br>Подготовка: Выберите папку и режим записи. (  $\Leftrightarrow$  стр. 2)

- **1 Нажмите и удерживайте кнопку [**\***FOLDER/ MENU] до тех пор, пока индикация не изменится.**
- **2 Нажмите кнопку [ ], чтобы выбрать " , ", и** нажмите кнопку **[** $\blacktriangleright$ /■1.

#### **3 Установите время.**

- ӱ **Нажмите кнопку [ ], чтобы выбрать " ", и нажмите кнопку [**q**/**g**].**
- Ӳ **Нажмите кнопку [ ], чтобы выбрать время**
- **начала, <sup>и</sup> нажмите кнопку [**q**/**g**].** ӳ **Нажмите кнопку [ ], чтобы выбрать время окончания, <sup>и</sup> нажмите кнопку [**q**/**g**].**

### g**Воспроизведение по таймеру**

Подготовка: Выберите файл.  $( \Rightarrow$  стр. 3)

- **1 Нажмите и удерживайте кнопку [**\***FOLDER/ MENU] до тех пор, пока индикация не изменится.**
- **2 Нажмите кнопку [144 Ⅰ • 1], чтобы выбрать"▶ ⊕, Р! ЯЧ". и** нажмите кнопку [▶/■].
- **3 Установите время.**
	- ӱ **Нажмите кнопку [ ], чтобы выбрать " ", и**
	- **нажмите кнопку [**q**/**g**].** Ӳ **Нажмите кнопку [ ] чтобы выбрать время начала, <sup>и</sup> нажмите кнопку [**q**/**g**].**

#### **Чтобы отменить таймер**

Выберите индикацию "ПЕЕ" в пункте 3- 1.

#### **Чтобы проверить установленное время**

Повторите действия пунктов **1** и **2**.

Даже когда во время воспроизведения по таймеру высвечивается ин-дикация " (\*) или ", <u>→</u>]", функции непрерывного воспроизведения или повторного воспроизведения файла не могут использоваться.

### **Использование аппарата с компьютером**

- **1 Установите приложение Voice Editing с диска CD-ROM.** Относительно подробностей прочитайте руководство по установке для приложения Voice Editing.
- **2 Подсоедините аппарат к компьютеру с помощью кабеля USB.** Этим аппаратом управлять нельзя.

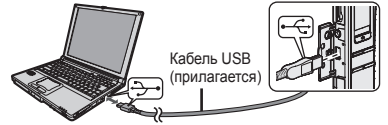

Подсоедините только один цифровой диктофон во время использования приложения Voice Editing. Это программное обеспечение не поддерживает одновременное использование нескольких цифровых диктофонов.

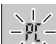

При подсоединении к компьютеру появляется индикация "Р[", а когда передаются данные, мигает индикация " $\overline{P}$  $\overline{F}$ ".

Когда она мигает, не отсоединяйте кабель USB.

### **Примечание:**

- Убедитесь в том, что на дисплее этого аппарата высвечивается индикация " $P^r$ , и что этот аппарат распознан как накопитель в приложении Voice Editing. Если это не так, отсоедините кабель USB от аппарата, затем снова подсоедините его.
- Соединение может не работать, если Вы подсоединитесь через концентратор USB или кабель-удлинитель USB.

#### **Технические характеристики**

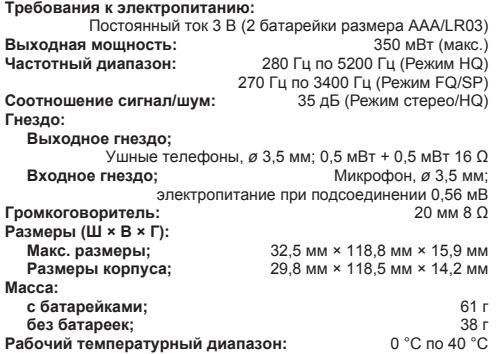

#### **Примечание:**

- $\bullet$  Технические характеристики могут быть изменены без уведомления.
- Масса и размеры даны приблизительно.

## **Уход и использование**

- Чтобы избежать повреждения аппарата, не подвергайте его воздействию дождя, воды или других жидкостей.
- $\bullet$  Громкоговоритель аппарата не имеет магнитного экранирования. Не помещайте аппарат около телевизоров, персональных компьютеров, магнитных карт (банковских карт, проездных билетов) или других устройств, легко подвергаемых воздействию магнитных полей.

**Мацицита Электрик Инластриал Ко., Птл.** 1006 Кадома, Осака, Япония

Сделано в Японии

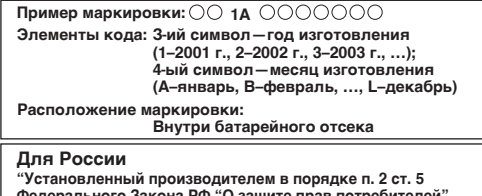

Федерального Закона РФ "О защите прав потребителей" срок службы изделия равен 7 годам с даты производства при условии, что изделие используется в строгом соответствии с настоящей инструкцией по эксплуатации и применимыми техническими стандартами."

#### **Мацушiта Електрик Індастріал Ко., Лтд. 1006 Кадома, Осака, Японія**

#### **Вироблено в Японії**

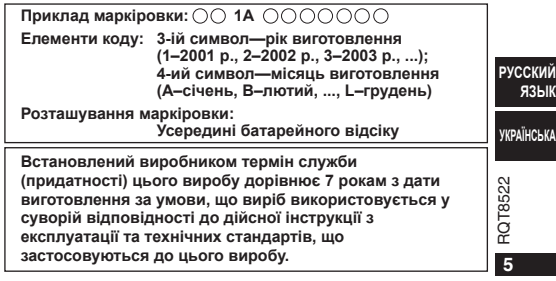

95

Цей довідник з роботи пристрою містить опис лише основних операцій. **Примітка:**

**При встановленні часу годинник повернеться в режим очікування, якщо після закінчення 10 секунд не буде зроблено жодної дії.** 

**Якщо це сталося, почніть налаштування часу спочатку.**

# **Комплект аксесуарів**

- Стереонавушники........................................................................ 1 • Компакт-диск (Voice Editing Ver.1.0 Premium Edition)................ 2
- Кабель USB.................................................................................. 1
- Диктофонний шнур...................................................................... 1

#### **Застереження:**

- При підключенні до комп'ютера використовуйте лише кабель USB, який входить до комплекту, з феритним сердечником.
- Для зменшення вірогідності появи радіоперешкод внаслідок використання кабелю навушників або мікрофона використовуйте лише відповідні аксесуари з довжиною шнура меншою за 3 метри.

Цей виріб може приймати радіоперешкоди, що створюються мобільними телефонами під час їх використання. Якщо такі перешкоди є помітними, будь ласка, збiльшiть відстань між виробом та мобільним телефоном.

# **Назви деталей**

Дивіться ілюстрацію на задній кришці.

# **Запобігання ненавмисним операціям**

Для блокування зсуньте перемикач [HOLD] вгору.

- $\bullet$  Вимкніть функцію блокування перед застосуванням.
- 

**■Для збереження заряду батарей<br>Коли пристрій не використовується, рекомендується вимкнути** функцію блокування для збереження заряду батарей. (При цьому дисплей погасне.)

# **Вставляння батарей**

При використанні акумуляторних батарейок рекомендуються акумуляторнi батарейки виробництва Panasonic.

(Термін роботи акумуляторних батарей може бути меншим за термін звичайних батарей.)

Замініть, якшо " " почне блимати.

• Шоб зберегти налаштування, виконайте заміну батарей протягом 30 секунд. Втім, годинник не працюватиме, доки Ви не вставите батареї. Записи залишаються непошкодженими.

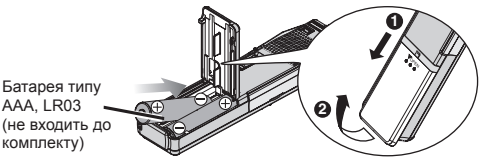

• Зберігайте у місці, недоступному для маленьких дітей. Випадкове проковтування батарей може призвести до травми шлунка та кишкового тракту.

# **Встановлення часу**

AAA, LR03

комплекту)

Якщо значення року блимає (наприклад 2005 на дисплеї), починайте з кроку **3** нижче.

**При встановленні часу годинник повернеться в режим очікування,** 

**якщо після закінчення <sup>10</sup>секунд не буде зроблено жодної дії.** Якщо це сталося, почніть налаштування часу спочатку.

- **1 Натисніть та утримуйте [**\***FOLDER/ MENU], доки зображення на дисплеї не зміниться.**
- **2 Натисніть [ ], щоб вибрати " ", а потім**
- **натисніть [**q**/**g**]. 3 Натисніть [ ], щоб вибрати значення року, а потім натисніть [**q**/**g**], щоб його встановити.**

 Виконайте ті ж дії, щоб змінити місяць, день, формат часу (12/24 годин) і час. При кімнатній температурі точність показань годинника становить +/– 60 секунд/місяць.

RQT8522 **2** RQT8522  $\overline{2}$ 96

### **Запис**

Збережіть файли в 5 папках (A-D і диктування). Кожна папка вміщує до 99 файлів.

- <sup>g</sup>**Запис <sup>в</sup> режимі конференції <sup>1</sup>Встановіть перемикач [MEETING, DICTATION] на [MEETING].**
- **2 Натисніть [**\***FOLDER/ MENU], щоб вибрати папку.**
- **3 Натисніть [REC MODE], щоб вибрати режим запису.** Режим запису змінюється кожного разу, коли Ви натискаєте кнопку.

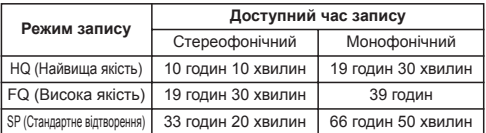

- **4 Виберіть стереофонічний або монофонічний режим.**
	- ӱ **Натисніть та утримуйте [**\***FOLDER/ MENU], доки не**
	- **з'явиться "ST".**
	- <sup>Ӳ</sup> **Натисніть [**q**/**g**].** ӳ **Натисніть [ ], щоб вибрати стереофонічний " " або монофонічний режим " ".**
	- <sup>Ӵ</sup> **Натисніть [**q**/**g**].**
- **5 Виберіть чутливість мікрофона.**
	- ӱ **Натисніть та утримуйте [**\***FOLDER/ MENU], доки зображення на дисплеї не зміниться.**
	- $\circled{2}$  Натисніть [|◀◀ ▶▶|], щоб вибрати "5£∩5£".<br>③ Натисніть **[▶/■]**.
	-
	- <sup>ӳ</sup> **Натисніть [**q**/**g**].** Ӵ **Натисніть [ ], щоб вибрати " " (Запис з великої відстані) або " " (Запис з близької відстані).**
- <sup>ӵ</sup> **Натисніть [**q**/**g**]. 6 Натисніть [REC/PAUSE], щоб розпочати запис, та**

**натисніть [**g **STOP], щоб його зупинити.** Відображається інформація про запис.

 $\Pi$ ата  $\rightarrow$  Час початку запису  $\rightarrow$  Час запису  $\rightarrow$  Загальна кількість файлів

- Запис в режимі диктування<br>1 Встановіть перемикач [MEETING, DICTATION] на [DICTATION].
	- Наступні налаштування встановлюються автоматично.
	- Папка диктування/Режим HQ/Монофонічний запис/ Запис в режимі диктування (чутливість мікрофона)
- **2 Натисніть [REC/PAUSE], щоб розпочати запис, та натисніть [**g **STOP], щоб його зупинити.** Відображається інформація про запис.  $\Pi$ ата  $\rightarrow$  Час початку запису  $\rightarrow$  Час запису  $\rightarrow$  Загальна кількість файлів

#### **Примітка:**

Якщо записувати в режимі "MEETING", перетворення може відбуватись некоректно, особливо коли вибрано запис у стерео форматі. Встановіть перемикач [MEETING, DICTATION] на "DICTATION". Запис відбувається у монофонічному форматі. [Зверніться до інструкції з експлуатації програми Voice Editing (документ формату PDF).]

## g **Для більш чіткого запису спрямованого <sup>в</sup> один бік джерела звуку** (спрямований мікрофон)

Встановіть перемикач [DIRECTIONAL] на [ON].

• Є доцільним при записі в режимі диктування або монофонічного звуку.

### g **Для прослуховування записаного аудіофайлу** Використовуйте стереонавушники, які входять до комплекту.

### g **Запобігання зайвому запису [VAS: voice activated system (система голосового активування)]**

Запис автоматично призупиняється, якщо звук відсутній.

- **1 Натисніть та утримуйте [**\***FOLDER/ MENU], доки зображення на дисплеї не зміниться.**
- **<sup>2</sup>Натисніть [ ], щоб вибрати " ", <sup>а</sup> потім натисніть [**q**/**g**]. <sup>3</sup>Натисніть [ ], щоб вибрати " ", <sup>а</sup> потім натисніть [**q**/**g**].**

Вимкніть цю функцію, записуючи важливі файли.

- Перші три секунди (приблизно) записуються завжди.
- **Перевірка доступного для запису часу**<br>• Натисніть **[\***FOLDER/ MENU] під час запису.

Натисніть ще раз, щоб повернутись до екрану відображення часу запису, що минув.

<sup>g</sup> **Запис за допомогою зовнішнього мікрофона** (не входить до комплекту) Тип штекера: ø 3,5 мм міні-штекер стерео (Вбудований мікрофон вимикається.) Використовуйте стереофонічний мікрофон, який підключається через гніздо з електричним живленням (Plug-in power).

### **Відтворення**

- **1 Встановіть перемикач [MEETING, DICTATION] на [MEETING] та натисніть [**\***FOLDER/ MENU], щоб вибрати папку (A-D). (Коли вибрано [DICTATION], автоматично вибирається папка диктування.)**
- **2 Натисніть [ ], щоб вибрати файл.** Після вибору на дисплеї відображається інформація станом на момент запису.
- **<sup>3</sup>Натисніть [**q**/**g**].**

# <sup>g</sup>**Для регулювання гучності (0–20)** Натисніть [–] або [+].

# **■ Основні операції під час відтворення**<br>● Натисніть [»/■ Ідля зупинки.

- 
- $\bullet$  Натисніть  $I = I$   $\bullet$   $I = I$   $I$  для пропуску.
- $\bullet$  Натисніть та утримуйте  $I \rightarrow I$   $\bullet$   $I \rightarrow I$  для здійснення пошуку.

# <sup>g</sup> **Безперервне відтворення (файлів <sup>у</sup> папці) <sup>1</sup>Натисніть та утримуйте [**\***FOLDER/ MENU], доки**

- **зображення на дисплеї не зміниться.**
- **2** Натисніть [ **| ← | | )**, щоб вибрати " $\blacktriangleright$ ,  $\rightarrow$  ", а потім
- **натисніть [**q**/**g**]. 3 Натисніть [ ], щоб вибрати " ", а потім ■ натисніть [**<del>д</del><sup>/</sup>*g*]. <br>□ Повторне відтворення файлу

- <sup>g</sup> **Повторне відтворення файлу <sup>1</sup>Натисніть та утримуйте [**\***FOLDER/ MENU], доки зображення на дисплеї не зміниться.**
- **<sup>2</sup>Натисніть та утримуйте [**q**/**g**], доки не <sup>з</sup>'явиться " ".**
- **<sup>3</sup>Натисніть [**q**/**g**].**

# <sup>g</sup> **Повторне відтворення фрагмента A-B <sup>1</sup>Натисніть та утримуйте [**\***FOLDER/ MENU], доки**

- **зображення на дисплеї не зміниться.**
- $\begin{bmatrix} \times \\ \times \end{bmatrix}$  **2 Натисніть** [А-В **()**, щоб встановити точку початку (А). RQT852
	- **3 Натисніть [A-B ], щоб встановити кінцеву точку (B).**

# <sup>g</sup> **Прослуховування через навушники** Тип штекера: ø 3,5 мм міні-штекер стерео

З динаміка звук не лунатиме.

# **В Зміна швидкості відтворення**<br>Встановіть перемикач [SPEED CONTROL] на [ON].

Під час відтворення натисніть та утримуйте [ $\blacktriangleright$ / $\blacksquare$ ], доки зображення на дисплеї не зміниться.

Натисніть [  $\lll$  (повільніше) або [  $\lll$  (швидше).

 $\blacksquare$ **Зниження надлишкового шуму**<br>Натисніть та утримуйте IREC MODE] під час відтворення.

## **■ Перевірка часу відтворення, що залишився**<br>Натисніть [\*FOLDER/ MENU] під час відтворення. Натисніть ще раз, щоб повернутись до екрану відображення часу відтворення, що минув.

### **Видалення**

- **1 Виберіть папку. (** ⏺ **ліворуч)**
- **2 Натисніть та утримуйте [ERASE], доки дисплей не почне блимати.**
- **3 Натисніть [ ], щоб вибрати файл або папку.**  $\overline{B}$ ибраний файл $\rightarrow$  Всі файли в папці $\rightarrow$  Всі папки
- **4 Натисніть [ERASE].**  $\uparrow$   $\qquad \qquad$   $\qquad \qquad$   $\qquad$   $\qquad$

# **Впорядкування**

- <sup>g</sup>**Перенесення <sup>1</sup>Відтворіть файл, який необхідно перенести.**
- **2 Натисніть та утримуйте [**\***FOLDER/ MENU], доки дисплей не почне блимати.**
- **3 Натисніть [ ], щоб вибрати папку призначення.**

Ви не можете переносити файл з папки A-D до папки диктування. Втім, файл можна перенести з папки диктування до папки A-D.

**<sup>4</sup>Натисніть [**q**/**g**].**

- <sup>g</sup>**Блокування <sup>1</sup>Виберіть папку. (** ⏺ **ліворуч)**
- **2 Натисніть [ ], щоб вибрати файл.**
- **3 Натисніть та утримуйте [**\***FOLDER/ MENU], доки зображення на дисплеї не зміниться.**
- **<sup>4</sup>Натисніть [ ], щоб вибрати " ", <sup>а</sup> потім натисніть [**q**/**g**].**
- **<sup>5</sup>Натисніть [**q**/**g**] ще раз, щоб заблокувати.**

### **Розблокування:**

Виконайте вищезазначені кроки та виберіть файл для розблокування в кроці **2**.

**4** RQT8522  $\overline{\mathbf{4}}$ 98

### **Використання таймера**

**■Запис за таймером**<br>Підготовка: Виберіть папку та режим запису. ( ⇔ сторінка 3)

- **1 Натисніть та утримуйте [**\***FOLDER/ MENU], доки зображення на дисплеї не зміниться.**
- **2 Натисніть [ ], щоб вибрати " , ", а потім**
- **натисніть [**q**/**g**]. 3 Встановіть час.**
	- ӱ **Натисніть [ ], щоб вибрати " ", а потім натисніть [**q**/**g**].**
	- Ӳ **Натисніть [ ], щоб вибрати час початку, а потім**
- **натисніть [**q**/**g**].** ӳ **Натисніть [ ], щоб вибрати час закінчення, а ■ потім натисніть [** $\bullet$ **/W].**<br>■ Відтворення за таймером

**■ Відтворення за таймером**<br>Підготовка: Виберіть файл. ( ⇔ сторінка 4)

- **1 Натисніть та утримуйте [**\***FOLDER/ MENU], доки зображення на дисплеї не зміниться.**
- **2 Натисніть** [1 **4 → 1** → 1], щоб вибрати " →  $\textcircled{P}$ ,  $\textcircled{P}$  L R Ч", а потім
- **натисніть [**q**/**g**]. 3 Встановіть час.**
	- ӱ **Натисніть [ ], щоб вибрати " ", а потім натисніть [**<del>⊳</del>/■1.
	- Ӳ **Натисніть [ ], щоб вибрати час початку, а потім натисніть [**q**/**g**].**
- **Щоб скасувати налаштування таймера** Виберіть "ПЕЕ" у кроці 3- (1).

#### **Щоб підтвердити встановлений час** Повторіть кроки **1** та **2**.

‼ Навіть якщо під час відтворення за таймером відображається<br>" (\*)" або "►. → I". Ви не можете використовувати ф∨нкції " **Ф** " або "▶, <u>→</u>)", Ви не можете використовувати функції<br>безперервного відтворення та потворного відтворення файлу.

# **Використання пристрою з комп'ютером**

#### **1 Встановіть програму Voice Editing, яку записано на компакт-диску.**

Додаткову інформацію читайте в інструкції з встановлення програми Voice Editing.

**2 Підключіть цей пристрій до комп'ютера за допомогою кабелю USB.**

Цим пристроєм неможливо керувати.

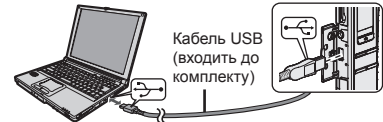

Підключайте лише один IC-рекордер при використанні програми Voice Editing.

Це програмне забезпечення не підтримує одночасне використання кількох IC-рекордерів.

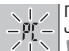

При підключенні до комп'ютера з'являється "РГ", а під  $-\mathfrak{P}$ [ - час перенесення даних " $\mathfrak{P}$ [" блимає.

Не від'єднуйте кабель USB, поки блимає цей напис.

# **Примітка:**

- \* Переконайтесь, що на дисплеї цього пристрою відображено  $\overline{P}$ . а програма Voice Editing розпізнає цей пристрій як накопичувач. Якщо ні, від'єднайте кабель USB від пристрою та під'єднайте його знов.
- З'єднання може не відбутись, якщо для підключення використовується концентратор USB або кабель-подовжувач USB.

### **Технічні характеристики**

#### **Вимоги до електроживлення:**

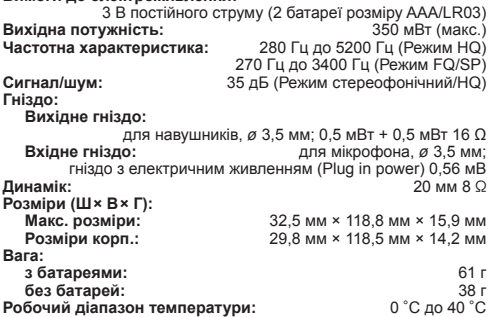

#### **Примітка:**

- Технічні характеристики можуть змінюватись без сповіщення.
- Вага та розміри вказані приблизно.

### **Догляд та використання**

- Аби уникнути пошкодження пристрою запобігайте потраплянню на нього дощових крапель, води та інших рідин.
- $\bullet$  Динамік пристрою не обладнаний магнітним екраном, тому не залишайте його поблизу телевізора, комп'ютера, магнітних карток (банківських кредитних карток, пластикових постійних квитків) або інших пристроїв, які легко піддаються впливу магнітного поля.

# **–Bedeutung des nachstehend abgebildeten Symbols–**

**Benutzerinformationen zur Entsorgung von elektrischen und elektronischen Geräten (private Haushalte)**

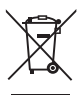

Entsprechend der grundlegenden Firmengrundsätzen der Panasonic-Gruppe wurde ihr Produkt aus hochwertigen Materialien und Komponenten entwickelt und hergestellt, die recycelbar und wieder verwendbar sind.

Dieses Symbol auf Produkten und/oder begleitenden

Dokumenten bedeutet, dass elektrische und elektronische Produkte am Ende ihrer Lebensdauer vom Hausmüll getrennt entsorgt werden müssen. Bringen Sie bitte diese Produkte für die Behandlung, Rohstoffrückgewinnung und Recycling zu den eingerichteten kommunalen Sammelstellen bzw.

Wertstoffsammelhöfen, die diese Geräte kostenlos entgegennehmen. Die ordnungsgemäße Entsorgung dieses Produkts dient dem Umweltschutz und verhindert mögliche schädliche Auswirkungen auf Mensch und Umwelt, die sich aus einer unsachgemäßen Handhabung der Geräte am Ende Ihrer Lebensdauer ergeben könnten. Genauere Informationen zur nächstgelegenen Sammelstelle bzw. Recyclinghof erhalten Sie bei Ihrer Gemeindeverwaltung.

# **Für Geschäftskunden in der Europäischen Union**

Bitte treten Sie mit Ihrem Händler oder Lieferanten in Kontakt, wenn Sie elektrische und elektronische Geräte entsorgen möchten. Er hält weitere Informationen für sie bereit.

## **Informationen zur Entsorgung in Ländern außerhalb der Europäischen Union**

Dieses Symbol ist nur in der Europäischen Union gültig.

# **-Se vedete questo simbolo-**

**Informazioni per gli utenti sullo smaltimento di apparecchiature elettriche ed elettroniche obsolete (per i nuclei familiari privati)**

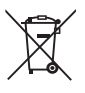

Questo simbolo sui prodotti e/o sulla documentazione di accompagnamento significa che i prodotti elettrici ed elettronici usati non devono essere mescolati con i rifiuti domestici generici.

Per un corretto trattamento, recupero e riciclaggio, portare questi prodotti ai punti di raccolta designati, dove verranno accettati gratuitamente. In alternativa, in alcune nazioni potrebbe essere possibile restituire i prodotti al rivenditore locale, al momento dell'acquisto di un nuovo prodotto equivalente. Uno smaltimento corretto di questo prodotto contribuirà a far risparmiare preziose risorse ed evitare potenziali effetti negativi sulla salute umana e sull'ambiente, che potrebbero derivare, altrimenti, da uno smaltimento inappropriato. Per ulteriori dettagli, contattare la propria autorità locale o il punto di raccolta designato più vicino. In caso di smaltimento errato di questo materiale di scarto, potrebbero

## venire applicate delle penali, in base alle leggi nazionali. **Per gli utenti aziendali nell'Unione Europea**

Qualora si desideri smaltire apparecchiature elettriche ed elettroniche, contattare il rivenditore o il fornitore per ulteriori informazioni.

# **Informazioni sullo smaltimento in nazioni al di fuori dell'Unione Europea**

Questo simbolo è valido solo nell'Unione Europea. Qualora si desideri smaltire questo prodotto, contattare le autorità locali o il rivenditore e chiedere informazioni sul metodo corretto di smaltimento.

**УКРАЇНСЬКА**

# **- Si vous voyez ce symbole -**

**Informations relatives à l'évacuation des déchets, destinées aux utilisateurs d'appareils électriques et électroniques (appareils ménagers domestiques)**

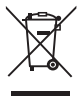

Lorsque ce symbole figure sur les produits et/ou les documents qui les accompagnent, cela signifie que les appareils électriques et électroniques ne doivent pas être jetés avec les ordures ménagères.

Pour que ces produits subissent un traitement, une récupération et un recyclage appropriés, envoyez-les dans les points de collecte désignés, où ils peuvent être déposés gratuitement. Dans certains pays, il est possible de renvoyer les produits au revendeur local en cas d'achat d'un produit équivalent.

En éliminant correctement ce produit, vous contribuerez à la conservation des ressources vitales et à la prévention des éventuels effets négatifs sur l'environnement et la santé humaine qui pourraient survenir dans le cas contraire. Afin de connaître le point de collecte le plus proche, veuillez contacter vos autorités locales.

Des sanctions peuvent être appliquées en cas d'élimination incorrecte de ces déchets, conformément à la législation nationale.

# **Utilisateurs professionnels de l'Union européenne**

Pour en savoir plus sur l'élimination des appareils électriques et électroniques, contactez votre revendeur ou fournisseur.

# **Informations sur l'évacuation des déchets dans les pays ne faisant pas partie de l'Union européenne**

Ce symbole n'est reconnu que dans l'Union européenne.

Pour vous débarrasser de ce produit, veuillez contacter les autorités locales ou votre revendeur afin de connaître la procédure d'élimination à suivre.

# **-Als u dit symbool ziet-**

## **Informatie over het weggooien van elektrische en elektronische apparatuur (particulieren)**

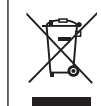

Dit symbool betekent in Europa dat gebruikte elektrische en elektronische producten niet bij het normale huishoudelijke afval mogen.

Lever deze producten in bij de aangewezen inzamelingspunten, waar ze gratis worden

geaccepteerd en op de juiste manier worden verwerkt, teruggewonnen en hergebruikt. In Nederland kunt u uw producten bij uw winkelier inleveren bij de aanschaf van een vergelijkbaar nieuw product.

Wanneer u dit product op de juiste manier als afval inlevert, spaart u waardevolle hulpbronnen en voorkomt u potentiële negatieve gevolgen voor de volksgezondheid en het milieu, die anders kunnen ontstaan door een onjuiste verwerking van afval. Neem contact op met uw gemeente voor meer informatie over het dichtstbijzijnde inzamelingspunt of raadpleeg www.nvmp.nl, www.ictoffice.nl of www.stibat.nl

# **Voor zakelijke gebruikers in de Europese Unie**

Neem voor het weggooien van elektrische en elektronische apparatuur contact op met uw leverancier voor verdere informatie.

# **Informatie over verwijdering van afval in landen buiten de Europese Unie**

Dit symbool is alleen geldig in de Europese Unie. Neem wanneer u dit product wilt weggooien, contact op met de lokale overheid of uw leverancier en vraag wat de juiste verwijderingsmethode is.

102<br>RQT8522 **RQT8522** 

# **-Si ve este símbolo-**

# **Información sobre la eliminación para los usuarios de equipos eléctricos y electrónicos usados (particulares)**

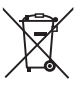

La aparición de este símbolo en un producto y/o en la documentación adjunta indica que los productos eléctricos y electrónicos usados no deben mezclarse con la basura doméstica general.

Para que estos productos se sometan a un proceso adecuado

de tratamiento, recuperación y reciclaje, llévelos a los puntos de recogida designados, donde los admitirán sin coste alguno. En algunos países existe también la posibilidad de devolver los productos a su minorista local al comprar un producto nuevo equivalente.

Si desecha el producto correctamente, estará contribuyendo a preservar valiosos recursos y a evitar cualquier posible efecto negativo en la salud de las personas y en el medio ambiente que pudiera producirse debido al tratamiento inadecuado de desechos. Póngase en contacto con su autoridad local para que le informen detalladamente sobre el punto de recogida designado más cercano. De acuerdo con la legislación nacional, podrían aplicarse multas por la eliminación incorrecta de estos desechos.

# **Para empresas de la Unión Europea**

Si desea desechar equipos eléctricos y electrónicos, póngase en contacto con su distribuidor o proveedor para que le informe detalladamente.

# **Información sobre la eliminación en otros países no pertenecientes a la Unión Europea**

Este símbolo sólo es válido en la Unión Europea.

Si desea desechar este producto, póngase en contacto con las autoridades locales o con su distribuidor para que le informen sobre el método correcto de eliminación.

# 一如果看到此符号的话一

# 在欧盟以外其它国家的废物处置信息

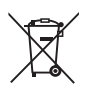

此符号仅在欧盟有效。 如果要废弃此产品,请与当地机构或经 销商联系, 获取正确的废弃方法。

> **RQT8522** 103<br>RQT8522

# –إذا رأيت هذا الرمز–

معلومات حول التخلص من الخلفات في الدول الأخرى خارج نطاق الاخاد الأوروبي

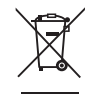

هذا الرمز ساري المفعول في الاخاد الأوروبي فقط. .<br>إذا رغبت في التخلص من هذا المُنَتَج. يُرجى الاتصال بالسلطات .<br>الحُلية أو اللوزع لديك والسؤال عن الطريقة الصحيحة للتخلص منه.

# **-Om du ser den här symbolen-**

# **Information om kassering för användare av elektrisk & elektronisk utrustning (privata konsumenter)**

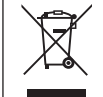

Om denna symbol finns på produkterna och/eller medföljande dokumentation, betyder det att förbrukade elektriska och elektroniska produkter inte ska blandas med vanliga hushållssopor.

För korrekt hantering, inhämtning och återvinning,

ska dessa produkter lämnas på återvinningscentraler, där de tas emot utan kostnad. I vissa länder kan du som ett alternativ lämna in dina produkter hos återförsäljaren, när du köper en motsvarande, ny produkt.

Om denna produkt avyttras korrekt sparas värdefulla resurser och eventuellt negativa effekter på den mänskliga hälsan och miljön förhindras, vilket kan bli fallet vid felaktig avyttring. Kontakta din lokala myndighet för mer information om var din närmsta återvinningsstation finns.

Böter kan tillämpas vid felaktig avyttring av dessa sopor, i enlighet med lagstiftningen i landet.

# **För företagsanvändare inom den Europeiska gemenskapen**

Om ni vill kassera elektrisk eller elektronisk utrustning, vänligen kontakta er återförsäljare eller leverantör för mer information.

# **Information om kassering i övriga länder utanför den Europeiska gemenskapen**

Denna symbol gäller bara inom den Europeiska gemenskapen. Om du vill kassera denna produkt ska du kontakta de lokala myndigheterna eller din återförsäljare, och fråga om korrekt avyttringsmetod.

# **-Hvis du ser dette symbol-**

# **Oplysninger til brugerne om afhændelse af elektriske apparater og elektronisk udstyr (private husholdninger)**

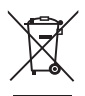

Når produkter og/eller medfølgende dokumenter indeholder dette symbol, betyder det, at elektriske apparater og elektronisk udstyr ikke må smides ud sammen med det almindelige husholdningsaffald.

For at sikre en korrekt behandling, indsamling og genbrug,

skal du aflevere disse produkter på dertil indrettede indsamlingssteder, hvor de vil blive modtaget uden ekstra omkostninger. I nogle lande er der også mulighed for, at du kan indlevere dine produkter hos den lokale forhandler, hvis du køber et nyt og tilsvarende produkt.

Hvis du afhænder dette produkt på korrekt vis, vil det være med at spare på de værdifulde naturlige råstoffer og forhindre eventuelle negative påvirkninger på folkesundheden og miljøet, hvilket ellers kunne blive følgerne af en forkert håndtering af affaldet. Kontakt de lokale myndigheder for at få yderligere oplysninger om, hvor du kan finde det nærmeste indsamlingssted.

I visse lande vil en forkert afhændelse af affaldet medføre en bødestraf i henhold til de gældende bestemmelser på området.

# **Professionelle brugere i EU**

Hvis du ønsker at smide elektriske apparater eller elektronisk udstyr ud, skal du kontakte din forhandler eller leverandør for at få yderligere oplysninger.

# **Oplysninger om afhændelse i lande uden for EU**

Dette symbol er kun gyldigt i EU.

Hvis du ønsker at afhænde dette produkt, skal du rette henvendelse til de lokale myndigheder eller din forhandler. Her kan du få oplysninger om, hvordan du bedst kommer af med produktet.

# **-Pokud uvidíte tento symbol-**

# **Informace pro uživatele k likvidaci elektrických a elektronických zaøízení (domácnosti)**

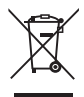

Tento symbol na produktech anebo v prùvodních dokumentech znamená, že použité elektrické a elektronické výrobky nesmí být přidány do běžného komunálního odpadu.

Ke správné likvidaci, obnově a recyklaci doručte tyto výrobky na určená sběrná místa, kde budou přijata zdarma.

Alternativně v některých zemích můžete vrátit své výrobky místnímu prodejci pøi koupi ekvivalentního nového produktu. Správnou likvidací tohoto produktu pomùžete zachovat cenné pøírodní zdroje a napomáháte prevenci potenciálních negativních dopadů na životní prostředí a lidské zdraví, což by mohly být dùsledky nesprávné likvidace odpadù. Další podrobnosti si vyžádejte od místního úřadu nebo nejbližšího sběrného místa.

Při nesprávné likvidaci tohoto druhu odpadu mohou být v souladu s národními předpisy uděleny pokuty.

# **Pro podnikové uživatele v zemích Evropské unie**

Chcete-li likvidovat elektrická a elektronická zařízení, vyžádejte si potřebné informace od svého prodejce nebo dodavatele.

# **Informace k likvidaci v ostatních zemích mimo Evropskou unii**

Tento symbol je platný jen v Evropské unij. Chcete-li tento výrobek zlikvidovat, vyžádejte si potřebné informace o správném způsobu likvidace od místních úřadů nebo od svého prodejce.

# **-Je¿eli widzisz następujące oznaczenie-**

**Informacja dla u¿ytkowników o pozbywaniu się urządzeñ elektrycznych i elektronicznych (dotyczy gospodarstw domowych)**

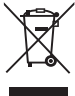

Przedstawiony symbol umieszczony na produktach lub dołaczonej do nich dokumentacji informuje, że niesprawnych urządzeń elektrycznych lub elektronicznych nie można wyrzucać razem z odpadami gospodarczymi. Prawidłowe postepowanie w razie konieczności pozbycia

się urządzeń elektrycznych lub elektronicznych, utylizacji, powtórnego użycia lub odzysku podzespołów polega na przekazaniu urządzenia do wyspecializowanego punktu zbiórki, gdzie bedzie przyjęte bezpłatnie. W niektórych krająch produkt można oddać lokalnemu dystrybutorowi podczas zakupu innego urzadzenia.

Prawidłowa utylizacja urządzenia umożliwia zachowanie cennych zasobów i uniknięcie negatywnego wpływu na zdrowie i środowisko, które może być zagrożone przez nieodpowiednie postępowanie z odpadami. Szczegółowe informacje o najbliższym punkcie zbiórki można uzyskać u władz lokalnych. Nieprawidłowa utylizacja odpadów zagrożona jest karami przewidzianymi w odpowiednich przepisach lokalnych.

# **U¿ytkownicy biznesowi w krajach Unii Europejskiej**

W razie konieczności pozbycia się urządzeń elektrycznych lub elektronicznych, prosimy skontaktować się z najbliższym punktem sprzedaży lub z dostawca, którzy udziela dodatkowych informacji.

# **Pozbywanie się odpadów w krajach poza Unią Europejską**

Taki symbol jest ważny tylko w Unii Europejskej.

W razie potrzeby pozbycia siê niniejszego produktu prosimy

skontaktować się z lokalnymi władzami lub ze sprzedawcą celem uzyskania informacii o prawidłowym sposobie postepowania.

# **-Se vir este símbolo-**

**Informações sobre a eliminação de resíduos para utilizadores de equipamentos eléctricos e electrónicos (utilizadores particulares)**

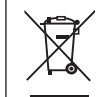

Este símbolo nos produtos e/ou documentos anexos significa que os produtos eléctricos e electrónicos usados não devem ser misturados com os resíduos urbanos indiferenciados.

Para efectuar um tratamento, recuperação e reciclagem correctos, leve estes produtos para pontos de recolha próprios para o efeito, onde serão aceites gratuitamente. Em alternativa, em alguns países, poderá devolver os produtos ao seu revendedor local, aquando da compra de um produto novo equivalente. A eliminação correcta deste produto ajudará a poupar recursos valiosos e evitar quaisquer potenciais efeitos negativos na saúde humana e no ambiente, que poderiam resultar de um tratamento incorrecto de resíduos. Contacte as autoridades locais para obter mais informações sobre o ponto de recolha mais perto de si. Poderão ser aplicadas multas pela eliminação incorrecta deste resíduo, de acordo com as leis locais.

# **Para utilizadores não particulares na União Europeia**

Se pretender eliminar equipamento eléctrico e electrónico, contacte o seu revendedor ou fornecedor para obter mais informações.

# **Informações sobre a eliminação noutros países fora da União Europeia**

Este símbolo apenas é válido na União Europeia. Se pretender eliminar este produto, contacte as suas autoridades locais ou revendedor e peça informações sobre o método de eliminação correcto.

106<br>RQT8522 **RQT8522** 

# **-Если Вы увидите такой символ-**

## **Информация по обращению с отходами для стран, не входящих в Европейский Союз**

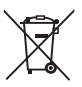

Действие этого символа распространяется только на Европейский Союз. Если Вы собираетесь выбросить данный продукт, узнайте в местных органах власти или у дилера, как следует поступать с отходами такого типа.

# **-За наявності цього знаку-**

# **Інформація щодо утилізації в країнах, які не входять в Європейський Союз**

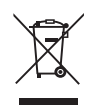

Даний символ дійсний тільки на території Європейського Союзу. При потребі утилізації даного виробу зверніться до місцевого керівництва або дилера щодо правильного методу її здійснення.

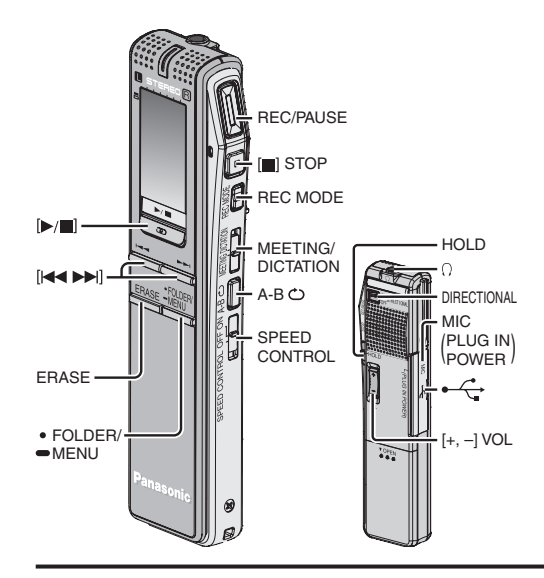

**Matsushita Electric Industrial Co., Ltd.**

Web Site: http://www.panasonic.co.jp/global/ **RQT8522-E** H0206WM0 Ge It Fr Du Sp Cn Ar Sw Da Cz Po Pr Ru Ur